Register your product and get support at **4031 series** www.philips.com/welcome

# הוראות הפעלה

22PFT4031 24PHT4031

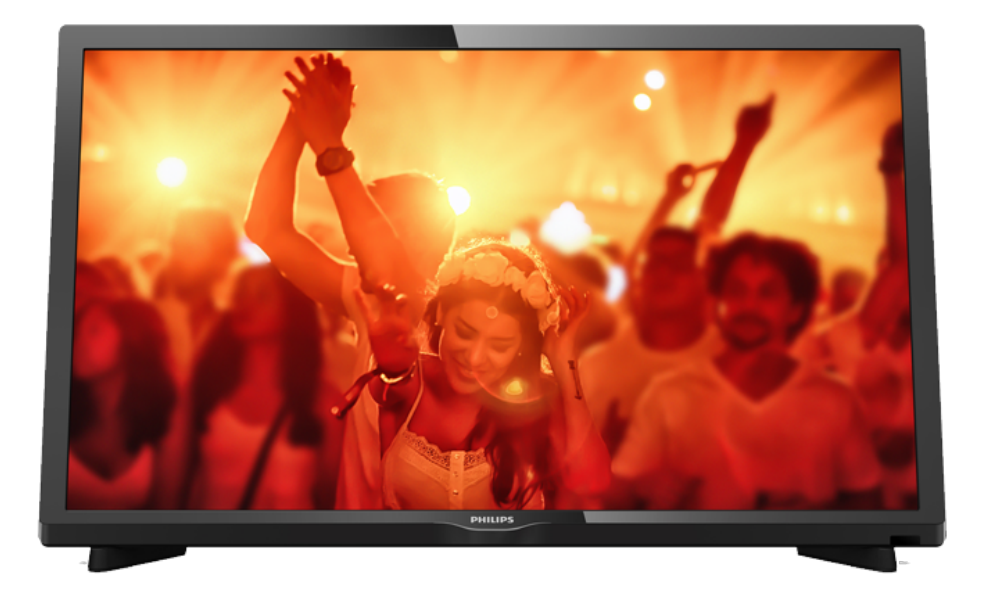

# **PHILIPS**

## **תוכן עניינים**

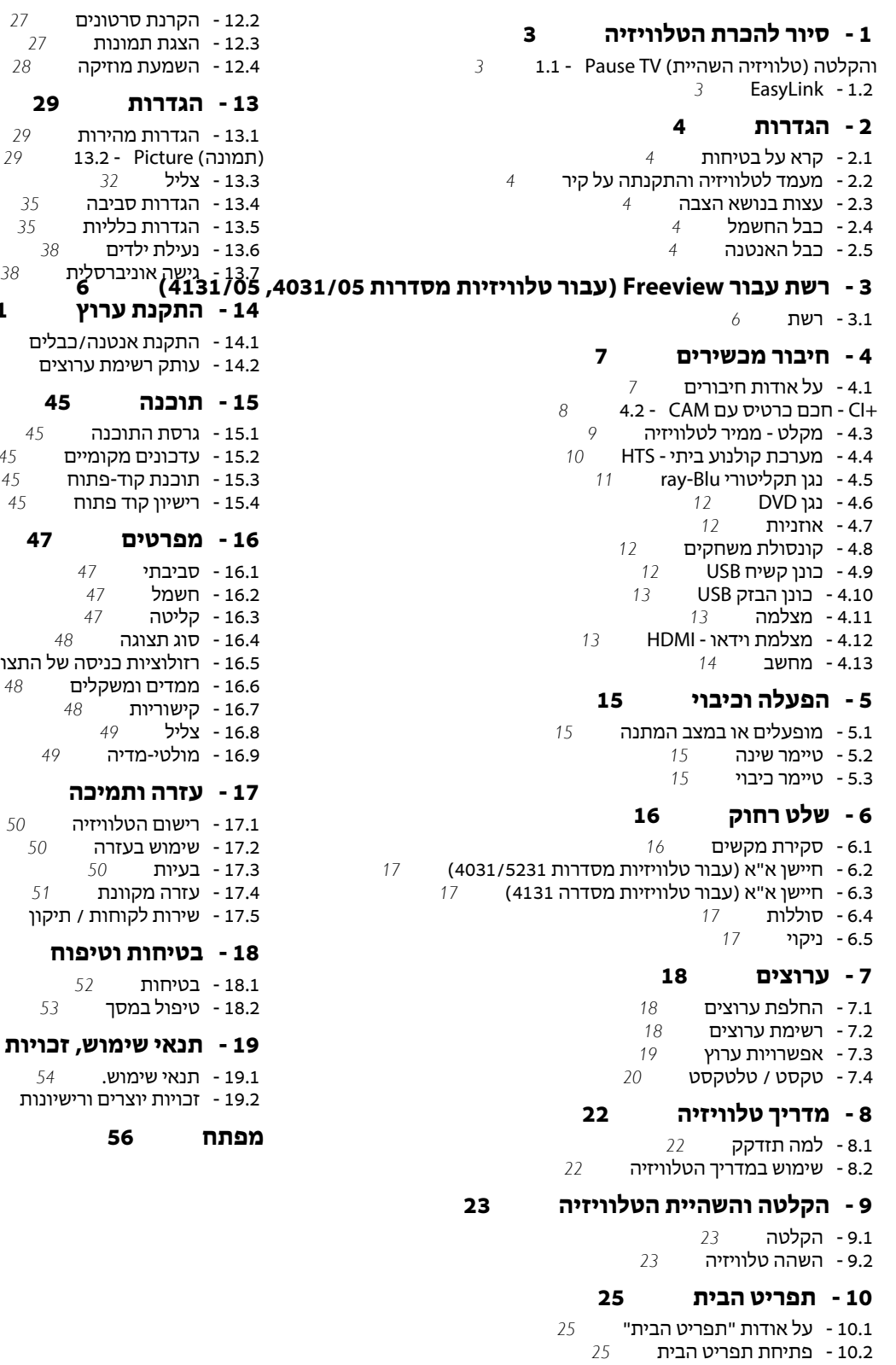

#### **[11 - סמל המכשיר](#page-25-0)**

 [11.1 - מעבר למכשיר](#page-25-1)  [11.2 - אפשרויות לקלט טלוויזיה](#page-25-2)  [11.3 - משחק או מחשב](#page-25-3)

#### **[12 - סרטונים, תמונות ומוזיקה](#page-26-0)**

 [12.1 - מחיבור USB](#page-26-1)

1**2.2- הקרנת סרטונים** *[27](#page-26-2)*<br>12.3 - הצגת תמונות *27*  [12.3 - הצגת תמונות](#page-26-3)  [12.4 - השמעת מוזיקה](#page-27-0)  **[13 - הגדרות](#page-28-0)**  [13.1 - הגדרות מהירות](#page-28-1) [\(תמונה\) Picture - 13.2](#page-28-2)  [13.3 - צליל](#page-31-0) 1**3.4- הגדרות סביבה** *[35](#page-34-0)*<br>1**3.5 - הגדרות כלליות** *35* .<br>1<mark>3.5- הגדרות כלליות</mark> *38*<br>13.6 - נעילת ילדים  [13.6 - נעילת ילדים](#page-37-0)  **[14 - התקנת ערוץ](#page-40-0)**  [14.1 - התקנת אנטנה/כבלים](#page-40-1)  [14.2 - עותק רשימת ערוצים](#page-42-0)  **[15 - תוכנה](#page-44-0)**  [15.1 - גרסת התוכנה](#page-44-1)  [15.2 - עדכונים מקומיים](#page-44-2)  [15.3 - תוכנת קוד-פתוח](#page-44-3)  [15.4 - רישיון קוד פתוח](#page-44-4)  **[16 - מפרטים](#page-46-0)** 16.1- סביבתי *17*<br>16.2 - חשמל *[47](#page-46-1)* 1**6.2- חשמל [47](#page-46-2)**<br>1**6.3 - קליטה 4**7 1**6.3- קליטה** *[47](#page-46-3)*<br>16.4 - סוג תצוגה 48  [16.4 - סוג תצוגה](#page-47-0)  [16.5 - רזולוציות כניסה של התצוגה](#page-47-1)  [16.6 - ממדים ומשקלים](#page-47-2)

- - - [16.7 קישוריות](#page-47-3)
	- [16.8 צליל](#page-48-0)
	- [16.9 מולטי-מדיה](#page-48-1)

#### **[17 - עזרה ותמיכה](#page-49-0)**

- [17.1 רישום הטלוויזיה](#page-49-1)
	- [17.2 שימוש בעזרה](#page-49-2)
	- [17.3 בעיות](#page-49-3)
- [17.4 עזרה מקוונת](#page-50-0)  [17.5 - שירות לקוחות / תיקון](#page-50-1)

#### **[18 - בטיחות וטיפוח](#page-51-0)**

 [18.1 - בטיחות](#page-51-1)

 [18.2 - טיפול במסך](#page-52-0)

#### **[19 - תנאי שימוש, זכויות יוצרים ורישיונות](#page-53-0)**

 [19.1 - תנאי שימוש.](#page-53-1)  [19.2 - זכויות יוצרים ורישיונות](#page-53-2)

#### **[מפתח](#page-55-0)**

## <span id="page-2-0"></span>1 **סיור להכרת הטלוויזיה**

## 1.1 **(טלוויזיה השהיית) TV Pause והקלטה**

אם תחבר **כונן קשיח** USB, תוכל & quot;להשהות ולהקליט שידור& quot ;של ערוץ טלוויזיה דיגיטלי.

<span id="page-2-1"></span> השהה את שידור הטלוויזיה וענה לשיחת טלפון דחופה או פשוט צא להפסקה במהלך משחק ספורט: הטלוויזיה תשמור את השידור בכונן הקשיח USB. תוכל לצפות אחר כך בתוכנית. כאשר מחובר כונן קשיח USB, תוכל גם להקליט שידורים דיגיטליים. תוכל להקליט תוך כדי צפייה בתוכנית או לתזמן הקלטה של תוכנית שתוקרן בקרוב.

<span id="page-2-2"></span>למידע נוסף, ב**&** quot**;עזרה&** quot**;**, ראה פרק **&** quot**;הקלטה והשהיית הטלוויזיה&** quot**;**.

## 1.2 **EasyLink**

עם EasyLink תוכל להפעיל מכשיר מחובר, כגון נגן תקליטורים Bluray, באמצעות השלט הרחוק של הטלוויזיה.

כדי לתקשר עם EasyLink משתמש בממשק CEC HDMI המכשירים המחוברים.

# **הגדרות**

#### $2.1$

## **קרא על בטיחות**

לפני השימוש בטלוויזיה, קרא תחילה את הוראות הבטיחות.

כדי לקרוא את ההוראות, ב**&** quot**;עזרה&** quot**;**, ראה פרק **&** quot**;בטיחות וטיפול&** quot**;**.

#### $2.2$

## **מעמד לטלוויזיה והתקנתה על קיר**

#### **מעמד טלוויזיה**

תוכל למצוא הוראות הרכבה של מעמד הטלוויזיה ב"מדריך להתחלה מהירה" שצורף למקלט הטלוויזיה. אם איבדת מדריך זה, ניתן להוריד .[www.philips.com](http://www.philips.com) בכתובת אותו

השתמש במספר הדגם של הטלוויזיה כדי לחפש את המדריך המהיר שיש להוריד.

#### **התקנה על קיר**

#### **טלוויזיה מסדרה 4031**

 מקלט הטלוויזיה שלך מוכן גם להרכבת תושבת התקנה על הקיר, התואמת לתקני VESA)התושבת נמכרת בנפרד). בעת רכישת התושבת להתקנה על קיר, השתמש בקוד VESAהבא .

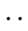

# min max

 (מינימום 10, M4 , Pxx4031 - VESA MIS-F 75x75 - 22 מקסימום 10.5 מ& quot;מ) (מינימום 10, M4 , Pxx4031 - VESA MIS-F 75x75 - 24 מקסימום 10.5 מ& quot;מ)

#### **הכנה**

תחילה הסר את 4 פקקי הפלסטיק של הברגים, מהתותבים המוברגים שבגב הטלוויזיה. ודא שבורגי המתכת המיועדים להרכבת הטלוויזיה על תושבת VESAנכנסים לעומק של כ10- מ& quot;מ בתוך תבריגי הטלוויזיה.

#### **זהירות**

התקנת הטלוויזיה על הקיר מחייבת כישורים מיוחדים ותבוצע אך ורק על ידי עובדים מוסמכים. התקנת הטלוויזיה על הקיר חייבת לעמוד בתקני הבטיחות, בהתאם למשקל הטלוויזיה. קרא גם את

<span id="page-3-6"></span><span id="page-3-3"></span><span id="page-3-1"></span><span id="page-3-0"></span>אמצעי הזהירות לפני שאתה קובע את מיקום הטלוויזיה. TP Vision Europe B.V. אינה נושאת באחריות להתקנה לא תקינה או לכל התקנה שתוצאתה תאונה או פציעה.

## **עצות בנושא הצבה**

2.3

#### **טלוויזיה מסדרה 4031**

<span id="page-3-2"></span>- הצב את הטלוויזיה היכן שהאור אינו משתקף ישירות בתוך המסך. - הצב את הטלוויזיה במרחק של עד 15 ס& quot;מ מהקיר. - המרחק האידאלי לצפייה הוא שלוש פעמים הגודל האלכסוני של המסך. כשאתה יושב, העיניים שלך צריכות להיות בגובה מרכז המסך.

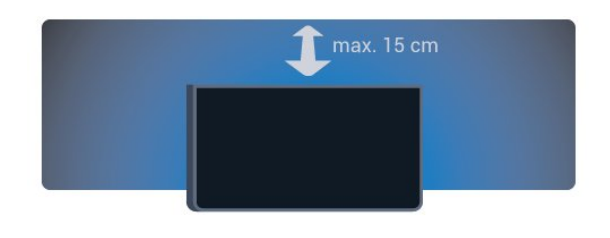

#### 2.4 **כבל החשמל**

#### **טלוויזיה מסדרה 4031**

- <span id="page-3-4"></span> - הכנס את כבל החשמל למחבר POWERשבגב הטלוויזיה.
	- ודא שכבל החשמל מחובר באופן בטיחותי בתוך המחבר.
- ודא שתקע החשמל המחובר לשקע בקיר נגיש בכל עת.
- בעת ניתוק כבל החשמל, משוך תמיד מהתקע לעולם לא מהכבל.

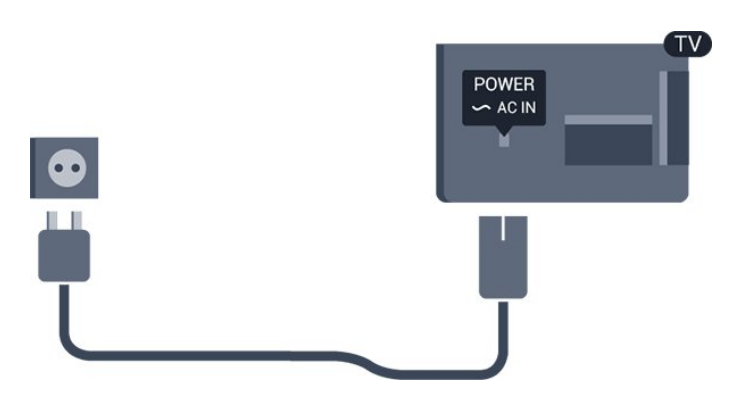

על אף שצריכת חשמל של טלוויזיה זו נמוכה מאוד במצב המתנה, כבה את הטלוויזיה באמצעות מתג ההפעלה/כיבוי כדי לחסוך באנרגיה אם אינך משתמש בטלוויזיה במשך פרק זמן ממושך.

<span id="page-3-5"></span>למידע נוסף, ב**&** quot**;עזרה&** quot**;**, ראה פרק **&** quot**;הפעלה וכיבוי&** quot**;**.

## $\frac{1}{2.5}$ **כבל האנטנה**

הכנס את תקע האנטנה ביציבות בתוך שקע ה**&** quot**;אנטנה&** quot **;**שעל גב הטלוויזיה.

<span id="page-4-0"></span> תוכל לחבר אנטנה פרטית שלך או אות אנטנה ממערכת חלוקת אנטנות. השתמש במחבר אנטנה מסוג RF Ohm 75 Coax IEC.

> השתמש בחיבור אנטנה זה לצורך אותות נכנסים T-DVB .DVB-C -ו

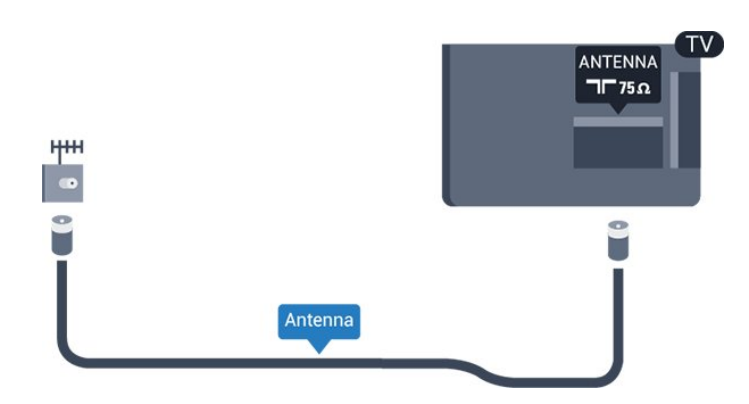

5

#### אתרנט 5 E.

# **רשת עבור Freeview (עבור טלוויזיות מסדרות ,4031/05 4131/05)**

## 3.1

#### **רשת**

#### **על אודות הרשת**

 היציאה והפונקציה של הרשת הם רק עבור תכונות של .Freeview HD הזרמת

#### **חיבור לרשת**

#### **חיבור קווי**

#### **למה תזדקק**

כדי לחבר את הטלוויזיה לאינטרנט, תזדקק לנתב רשת עם חיבור לאינטרנט.

השתמש בחיבור מהיר) פס רחב) לאינטרנט.

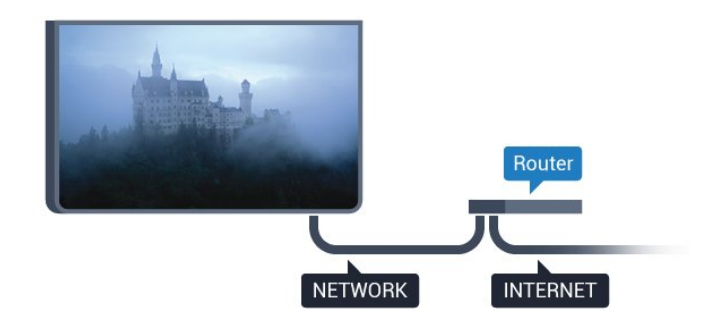

#### **ביצוע החיבור**

יצירת חיבור קווי...

.1 חבר את הנתב לטלוויזיה באמצעות כבל רשת (כבל אתרנט\*\*).

.2 ודא שהנתב הופעל.

**.3 לחץ על , בחר &** quot**;רשת&** quot **;ולחץ על ) ימין) כדי להיכנס לתפריט**.**.**

.4 בחר **&** quot**;חיבור לרשת&** quot **;**ולחץ על OK. .5 בחר **&** quot**;קווי&** quot **;**ולחץ על OK. הטלוויזיה מחפשת באופן רציף את החיבור לרשת. .6 תופיע הודעה כאשר החיבור הצליח.

אם החיבור נכשל, תוכל לבדוק את הגדרת ה- DHCP של הנתב. DHCPצריך להיות & quot;מופעל& quot.;

\*\*כדי לעמוד בתקנות EMC, השתמש ב- Cat FTPממוגן. כבל

#### **הגדרות רשת**

#### **הצגת הגדרות רשת**

<span id="page-5-2"></span><span id="page-5-0"></span>כאן תוכל לראות את כל הגדרות הרשת הנוכחיות. כתובת ה- IP וה- MAC, עוצמת האות, מהירות, שיטת ההצפנה וכד'.

הצגת הגדרות הרשת הנוכחיות...

<span id="page-5-1"></span>**.1 לחץ על , בחר &** quot**;רשת&** quot **;ולחץ על ) ימין) כדי להיכנס לתפריט.**

.2 בחר **&** quot**;הצג הגדרות רשת&** quot **;**ולחץ על OK. 3. לחץ על∢ (שמאל) מספר פעמים אם נחוץ, כדי לסגור את התפריט.

#### **תצורת רשת**

 IP אם אתה משתמש מתקדם ומעוניין להתקין את הרשת בכתובת סטטית, הגדר את הטלוויזיה ל- IP**סטטי**.

הגדרת הטלוויזיה ל- IPסטטי...

**.1 לחץ על , בחר &** quot**;רשת&** quot **;ולחץ על ) ימין) כדי להיכנס לתפריט.**

.2 בחר **&** quot**;תצורת רשת&** quot **;**ולחץ על OK. .3 בחר **&** quot **;**IP**סטטי&** quot **;**ולחץ על OK כדי להפעיל **&** quot**; תצורת** IP**סטטי&** quot**;**. .4 בחר **&** quot**; תצורת** IP**סטטי&** quot **;**והגדר את תצורת החיבור.

.5 ניתן להגדיר את המספר עבור **&** quot

**מסכת;**quot **&**, **;**quot **&**IP **כתובת;**

.DNS 2 או ,DNS 1 , **;**quot **&שער;**quot **&**, **;**quot **&רשת** לחץ על $\zeta$  (שמאל) מספר פעמים אם נחוץ, כדי לסגור את  $\epsilon$ התפריט.

## **חיבור מכשירים**

## $\overline{A}$  1

## **על אודות חיבורים**

#### **מדריך קישרויות**

חבר תמיד את המכשיר לטלוויזיה באמצעות החיבור בעל האיכות הגבוהה ביותר הזמין. כמו כן, השתמש בכבלים באיכות טובה כדי להבטיח העברה טובה של תמונה וצליל.

כאשר תחבר מכשיר, הטלוויזיה תזהה את הסוג שלו ותקצה לכל מכשיר שם סוג נכון. תוכל לשנות את שם הסוג, אם תרצה בכך. אם נקבע שם סוג נכון למכשיר מסוים, הטלוויזיה תעבור אוטומטית להגדרות הטלוויזיה האידיאליות, ברגע שתפעיל את המכשיר בתפריט & quot;מקורות& quot.;

אם תזדקק לעזרה לחיבור מספר מכשירים לטלוויזיה, תוכל לעיין ב& cuot; המדריך הקישוריות של auot &Philips TV; המדריך מציע מידע על אופן החיבור ועל סוג הכבלים שבהם יש להשתמש.

www.connectivityguide.philips.com -ב בקר

#### **יציאת אנטנה**

אם יש לך ממיר (דיגיטלי) או מקליט, חבר את כבלי האנטנה באופן שיעבירו את & quot;האות מהאנטנה& quot ;דרך הממיר ו/או המקליט תחילה, לפני שייכנס לטלוויזיה. בדרך זו, האנטנה והממיר יכולים לשלוח למקליט ערוצים אפשריים נוספים להקלטה.

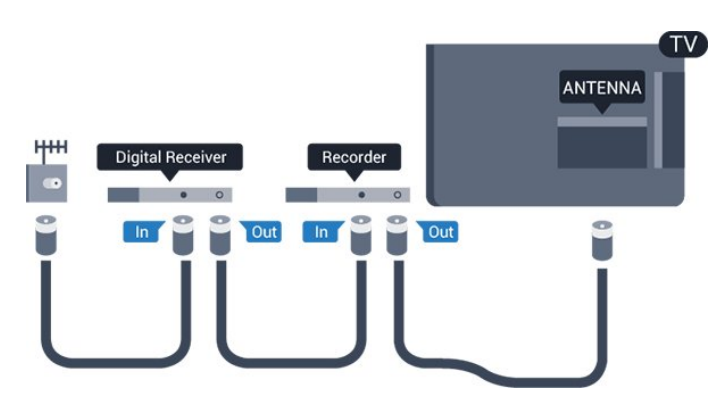

## **הגנה מפני העתקה**

 $TV$ 

HDMI

 כבל HDMIתומך ב- HDCP) הגנה על תוכן דיגיטלי ברוחב פס גבוה). HDCP הוא אות הגנה מפני העתקה, המונע העתקת תוכן מתקליטור DVD או ray-Blu . נקרא גם DRM)ניהול זכויות דיגיטלי).

#### **HDMI ARC**

רק ל- 1 HDMIבטלוויזיה יש ARC HDMI) ערוץ שמע חוזר).

אם המכשיר, בדרך כלל מערכת קולנוע ביתי ( HTS( , מצויד גם הוא בחיבור ARC HDMI, חבר אותו לחיבור 1 HDMI בטלוויזיה זו. אם יש לך חיבור ARC HDMI , אינך זקוק לכבל שמע נוסף, שישלח את הצליל של תמונת הטלוויזיה לקולנוע הביתי. החיבור ARC HDMI משלב את שני האותות.

> אם אתה מעדיף לכבות את ARCב- ARC 1 HDMI, לחץ על , בחר **&** quot**;צליל&** quot **;**ולחץ על OK. .HDMI 1 - ARC < **;**quot **&מתקדם;**quot **&** בחר

#### **HDMI CEC - EasyLink**

#### **EasyLink**

 לחיבור HDMI יש איכות התמונה והשמע הטובה ביותר. כבל HDMI אחד משלב אותות וידיאו ושמע. השתמש בכבל HDMI לקבלת אותות טלוויזיה בהבחנה גבוהה ( HD( . להעברת אותות באיכות מיטבית, השתמש בכבל HDMI במהירות גבוהה ואל תשתמש בכבל HDMIHשאורכו יותר מ-5 מ'.

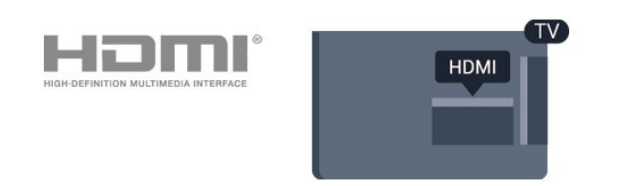

#### **יציאות HDMI**

#### **איכות HDMI**

 לחיבור HDMI יש איכות התמונה והשמע הטובה ביותר. כבל HDMI אחד משלב אותות וידיאו ושמע. השתמש בכבל HSMI לאות טלוויזיה.

 להעברת אותות באיכות מיטבית, השתמש בכבל HDMI במהירות גבוהה ואל תשתמש בכבל HDMIשאורכו יותר מ5- מ'.

#### EasyLink HDMI CEC

 אם המכשירים שלך מחוברים באמצעות HDMI ויש להם EasyLink , באפשרותך להפעיל אותם באמצעות השלט הרחוק של הטלוויזיה. יש צורך להפעיל את CEC HDMI EasyLink בטלוויזיה ובמכשיר המחובר.

 באמצעות EasyLink , תוכל לתפעל מכשיר מחובר דרך השלט הרחוק של הטלוויזיה. EasyLink משתמש בממשק CEC HDMI (בקרת אלקטרוניקה של הצרכן) כדי לתקשר עם המכשירים המחוברים. המכשירים חייבים לתמוך ב- CEC HDMI ועליהם להיות מחוברים בחיבור HDMI.

#### **התקנת** EasyLink

הטלוויזיה מסופקת עם EasyLinkמופעל. ודא שכל הגדרות

<span id="page-6-2"></span><span id="page-6-1"></span><span id="page-6-0"></span>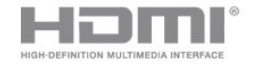

ה- HDMI CEC מוגדרות כראוי במכשירי EasyLinkמחוברים. ייתכן ש- EasyLinkלא יעבוד עם מכשירים ממותגים אחרים.

#### CEC HDMI**במותגים אחרים**

פונקצית ה- CEC HDMI מכונה בשמות שונים במותגים שונים. Bravia Theatre ,Aquos Link ,Anynet :דוגמאות מספר להלן Sync המותגים כל לא .Viera Link -וSimplink ,Kuro Link , תואמים במלואם ל- EasyLink.

שמות מותגי ה- CEC HDMIשבדוגמה הם קניינם של בעליהם בהתאמה.

#### **כבוי או מופעל EasyLink**

 ניתן לכבות או להפעיל את EasyLink . הטלוויזיה מסופקת עם הגדרות EasyLinkמופעלות.

כיבוי EasyLinkלגמרי...

**.1 לחץ על , בחר &** quot**;הגדרות כלליות&** quot **;ולחץ על ) ימין) כדי להיכנס לתפריט.** ב. בחר EasyLink, לחץ על  $\zeta$  (ימין) ובחר EasyLink בתר EasyLink . נוסף.

.3 לחץ על **&** quot**;כבוי&** quot**;**.

לחץ על  $($  שמאל) מספר פעמים אם נחוץ, כדי לסגור את 4. התפריט.

#### **שלט רחוק EasyLink**

 אם תרצה שהמכשירים יתקשרו זה עם זה, אך אינך רוצה להפעיל אותם באמצעות השלט הרחוק של הטלוויזיה, תוכל לנתק בנפרד את השלט הרחוק EasyLink.

כדי להפעיל אות לכבות את השלט רחוק של ..EasyLink.

**.1 לחץ על , בחר &** quot**;הגדרות כלליות&** quot **;ולחץ על ) ימין) כדי להיכנס לתפריט.**

 **שלט ;**quot **&** <**;**quot **&**EasyLink **;**quot **&** בחר .2 **רחוק** EasyLink **&**quot**;**, ולחץ על OK.

.3 בחר **&** quot**;מופעל&** quot **;**או **&** quot**;כבוי&** quot **;**ולחץ על OK.

לחץ על  $($  שמאל) מספר פעמים אם נחוץ, כדי לסגור את  $\epsilon$ התפריט.

#### **DVI ל-HDMI**

 אם יש לך עדיין מכשיר עם חיבור DVIבלבד, תוכל לחבר את המכשיר לכל אחת מיציאות ה- HDMI באמצעות מתאם ;.quot &HDMI -לDVI ;quot &

 השתמש במתאם DVIל- HDMI אם למכשיר שלך יש רק חיבור DVI. לקבלת צליל, השתמש באחד מחיבורי ה- HDMI והוסף כבל שמע V (מיני שקע 3.5 מ $_{\rm{010}}$ מא (מיני שקע 3.5 מ מקלט הטלוויזיה.

#### **הגנה מפני העתקה**

 כבל DVI וכבל HDMIתומכים ב- HDCP) הגנה על תוכן דיגיטלי ברוחב פס גבוה). HDCP הוא אות הגנה מפני העתקה, המונע העתקת תוכן מתקליטור DVD או ray-Blu . נקרא גם DRM)ניהול

זכויות דיגיטלי).

#### **Scart**

הוא חיבור באיכות טובה. SCART

<span id="page-7-1"></span> ניתן להשתמש בחיבור SCART לצורך אותות וידיאו CVBS ו- RGB, אך לא ניתן להשתמש בו עם אותות טלוויזיה באבחנה גבוהה ( HD( . חיבור SCART משלב אותות וידיאו ואודיו. חיבור SCART תומך גם בפלייבק NTSC.

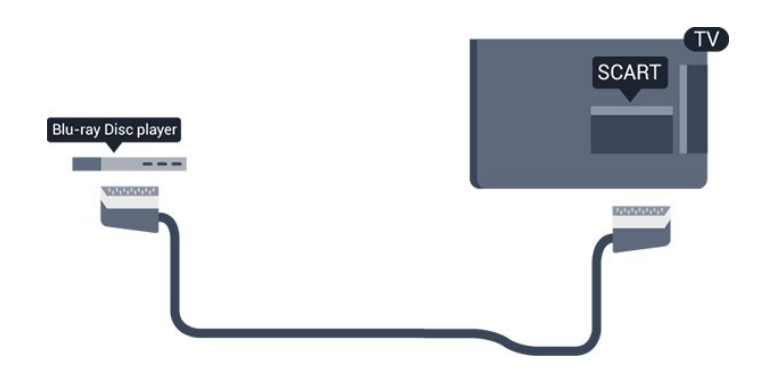

#### **יציאת שמע - אופטית**

& quot;יציאת שמע - אופטית& quot ;היא חיבור צליל באיכות גבוהה.

חיבור אופטי זה יכול לשאת 5.1 ערוצי שמע. אם מכשיר השמע שלך, בדרך כלל מערכת קולנוע ביתי ( HTS( , מצויד גם הוא בחיבור ARC HDMI, תוכל להשתמש בחיבור זה עם חיבור & <sub>auot</sub>;כניסת שמע - אופטית& <sub>auot</sub>; שבמערכת הקולנוע הביתי. החיבור & quot;יציאת שמע - אופטי& quot ;ישלח את הצליל מהטלוויזיה אל הקולנוע הביתי.

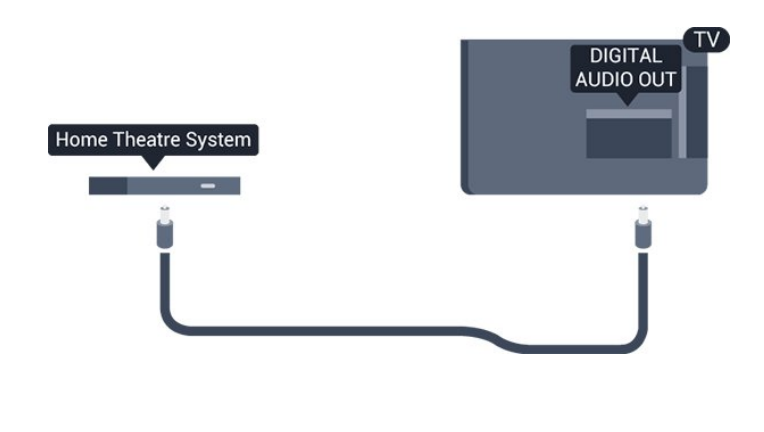

<span id="page-7-0"></span>4.2 **+CI - חכם כרטיס עם CAM**

## **CI+**

מקלט טלוויזיה זה מוכן ל& quot; גישה מותנית CI&+ quot.;

 בעזרת CI ,+ תוכל לצפות בתוכניות HD מיוחדות, כגון סרטים וספורט, המוצעות על ידי מפעילי שידורי טלוויזיה באזורך, המשדרות בשיטה דיגיטלית. תוכניות אלו מעורבלות על ידי מפעיל שידורי הטלוויזיה ומפוענחות באמצעות רכיב CI+ ששולם מראש. מפעילי שידורי טלוויזיה, המשדרים בשיטה דיגיטלית, מספקים רכיב CI + זה (רכיב גישה מותנית - CAM (וכרטיס חכם נלווה, כאשר אתה נרשם כמנוי לתוכניות המיוחדות שלהם. תוכניות אלו כוללות רמה גבוהה של הגנה מפני העתקה.

> למידע נוסף על תנאים ותניות, פנה למפעיל שידורי טלוויזיה דיגיטליים.

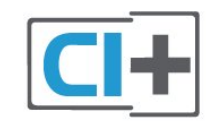

#### **כרטיס חכם**

 מפעילי שידורי טלוויזיה, המשדרים בשיטה דיגיטלית, מספקים רכיב CI + זה (רכיב גישה מותנית - CAM (וכרטיס חכם נלווה, כאשר אתה נרשם כמנוי לתוכניות המיוחדות שלהם.

הכנס את הכרטיס החכם אל תוך מודול ה- CAM. עיין בהוראות שקיבלת מהמפעיל.

הכנסת ה- CAMאל תוך הטלוויזיה...

.1 לשיטת ההכנסה הנכונה, הסתכל על ה- CAM. הכנסה לא נכונה עלולה לגרום נזק ל- CAMולטלוויזיה.

.2 כאשר אתה מביט על גב הטלוויזיה והחלק הקדמי של ה- CAM פונה אליך, הכנס את ה- CAMבעדינות אל תוך החריץ **ממשק משותף**.

.3 דחף את ה- CAMפנימה עד כמה שניתן. השאר אותו בתוך החריץ באופן קבוע.

לאחר הפעלת הטלוויזיה, ייתכן שיעברו כמה דקות עד שה- CAM יופעל. אם הוכנס CAM ודמי המינוי שולמו, (שיטות המינוי עשויות להיות שונות), תוכל לצפות בערוצים מעורבלים הנתמכים על ידי הכרטיס החכם CAM.

ה- CAMוהכרטיס החכם הם בלעדיים למקלט הטלוויזיה שלך. אם תסיר את ה- CAM, לא תוכל עוד לצפות בערוצים מעורבלים הנתמכים על ידי ה- CAM.

<span id="page-8-1"></span>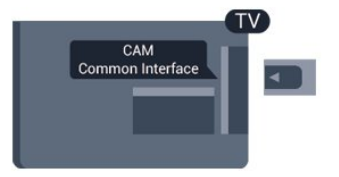

#### **סיסמאות וקודי PIN**

 לגבי מודולי CAM אחדים, עליך להזין קוד PIN כדי לצפות בערוצים שלו. כאשר אתה מגדיר קוד PINלמודול ה- CAM, אנו ממליצים שתשתמש באותו קוד שהגדרת לביטול נעילת הטלוויזיה.

הגדרת קוד PINלמודול ה- ..CAM.

- .1 לחץ על SOURCES.
- .2 בחר את הערוץ שעבורו אתה משתמש ב- CAM.

<span id="page-8-0"></span>.3 לחץ על OPTIONS ובחר **&** quot**;המשק המשותף&** quot**;**. .4 בחר את מפעיל הטלוויזיה של ה- CAM. המסכים הבאים מתקבלים ממפעיל שידורי הטלוויזיה. עקוב אחר ההוראות שבמסך

כדי לחפש את ההגדרה של קוד ה- PIN.

 $\overline{4}$  3

## **מקלט - ממיר לטלוויזיה**

#### **ממיר לכבלים**

השתמש בשני כבלי אנטנה כדי לחבר את האנטנה לממיר (מקלט דיגיטלי) ולטלוויזיה.

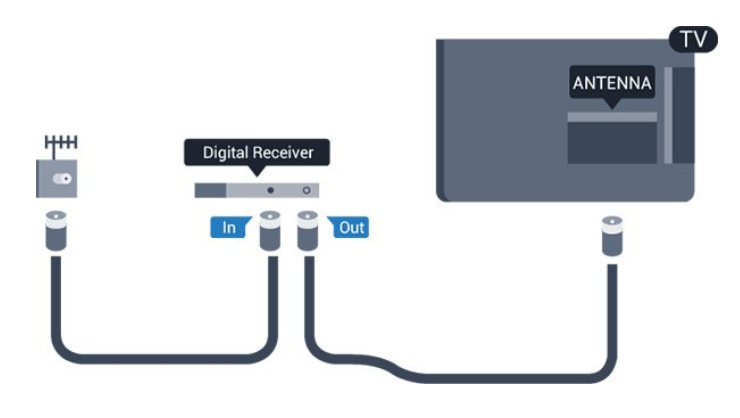

 לצד מחברי האנטנה, הוסף כבל HDMIכדי לחבר את הממיר לטלוויזיה.

 לחלופין, תוכל להשתמש בכבל - SCART אם לממיר אין חיבור HDMI.

#### **כיבוי טיימר**

אם אתה משתמש רק בשלט הרחוק של הממיר, כבה את הטיימר האוטומטי. כבה את הטיימר כדי למנוע כיבוי אוטומטי של הטלוויזיה אם עברו 4 שעות מבלי שלחצת על מקש כלשהו של השלט הרחוק של הטלוויזיה.

למידע נוסף ,ב**&** quot**;עזרה&** quot**;**, ראה פרק **&** quot**;הפעלה וכיבוי&** quot **&** < **;**quot**;כיבוי הטיימר&** quot**;**.

## **טיונר לוויין**

חבר את כבל צלחת הלוויין למקלט שידורי הלוויין.

 לצד חיבור האנטנה, הוסף כבל HDMIכדי לחבר את המכשיר לטלוויזיה.

 לחלופין, תוכל להשתמש בכבל - SCART אם למכשיר אין חיבור HDMI.

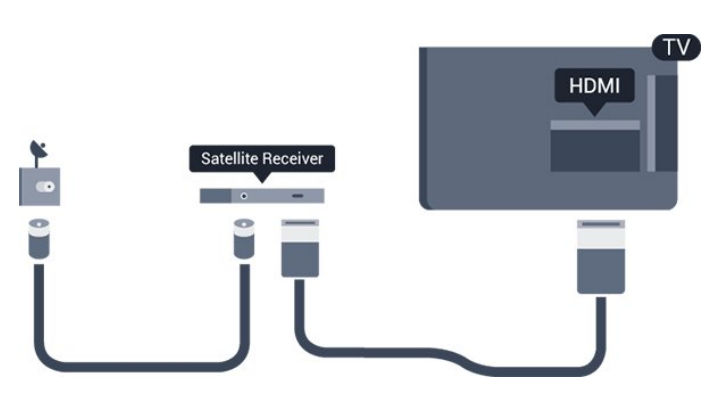

#### **כיבוי טיימר**

אם אתה משתמש רק בשלט הרחוק של הממיר, כבה את הטיימר האוטומטי. כבה את הטיימר כדי למנוע כיבוי אוטומטי של הטלוויזיה אם עברו 4 שעות מבלי שלחצת על מקש כלשהו של השלט הרחוק של הטלוויזיה.

למידע נוסף ,ב**&** quot**;עזרה&** quot**;**, ראה פרק **&** quot**;הפעלה וכיבוי&** quot **&** < **;**quot**;כיבוי הטיימר&** quot**;**.

#### 4.4

## **מערכת קולנוע ביתי - HTS**

#### **התחברות עם HDMI ARC**

 השתמש בכבל HDMIכדי לחבר מערכת קולנוע ביתי ( HTS ) לטלוויזיה. תוכל לחבר Soundbarשל פיליפס או קולנוע ביתי עם נגן תקליטורים מובנה.

#### HDMI ARC

 אם מערכת הקולנוע הביתי שלך מצוידת בחיבור ARC HDMI , תוכל להשתמש ב- 1 HDMI בטלוויזיה כדי להתחבר. אם יש HDMI ARC , אין צורך לחבר כבל אודיו נוסף. החיבור ARC HDMI משלב את שני האותות.

 ). אך 1 HDMI בטלוויזיה יכול לספק אות ערוץ שמע חוזר ( ARC ברגע שחיברת את הקולנוע הביתי, הטלוויזיה תשלח אות ARC לחיבור HDMIזה.

<span id="page-9-1"></span>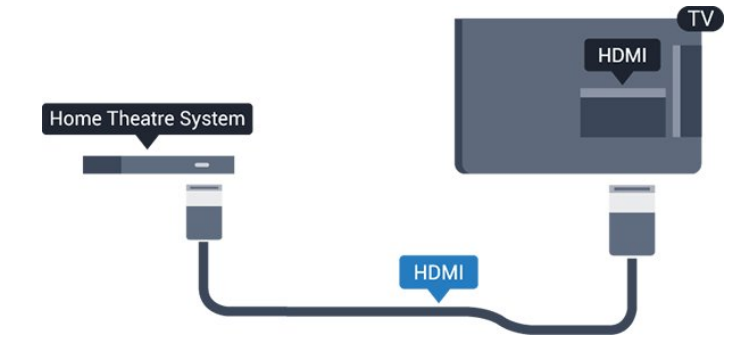

#### **סנכרון שמע - וידיאו**

אם הצליל אינו תואם לווידיאו שמוצג במסך, באפשרותך להגדיר השהייה במרבית מערכות הקולנוע הביתיות עם נגן תקליטורים, כדי שתהיה התאמה בין הצליל לווידיאו.

#### **התחברות עם HDMI**

 השתמש בכבל HDMIכדי לחבר מערכת קולנוע ביתי ( HTS ) לטלוויזיה. תוכל לחבר Soundbarשל פיליפס או קולנוע ביתי עם נגן תקליטורים מובנה.

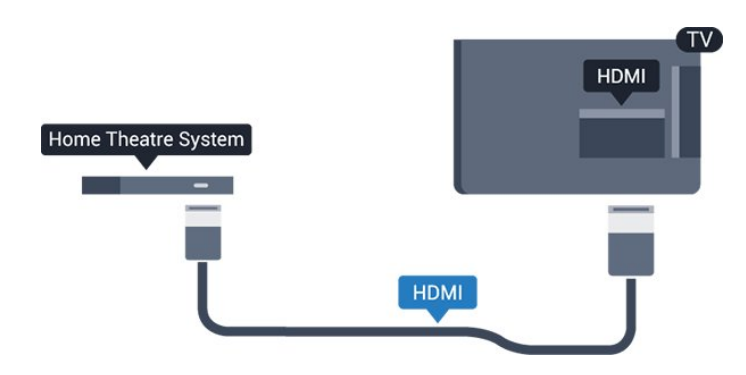

<span id="page-9-0"></span> אם אין חיבור ARC HDMIבמערכת הקולנוע הביתי, הוסף כבל שמע ( Toslink (אופטי כדי לשלוח את הצליל של תמונת הטלוויזיה למערכת הקולנוע הביתי.

#### **סנכרון שמע - וידיאו**

אם הצליל אינו תואם לווידיאו שמוצג במסך, באפשרותך להגדיר השהייה במרבית מערכות הקולנוע הביתיות עם נגן תקליטורים, כדי שתהיה התאמה בין הצליל לווידיאו.

#### **הגדרות יציאת שמע**

#### **השהיית יציאת שמע**

כאשר מערכת קולנוע ביתי ( HTS (מחוברת לטלוויזיה, יש לסנכרן את התמונה בטלוויזיה ואת הצליל ממערכת הקולנוע הביתי.

#### **סנכרון אוטומטי - שמע לווידיאו**

במערכות קולנוע ביתי חדישות של פיליפס, סנכרון האודיו לווידיאו מבוצע אוטומטית והוא תמיד נכון.

#### **השהיית סנכרון שמע**

במערכות קולנוע ביתי אחדות, ייתכן שכדי לסנכרן את האודיו לווידיאו, תצטרך לכוונן את ההשהיה של סנכרון האודיו. במערכת

הקולנוע הביתי, הגדל את ערך ההשהיה עד שתהיה התאמה בין התמונה לבין הקול. ייתכן שיידרש ערך השהיה של 180 מילי-שניות. קרא את המדריך למשתמש של מערכת הקולנוע הביתי. לאחר קביעת ערך השהיה בקולנוע הביתי, תצטרך לבטל את השהיית יציאת האודיו בטלוויזיה.

כדי לכבות את & quot;השהיית יציאת אודיו& quot...;

.1 לחץ על , בחר **&** quot**;צליל&** quot **;**ולחץ על **) ימין) כדי להיכנס לתפריט.**

.2 בחר **&** quot**;מתקדם&** quot **&** < **;**quot**;השהיית יציאת שמע&** quot **;**ולחץ על OK. .3 לחץ על **&** quot**;כבוי&** quot**;**. לחץ על  $\zeta$  (שמאל) מספר פעמים אם נחוץ, כדי לסגור את  $\epsilon$ התפריט.

#### **היסט יציאת שמע**

אם אינך יכול להגדיר השהיה במערכת הקולנוע הביתי, תוכל להגדיר את הטלוויזיה לסנכרון הקול. תוכל להגדיר פיצוי, שיפצה על הזמן הדרוש למערכת הקולנוע הביתי לעבד את הקול של תמונת הטלוויזיה. תוכל להגדיר ערכים בשלבים של 5 מילי-שניות. ההגדרה המקסימלית היא 60- מילי-שניות.

ההגדרה **&** quot**;השהיית יציאת שמע&** quot **;**תופעל.

סנכרון הצליל בטלוויזיה...

.1 לחץ על , בחר **&** quot**;צליל&** quot **;**ולחץ על **) ימין) כדי להיכנס לתפריט.**

> .2 בחר **&** quot**;מתקדם&** quot **&** < **;**quot**;פיצוי יציאת שמע&** quot **;**ולחץ על OK.

.3 השתמש בסרגל המחוון כדי להגדיר את היסט הצליל ולחץ על OK.

לחץ על  $($  שמאל) מספר פעמים אם נחוץ, כדי לסגור את 4. התפריט.

#### **תבנית פלט שמע**

אם יש לך מערכת קולנוע ביתי ( HTS- ( עם יכולות עיבוד קול רב-  $\bullet$  יציאת פורמט את הגדר ,דומה או DTS  $\,$ Dolby Digital ו־DTS  $\,$ השמע ל& quot;רב-ערוצי& quot;. באמצעות פורמט רב-ערוצי, הטלוויזיה תוכל לשלוח אות קולי דחוס רב-ערוצי למערכת הקולנוע הביתי, מערוץ טלוויזיה או מנגן מחובר. אם יש לך מערכת קולנוע ביתי ללא עיבוד צליל רב-ערוצי, בחר & quot;סטריאו& quot.;

כדי להגדיר **&** quot**;פורמט יציאת שמע&** quot…**;**

.1 לחץ על , בחר **&** quot**;צליל&** quot **;**ולחץ על ) ימין) כדי להיכנס לתפריט.

.2 בחר **&** quot**;מתקדם&** quot **&** < **;**quot**;פורמט יציאת שמע&** quot **;**ולחץ על OK.

.3 בחר **&** quot**;מרובה** 

**ערוצים&** quot **;**או **&** quot**;סטריאו&** quot**;**, ולאחר מכן לחץ על OK. 4. לחץ על ∢ (שמאל) מספר פעמים אם נחוץ, כדי לסגור את

התפריט.

#### **התאמת פלט שמע**

השתמש בהגדרה של השוואת יציאת אודיו כדי להשוות את העוצמה (חוזק) של הטלוויזיה לזו של מערכת הקולנוע הביתי, כשאתה עובר ביניהם. הבדלי עוצמת קול יכולים לנבוע מהבדלי עיבוד הצליל.

קיזוז ההבדל בעוצמת קול...

<span id="page-10-1"></span>.1 לחץ על , בחר **&** quot**;צליל&** quot **;**ולחץ על **) ימין) כדי להיכנס לתפריט.**

> .2 בחר **&** quot**;מתקדם&** quot **&** < **;**quot**;איזון יציאת שמע&** quot **;**ולחץ על OK.

,**;**quot **&בינוני;**quot **&**, **;**quot **&עוד;**quot **&** בחר .3 או **&** quot**;פחות&** quot**;**, ולאחר מכן לחץ על OK. .4 אם ההבדל בעוצמת הקול גדול, בחר **&** quot**;עוד&** quot**;**. אם ההבדל בעוצמה קטן, בחר **&** quot**;פחות&** quot**;**. .5 לחץ על ) שמאל) מספר פעמים אם נחוץ, כדי לסגור את התפריט.

 איזון יציאת האודיו משפיעה גם על יציאת אודיו - אופטית וגם על אותות קוליים ARC HDMI .

## **בעיות קול בקולנוע הביתי**

#### **צליל עם רעש חזק**

 אם אתה צופה בסרטון מכונן הבזק USB שהוכנס למערכת הקולנוע הביתי או ממחשב מחובר, הקול מהקולנוע הביתי עלול להישמע מעוות. רעש זה קורה כאשר קובץ השמע או הווידיאו כולל קול DTS אך מערכת הקולנוע הביתי אינה כוללת עיבוד קול DTS . תוכל לתקן זאת על ידי הגדרת **&** quot**;פרמוט יציאת האודיו&** quot **;**של הטלוויזיה ל**&** quot**;סטריאו&** quot**;**.

לחץ

 < **;**quot **&מתקדם;**quot **&** < **;**quot **&צליל;**quot **&** עבור על **&** quot**;פורמט יציאת שמע&** quot**;**.

#### **אין צליל**

אם אינך יכול לשמוע את הצליל מהטלוויזיה במערכת הקולנוע הביתי, בדוק את הדברים באים. . .

- בדוק אם חיברת את כבל ה- HDMIלחיבור 1 HDMI ARC במערכת הקולנוע הביתי.

- בדוק אם ההגדרה ARC 1 HDMI בטלוויזיה

במצב **&** quot**;מופעל&** quot**;**. לחץ

<span id="page-10-0"></span> $\cdot$  ;quot **&arg** (auot **& <** ;quot **&x** עבור <mark>&</mark> נעבור <mark>;quot & עבור על </mark> HDMI 1-ARC .

4.5

## **נגן תקליטורי Blu-ray**

 השתמש בכבל HDMI**במהירות גבוהה** כדי לחבר נגן תקליטורי למקלט הטלוויזיה. ray-Blu

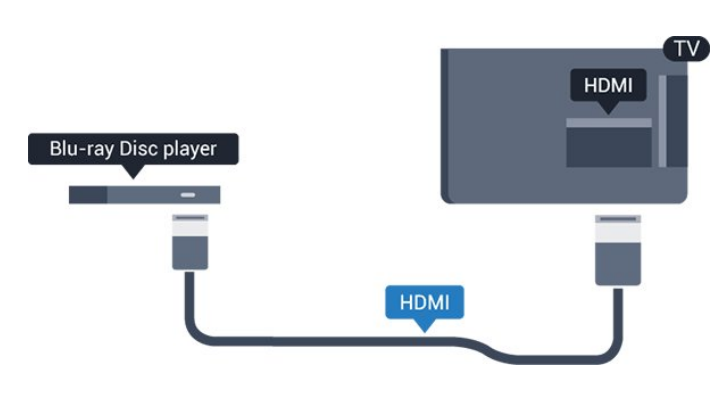

אם נגן תקליטורי ה- ray-Blu כולל CEC HDMI EasyLink, תוכל

#### 4.6

## **נגן DVD**

 השתמש בכבל HDMIכדי לחבר את נגן ה- DVDלטלוויזיה. לחלופין, תוכל להשתמש בכבל - SCART אם למכשיר אין חיבור HDMI.

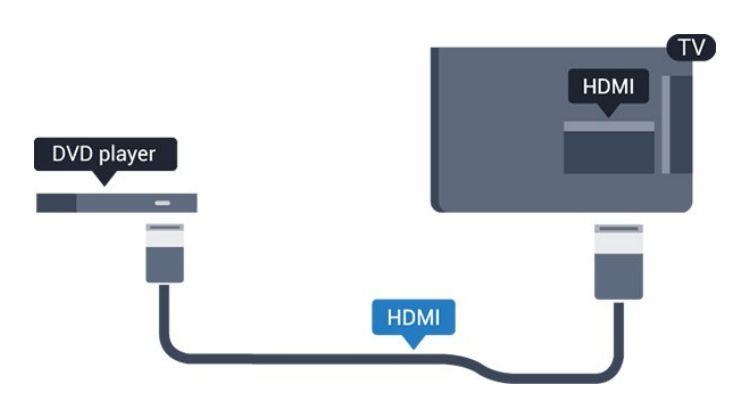

אם נגן ה- DVD מחובר באמצעות HDMI וכולל CEC EasyLink, תוכל להפעיל את הנגן באמצעות השלט הרחוק של הטלוויזיה.

 למידע נוסף על EasyLink, ב**&** quot**;עזרה&** quot **;**, ראה פרק& quot;הדרות& quot & < ;quot;הגדרות כלליות& quot < ; EasyLink .

#### 4.7

## **אוזניות**

תוכל לחבר ערכת אוזניות לחיבור , שבצד מקלט הטלוויזיה. החיבור הוא מיני שקע 3.5 מ& quot;מ. תוכל לכוונן את עוצמת האוזניות בנפרד.

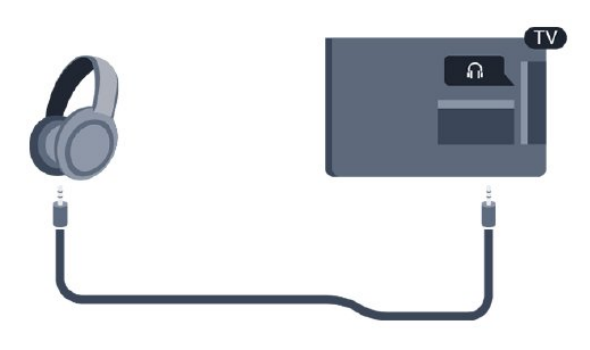

כוונן עוצמת הקול...

.1 לחץ על , בחר**&** quot**;צליל&** quot **&** <**;**quot**;עוצמת קול אוזניות&** quot **;**ולחץ על OK. . לחץ על החצים  $\boldsymbol{\lambda}$  (למעלה) או  $\boldsymbol{\nu}$  (למטה) כדי לכוונן את הערך. לחץ על  $($  שמאל) מספר פעמים אם נחוץ, כדי לסגור את 5. התפריט.

#### 4.8

## **קונסולת משחקים**

#### **HDMI**

<span id="page-11-4"></span><span id="page-11-0"></span> לקבלת איכות מיטבית, חבר את קונסולת המשחק לטלוויזיה באמצעות HDMIבמהירות גבוהה.

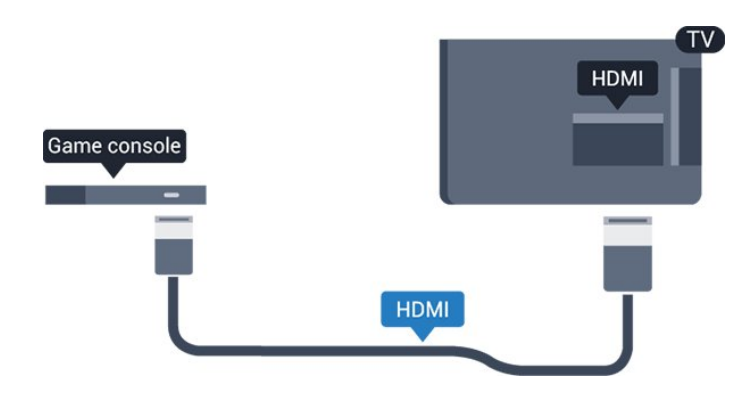

#### **Scart**

<span id="page-11-1"></span>אם בקונסולת המשחקים יש רק יציאת וידיאו ( CVBS ) ואודיו L/ R , השתמש במתאם וידיאו אודיו L/ Rל- SCART (נמכר בנפרד) כדי לחבר מחבר SCART.

#### **הגדרה אידאלית**

לפני שתתחיל לשחק משחק מקונסולת המשחק המחוברת, אנו ממליצים להשתמש בהגדרה האידאלית של הטלוויזיה **&** quot**;משחק&** quot**;**.

לאחר סיום המשחק וחזרה לצפייה בטלוויזיה, זכור להעביר את ההגדרה **&** quot**;משחק או מחשב&** quot **;**חזרה למצב **&** quot**;כבוי&** quot **;**.

כדי לכוון את הטלוויזיה להגדרות האידאליות...

.1 לחץ על , בחר **&** quot**;תמונה&** quot **;**ולחץ על **) ימין) כדי להיכנס לתפריט.**

<span id="page-11-3"></span><span id="page-11-2"></span>.2 בחר **&** quot**;מתקדם&** quot **&** < **;**quot**;משחק או מחשב&** quot **;**, ובחר את סוג ההתקן שבו אתה רוצה להשתמש. כדי לחזור לצפייה בטלוויזיה, בחר**&** quot**;כבוי&** quot**;**. .3 לחץ על ) שמאל) מספר פעמים אם נחוץ, כדי לסגור את התפריט.

#### 4.9

## **כונן קשיח USB**

## **למה תזדקק**

 אם תחבר כונן קשיח USB, תוכל להשהות או להקליט שידור טלוויזיה. שידור הטלוויזיה חייב להיות שידור דיגיטלי ( DVBאו דומה).

#### **השהיה**

 כדי להשהות שידור, תזדקק לכונן קשיח תואם USB, בעל שטח דיסק מינימלי פנוי של 4 גיגה-בייט.

#### **הקלטה**

- כדי להשהות ולהקליט שידור, תזדקק לשטח דיסק פנוי של 32 גיגה בייט לפחות. אם תרצה להקליט שידור עם נתוני מדריך טלוויזיה מהאינטרנט, החיבור לאינטרנט חייב להיות מותקן בטלוויזיה שלך לפני שתתקין את הכונן הקשיח USB.

למידע נוסף, ב**&** quot**;עזרה&** quot**;**, ראה פרק **&** quot**;הקלטה והשהיית הטלוויזיה&** quot**;**.

#### **התקנה**

 לפני שתוכל להשהות או להקליט שידורים, עליך לחבר ולפרמט כונן קשיח USB . הפרמוט מוחק את כל הקבצים שהיו בכונן הקשיח USB.

> .1 חבר את הכונן הקשיח USBלחיבור ה- USBשבמקלט הטלוויזיה.

 .2 הפעל את הכונן הקשיח USBואת הטלוויזיה. .3 כאשר הטלוויזיה מכוונת לערוץ טלוויזיה דיגיטלי, לחץ על ) השהיה). הניסיון להשהות יגרום להתחלת הפרמוט.

פעל על פי ההוראות שעל המסך.

לאחר פרמוט הכונן הקשיח, השאר אותו מחובר לצמיתות.

#### **אזהרה**

 הכונן הקשיח USB מפורמט באופן בלעדי לטלוויזיה זאת; לא תוכל להשתמש בהקלטות השמורות בו בטלוויזיה אחרת או במחשב אחר. אל תשתמש ביישום מחשב כלשהו, כדי להעתיק או לשנות קבצים מוקלטים בכונן הקשיח USB . הדבר ישחית את ההקלטות. כאשר תפרמט כונן קשיח USB נוסף, תאבד את התוכן של הכונן הקודם. תצטרך לפרמט מחדש את כונן הקשיח USB, המחובר לטלוויזיה שלך, אם תרצה להשתמש בו עם מחשב אחר.

#### **פרמוט**

 לפני שתוכל להשהות או להקליט שידורים, עליך לחבר ולפרמט כונן קשיח USB . הפרמוט מוחק את כל הקבצים שהיו בכונן הקשיח USB.

#### **אזהרה**

 הכונן הקשיח USB מפורמט באופן בלעדי לטלוויזיה זאת; לא תוכל להשתמש בהקלטות השמורות בו בטלוויזיה אחרת או במחשב אחר. אל תשתמש ביישום מחשב כלשהו, כדי להעתיק או לשנות קבצים מוקלטים בכונן הקשיח USB . הדבר ישחית את ההקלטות. כאשר תפרמט כונן קשיח USB נוסף, תאבד את התוכן של הכונן הקודם. תצטרך לפרמט מחדש את כונן הקשיח USB, המחובר לטלוויזיה שלך, אם תרצה להשתמש בו עם מחשב אחר.

כדי לפרמט כונן קשיח USB…

<span id="page-12-3"></span> .1 חבר את הכונן הקשיח USBלאחד מחיבורי ה- USBשבמקלט הטלוויזיה.

 .2 הפעל את הכונן הקשיח USBואת הטלוויזיה. .3 כאשר הטלוויזיה מכוונת לערוץ טלוויזיה דיגיטלי, לחץ על) השהיה). הניסיון להשהות יגרום להתחלת הפרמוט. פעל על פי ההוראות שעל המסך.

לאחר פרמוט הכונן הקשיח, השאר אותו מחובר לצמיתות.

#### 4.10

## **כונן הבזק USB**

<span id="page-12-0"></span> תוכל להציג תמונות או להקרין סרטים ולהשמיע מוזיקה מכונן הבזק מסוג USB.

 כאשר הטלוויזיה מופעלת, הכנס כונן הבזק USBלחיבור ה- USB שבמקלט הטלוויזיה.

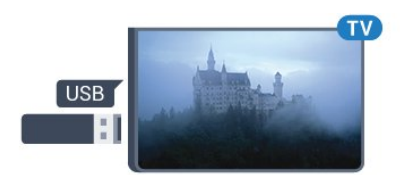

הטלוויזיה מאתרת את כונן ההבזק ופותחת רשימה המציגה את תוכנו.

> אם רשימת התוכן אינה מופיעה באופן אוטומטי, לחץ .USB ובחר SOURCES על

 כדי להפסיק את הצפייה בתוכן שבכונן ההבזק USB, לחץ על **צם F**XIT או בחר פעילות אחרת.

כדי לנתק את כונן ההבזק USB, תוכל למשוך אותו החוצה בכל עת.

 למידע נוסף על צפייה התוכן או הפעלתו מכונן הבזק USB, ב**&** quot**;עזרה&** quot**;**, ראה פרק **&** quot**;תמונות, סרטונים ומוזיקה&** quot**;**.

#### 4.11

## **מצלמה**

<span id="page-12-1"></span>כדי לצפות בתמונות שנשמרו במצלמה הדיגיטלית שלך, תוכל לחבר את המצלמה ישירות לטלוויזיה.

השתמש בחיבור USB בטלוויזיה כדי להתחבר. לאחר שחיברת את המצלמה, הפעל אותה.

> אם רשימת התוכן אינה מופיעה באופן אוטומטי, לחץ .USB ובחר ,SOURCES על

 ייתכן שיהיה צורך להגדיר את המצלמה להעביר את תוכנה באמצעות PTP)פרוטוקול העברת תמונות). עיין במדריך למשתמש של המצלמה הדיגיטלית.

<span id="page-12-2"></span> למידע נוסף על צפייה התוכן או הפעלתו מכונן הבזק USB, ב**&** quot**;עזרה&** quot**;**, ראה פרק **&** quot**;תמונות, סרטונים ומוזיקה&** quot**;**.

## 4.12 **מצלמת וידאו - HDMI**

 לקבלת איכות מיטבית, השתמש בכבל HDMIכדי לחבר את מצלמת הווידיאו לטלוויזיה.

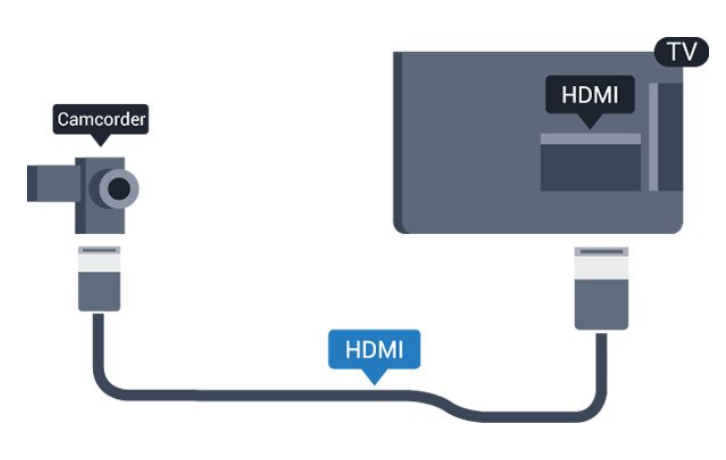

#### 4.13

### **מחשב**

#### **חיבור**

תוכל לחבר את המחשב שלך לטלוויזיה ולהשתמש בטלוויזיה בתור מסך מחשב.

#### **באמצעות** HDMI

השתמש בכבל HDMIכדי לחבר את המחשב לטלוויזיה.

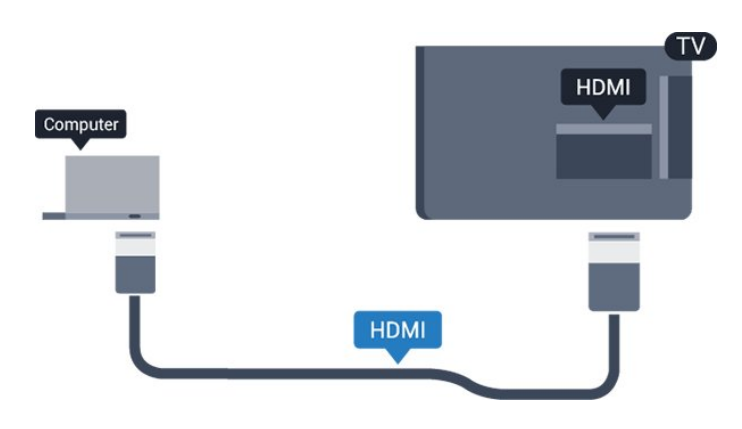

#### **באמצעות** DVI**ל-** HDMI

 לחלופין, תוכל להשתמש במתאם DVIל- HDMI)נמכר בנפרד) כדי לחבר את המחשב ל- HDMI וכבל אודיו L/ R)מיני שקע 3.5 מ& auot) מ' (בניסת האודיו L/ Rשבגב מקלט הטלוויזיה.

#### **הגדרה אידאלית**

<span id="page-13-1"></span>אם תחבר מחשב, אנו ממליצים לתת לחיבור שבו המחשב משתמש את סוג ההתקן הנכון בתפריט & auot;מקור& auot;. אם לאחר מכן תעבור אל **&** quot**;מחשב&** quot **;**בתפריט & quot;מקור& quot ,; הטלוויזיה תהיה מוגדרת באופן אוטומטי להגדרת & quot;מחשב& quot ;אידאלית.

ניתן להעביר באופן ידני את ההגדרה האידאלית למצב **&** quot**;כבוי&** quot **;**לצורך צפייה בטלוויזיה או ל**&** quot**;משחק&** quot **;**על-מנת לשחק במשחק מקונסולת משחק מחוברת (זכור לעבור חזרה למצב & auot;כבוי& auot; בסיום המשחק).

אם אתה עובר למקור ומשנה את ההגדרה **&** quot**;משחק או מחשב&** quot**;**, היא תאוחסן עבור המקור שנבחר.

כדי לכוון את הטלוויזיה להגדרות האידאליות...

.1 לחץ על , בחר **&** quot**;תמונה&** quot **;**ולחץ על **) ימין) כדי להיכנס לתפריט.**

> .2 בחר **&** quot**;מתקדם&** quot **&** < **;**quot**;משחק או מחשב&** quot**;**, ולחץ על OK.

.3 בחר **&** quot**;משחק&** quot) **;**לצורך משחקי מחשב) או**&** quot**;מחשב&** quot) **;**לצורך צפייה בסרט). 4. לחץ על  $($  שמאל) מספר פעמים אם נחוץ, כדי לסגור את התפריט.

<span id="page-13-0"></span>זכור להעביר את ההגדרה של **&** quot**;משחק או מחשב&** quot **;**למצב**&** quot**;כבוי&** quot **;**כשאתה מפסיק לשחק במשחק.

# **הפעלה וכיבוי**

5.1

5

## **מופעלים או במצב המתנה**

#### **טלוויזיה מסדרה 4031**

לפני הפעלת הטלוויזיה, ודא שכבל החשמל מהרשת מחובר למחבר POWER שבגב מקלט הטלוויזיה.

#### **הפעלה**

כדי להעביר את הטלוויזיה למצב & quot;המתנה& quot ;כאשר נורית החיווי כבויה, לחץ על לחצן ההפעלה שבצד הטלוויזיה. נורית החיווי תידלק.

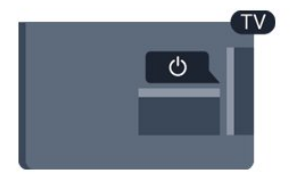

כאשר הטלוויזיה במצב & quot;המתנה& quot;, לחץ על בשלט הרחוק כדי להפעיל את הטלוויזיה.

#### **מעבר להמתנה**

כדי להעביר את הטלוויזיה למצב המתנה, לחץ על בשלט הרחוק.

כדי לכבות לגמרי את הטלוויזיה, נתק את התקע משקע החשמל. לצורך הניתוק, יש למשוך תמיד בתקע – לעולם לא בכבל. יש לוודא שיש תמיד גישה מלאה לתקע החשמל, לכבל החשמל ולשקע שבקיר.

#### 5.2

### **טיימר שינה**

 באמצעות**&** quot**;טיימר שינה&** quot**;**, תוכל להגדיר את הטלוויזיה שתעבור אוטומטית למצב המתנה, כעבור פרק זמן מוגדר מראש.

כדי להגדיר את טיימר השינה...

<span id="page-14-3"></span>.1 לחץ על , בחר **&** quot**;הגדרות כלליות&** quot**&** <**;** ולחץ על OK. quot**;טיימר שינה&** quot**;** .2 בעזרת סרגל המחוון, תוכל להגדיר את הזמן לעד 180 דקות, בתוספות בנות 5 דקות כל אחת. אם & quot;טיימר השינה& quot; הוגדר ל-0 דקות, הוא כבוי. תוכל תמיד לכבות את הטלוויזיה מוקדם יותר או להגדיר מחדש את הזמן במהלך הספירה לאחור. .3 לחץ על  $($  שמאל) מספר פעמים אם נחוץ, כדי לסגור את. התפריט.

#### 5.3

## **טיימר כיבוי**

<span id="page-14-4"></span><span id="page-14-1"></span><span id="page-14-0"></span>אם הטלוויזיה תקבל אות טלוויזיה אך אתה לא תלחץ על מקש כלשהו בשלט הרחוק במשך 4 שעות, הטלוויזיה תיכבה אוטומטית כדי לחסוך בחשמל. כמו כן, אם הטלוויזיה אינה מקבלת אות טלוויזיה או פקודה מהשלט הרחק במשך 10 דקות, היא תיכבה אוטומטית.

אם תשתמש בטלוויזיה בתור צג או אם תשתמש במקלט הדיגיטלי לצורך צפייה בטלוויזיה (ממיר) ואינך משתמש בשלט הרחוק של הטלוויזיה, תוכל לנטרל את הכיבוי האוטומטי.

נטרול טיימר הכיבוי ...

.1 לחץ על , בחר **&** quot**;הגדרות חיסכון&** quot **;**ולחץ על **) ימין) כדי להיכנס לתפריט.**

.2 בחר **&** quot**;כיבוי טיימר&** quot **;**ולחץ על OK. ס. לחץ על החצים  $\bigwedge$  (למעלה) או  $\bigvee$  (למטה) כדי לכוונן את הערך. הערך **0** מנטרל את הכיבוי האוטומטי. 4. לחץ על  $($  שמאל) מספר פעמים אם נחוץ, כדי לסגור את התפריט.

<span id="page-14-2"></span>למידע נוסף על הגדרות טלוויזיה ידידותיות לסביבה, ראה פרק **&** quot**;הגדרות&** quot **&** <**;**quot**;הגדרות חיסכון&** quot **;**.

## 6 **שלט רחוק**

 $6.1$ 

## **סקירת מקשים**

#### **למעלה**

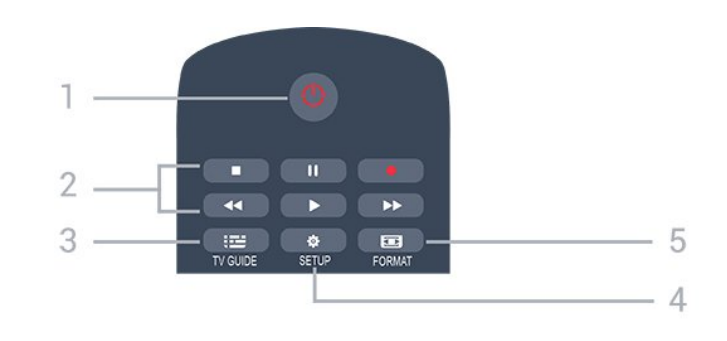

**1. המתנה** / **הפעלה**

העברת הטלוויזיה למצב המתנה והוצאתה ממנו.

#### **2.**מקשי **השמעה/הצגה**

- הקרנה , להתחלת ההקרנה
- השהיה , להשהיית ההקרנה
- הפסקה ■, להפסקת ההקרנה
- החזרה לאחור ⊷, לחזרה אחורה
- הרצה מהירה קדימה ←, להרצה מהירה קדימה
	- הקלטה ●, להקלטה כעת

TV GUIDE  $\mathbf{:=} 3$ . פתיחה או סגירה של תפריט הכוונון.

> SETUP  $\mathbf{\ddot{\alpha}}$  4. פתיחת הגדרות הרשת.

> > FORMAT **5.**

כדי לפתוח או לסגור את התפריט & quot;תבנית תמונה& quot.;

#### **באמצע**

<span id="page-15-1"></span><span id="page-15-0"></span>SOURCES  $\mathbf{L}^{1}$ . פתיחה וסגירה של תפריט & quot;מקורות& quot – ;רשימת המכשירים המחוברים.

> 2.**מקשים צבעוניים** הלחצנים פועלים על פי ההוראות שעל המסך.

> > INFO 03. פתיחה או סגירה של מידע על תוכניות.

> > > $BACK$   $\rightarrow$ 4. מעבר חזרה לערוץ הקודם שבחרת. סגירת תפריט בלי לשנות הגדרה.

HOME  $\bigcap$ 5. פתיחה או סגירה של תפריט הבית.

> $EXIT$  **.** מעבר חזרה לצפייה בטלוויזיה.

 $OPTIONS \ncong 7.$ פתיחה או לסגירה של תפריט האפשרויות.

> .8 מקש OK אישור הבחירה או ההגדרה.

.9 מקשי **חצים / ניווט** ניווט מעלה, מטה, שמאלה או ימינה.

 $LIST \equiv 10$ . פתיחה או סגירה של רשימת הערוצים.

#### **למטה**

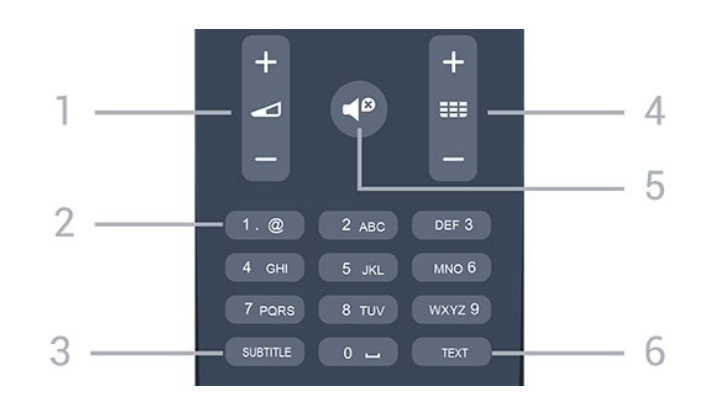

#### Volume **1.**

כוונן עוצמת הקול.

#### **2. מקשי ספרות** ו**-לוח מקשי הטקסט**

בחירה ישירה של ערוץ טלוויזיה או כניסה לכתיבת טקסט.

#### SUBTITLE **3.**

הצגת כתוביות, הסתרתן או הפעלה אוטומטית.

#### Channel **:** 4.

מעבר אל הערוץ הבא או הקודם ברשימת הערוצים. פתיחת העמוד הבא או הקודם בטקסט/טלטקסט. התחלת הפרק הבא או הקודם בדיסק.

#### Mute **4<sup>0</sup> 5.** השתקת הצליל או החזרתו.

#### TEXT **6.**

פתיחה או סגירה של טקסט / טלטקסט.

#### 6.2

## **חיישן א"א (עבור טלוויזיות מסדרות 4031/5231)**

-הטלוויזיה יכולה לקבל פקודות משלט רחוק המשתמש באינפרה אדום ( IR (לשליחת הפקודות. אם אתה משתמש בשלט רחוק מסוג זה, ודא תמיד שאתה מכוון את השלט אל החיישן האינפרא-אדום שבחזית הטלוויזיה.

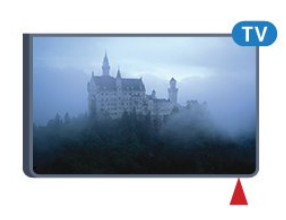

#### **אזהרה**

אין להניח עצמים לפני חיישן הא& quot;א של הטלוויזיה, הדבר עלול לחסום את אות הא& quot;א.

## <span id="page-16-4"></span>**חיישן א"א (עבור טלוויזיות מסדרה 4131)**

-הטלוויזיה יכולה לקבל פקודות משלט רחוק המשתמש באינפרה אדום ( IR (לשליחת הפקודות. אם אתה משתמש בשלט רחוק מסוג זה, ודא תמיד שאתה מכוון את השלט אל החיישן האינפרא-אדום שבחזית הטלוויזיה.

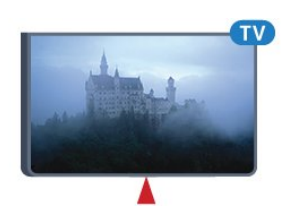

#### **אזהרה**

<span id="page-16-2"></span>אין להניח עצמים לפני חיישן הא& quot;א של הטלוויזיה, הדבר עלול לחסום את אות הא& quot;א.

#### $64$

6.3

## **סוללות**

אם הטלוויזיה אינה מגיבה ללחיצה על מקשי השלט הרחוק, ייתכן שהסוללות ריקות.

כדי להחליף סוללות, פתח את תא הסוללות שבגב השלט הרחוק.

.1 החלק את מכסה תא הסוללות לכיוון המצוין על ידי החץ.

<span id="page-16-0"></span>.2 החלף את הסוללות הישנות בשתי סוללות 1.5 03R-AAA**וולט** . ודא שהקוטב החיובי (+) והקוטב השלילי (-) של הסוללות מיושרים כראוי.

.3 החזר את מכסה תא הסוללות למקומו והחלק אותו חזרה, עד שייסגר בנקישה.

.4 הסר את הסוללות אם אינך מתעתד להשתמש בשלט הרחוק לפרק זמן ארוך.

השלך את הסוללות בצורה בטוחה, בהתאם להוראות הנוגעות לתום תקופת השימוש.

> <span id="page-16-3"></span>למידע נוסף, ב**&** quot**;עזרה&** quot**;**, ראה **&** <**;**quot **&סביבה;**quot **&** <**;**quot **&מפרט;**quot **&** פרק . quot**;תום השימוש&** quot**;**

> > 6.5

## **ניקוי**

השלט הרחוק מצופה בציפוי עמיד בפני שריטות.

<span id="page-16-1"></span>כדי לנקות את השלט הרחוק, השתמש במטלית לחה. לעולם אל תשתמש בחומרים כגון אלכוהול, כימיקלים או חומרי ניקוי לבית, לניקוי השלט הרחוק.

## 7 **ערוצים**

#### 7.1

## **החלפת ערוצים**

- כדי לצפות בערוצי טלוויזיה, לחץ על מה. הטלוויזיה מתכוונת אל ערוץ הטלוויזיה שבו צפית לאחרונה.

לחלופין, לחץ על **&**quot**;בית&** quot **;**כדי לפתוח את

& quot;תפריט הבית& quot ; ובחר**&** quot**;ערוצים&** quot **;**ולחץ על OK. - כדי להחליף ערוצים, לחץ על **+** או .**-** אם ידוע לך מספר

הערוץ, הקלד את המספר באמצעות מקשי הספרות. לאחר הזנת

המספר, לחץ על OK כדי להחליף ערוץ.

- כדי לעבור חזרה לערוץ הקודם, לחץ על BACK.

#### **מעבר לערוץ ברשימת ערוצים**

- תוך כדי צפייה בטלוויזיה, לחץ על LIST (בדי לפתוח את רשימות הערוצים.

- רשימת הערוצים יכולה להכיל מספר דפים עם ערוצים. כדי להציג את הדף הבא או הקודם, לחץ על **+** או .**-**

- כדי לסגור את רשימות הערוצים מבלי להחליף ערוץ, לחץ שוב

.LIST על

#### **סמלי הערוצים**

לאחר & quot;עדכון ערוצים אוטומטי& quot ; של רשימת הערוצים, ערוצים חדשים יסומנו בסימן★ (כוכבית). אם תנעל ערוץ, הוא יסומן ב-**⊕** (מנעול).

#### **ערוצי רדיו**

אם זמין שידור דיגיטלי, תחנות רדיו דיגיטליות יותקנו במהלך ההתקנה. עבור לערוץ רדיו כפי שהייתה עובר לערוץ טלוויזיה.

 טלוויזיה זו יכולה לקבל DVBבתקן טלוויזיה דיגיטלית. ייתכן והטלוויזיה לא תפעל כהלכה עם מפעילים מסוימים של טלוויזיה דיגיטלית שאינם תואים לתקן באופן מלא.

7.2

## **רשימת ערוצים**

#### **פתיחת רשימת ערוצים**

כדי לפתוח את רשימת הערוצים הנוכחית...

1. לחץ על **נעו**, כדי לעבור לטלוויזיה.

.2 לחץ על LIST כדי לפתוח את רשימת הערוצים הנוכחית. .3 לחץ שוב על LIST כדי לסגור את רשימת הערוצים.

#### **סינון רשימת ערוצים**

ניתן לסנן רשימה עם כל הערוצים. ניתן להגדיר שרשימת הערוצים תציג רק ערוצי טלוויזיה או רק ערוצי רדיו.

כדי להגדיר מסנן על רשימה עם כל הערוצים...

.1 תוך כדי צפייה בערוץ טלוויזיה לחץ על LIST כדי לפתוח את רשימת הערוצים. .2 לחץ על OPTIONS כדי לפתוח את התפריט

;.quot &אפשרויות;quot &

.3 בחר **רשימה**, לאחר מכן באפשרותך

לבחור **&** quot**;הכול&** quot**;**

<span id="page-17-3"></span><span id="page-17-1"></span><span id="page-17-0"></span>quot **&** ו**;**quot **&רדיו;**quot **&**, **;**quot **&מועדפים;**quot **&**, **;ערוצים חדשים&** quot**;**.

#### **שינוי שם הערוץ**

תוכל לשנות שם ערוץ ברשימת הערוצים.

.1 בחר מאחת מרשימות הערוצים את הערוץ שאת שמו ברצונך לשנות.

.2 בחר את הערוץ כדי לשנות את שמו.

.3 לחץ על **&** quot**;שנה שם&** quot**;**.

.4 ניתן להזין טקסט באמצעות המקלדת שעל-גבי המסך.

.5 כדי לסיים את תהליך שינוי השם,

בחר **&** quot**;סיום&** quot **;**ולחץ על OK.

#### **נעילת ערוץ**

#### **נעילה או פתיחת נעילה של ערוץ**

כדי למנוע מילדים לצפות בערוץ או בתוכנית, תוכל לנעול ערוצים או לחסום תוכניות המדורגות לפי גיל.

ניתן לנעול ערוץ כדי למנוע מילדים לצפות בו. כדי לצפות בערוץ נעול, עליך להזין תחילה את קוד & quot;נעילת הילדים& quot;. לא ניתן לחסום תוכניות ממכשירים שחוברו לטלוויזיה.

כדי נעול ערוץ. . .

.1 תוך כדי צפייה בערוץ טלוויזיה, לחץ על LIST כדי לפתוח את רשימת הערוצים.

.2 ברשימה כלשהי, בחר את הערוץ שברצונך לנעול. .3 לחץ על OPTIONS ובחר **&** quot**;נעל ערוץ&** quot **;**. ברשימת ערוצים, ערוץ נעול מסומן במנעול A.

<span id="page-17-2"></span>כדי לבטל את הנעילה של ערוץ, בחר את הערוץ הנעול ברשימת הערוצים ולחץ על OPTIONS , ולאחר מכן בחר **&** quot**;בטל נעילת ערוץ&** quot**;**. יהיה עליך להזין קוד & quot;נעילת ילדים& quot.;

#### **דירוג הורים**

כדי למנוע מילדים לצפות בתוכנית שאינה מתאימה לגילם, תוכל להשתמש בדירוג לפי גיל.

לחלק מתחנות השידור הדיגיטליות יש דירוג גיל לתוכניות. כאשר הדירוג לפי גיל של תוכנית שווה לדירוג שהגדרת לפי גיל הילד שלך או גבוה יותר, התוכנית תיחסם.

כדי לצפות בתוכנית נעולה, עליך להזין את קוד נעילת הילדים. הדירוג לפי גיל שקבעו ההורים מוגדר לכל הערוצים.

כדי להגדיר דירוג לפי גיל. . .

.1 לחץ על , בחר **&** quot**;נעילת ילדים&** quot **;ולחץ על ) ימין) כדי להיכנס לתפריט.**

.2 בחר **&** quot**;דירוג הורים&** quot **;**ולחץ על ) ימין) כדי להיכנס לתפריט.

.3 הזן קד בן 4 ספרות לנעילת ילדים. הזן קוד נעילת ילדים בן 4 ספרות ואשר. כעת, תוכל להגדיר דירוג לפי גיל.

.4 הגדר את הגיל ולחץ על OK. לביטול הדירוג לפי גיל שהוגדר על ידי ההורים, בחר **&** quot**;אף אחד&** quot **;**בהגדרת הגיל.

.5 לחץ על  $($  שמאל) מספר פעמים אם נחוץ, כדי לסגור את התפריט.

הטלוויזיה תבקש קוד כדי לבטל את נעילת התוכנית. אצל מספר תחנות שידור/מפעילים, הטלוויזיה תחסום רק תוכניות בעלות דירוג גבוה יותר.

#### **הגדרה או שינוי של קוד הנעילה**

כדי להגדיר את קוד הנעילה או לשנות את הקוד הנוכחי. . .

#### .1 לחץ על , בחר **&** quot**;נעילת ילדים&** quot **;ולחץ על ) ימין) כדי להיכנס לתפריט.**

.2 בחר **&** quot**;החלף קוד&** quot **;**ולחץ על ) ימין) כדי להיכנס לתפריט.

.3 אם הוגדר כבר קוד, הזן את קוד & quot;נעילת הילדים& quot; הנוכחי ולאחר מכן הזן פעמיים את הקוד החדש. 4. לחץ על  $\zeta$  (שמאל) מספר פעמים אם נחוץ, כדי לסגור את התפריט.

הקוד החדש הוגדר.

#### **שכחת את הקוד שלך?**

כדי לעקוף את קוד נעילת ילדים ולהזין קוד חדש במקרה ששכחת אותו, הזן .**8888**

#### **ערוצים מועדפים**

#### **על אודות ערוצים מועדפים**

ניתן ליצור רשימת ערוצים מועדפים המכילה רק את הערוצים שבהם אתה רוצה לצפות. כאשר רשימת הערוצים & quot;מועדפת& quot; בחורה, כשתחליף ערוצים תראה רק את הערוצים המועדפים שלך.

#### **יצירה של רשימת ערוצים מועדפים**

.1 תוך כדי צפייה בערוץ טלוויזיה לחץ על LIST כדי לפתוח את רשימת הערוצים. .2 בחר את הערוץ ולחץ על **&** quot**;סמן כמועדפים&** quot**;**כדי לסמן כמועדף. .5 הערוץ שנבחר יסומן ב-●.

4. כדי לסיים, לחץ על BACK -<del>⊙</del> הערוצים יתווספו לרשימה ;.quot &מועדפים;quot &

#### **הסרת ערוץ מרשימת המועדפים.**

, כדי להסיר ערוץ מרשימת המועדפים, בחר את הערוץ באמצעות ● ולאחר מכן לחץ שוב על **&** quot**;בטל סימון כמועדף&** quot**;** כדי לבטל את הסימון כמועדף.

#### **שינוי סדר ערוצים**

תוכל לסדר מחדש (לשנות את המיקום) של הערוצים ב& quot;רשימת הערוצים המועדפים& quot.;

.1 תוך כדי צפייה בערוץ טלוויזיה לחץ על LIST כדי לפתוח את רשימת הערוצים.

.2 לחץ על OPTIONS כדי לפתוח את התפריט

;.quot &אפשרויות;quot &

.3 בחר **&** quot**;רשימה&** quot**;**, בחר **&** quot**;מועדפים&** quot **;**, ולחץ על OK.

.4 לחץ על **&** quot**;הזז&** quot**;**.

<span id="page-18-1"></span>.5 בחר את הערוץ שאת מיקומו ברצונך לשנות ולחץ על OK. .6 לחץ על **&** quot**;לחצני ניווט&** quot **;**כדי להעביר את הערוץ המסומן למיקום אחר ולחץ על OK.

<span id="page-18-0"></span>.7 לסיום, לחץ על **&** quot**;סגור&** quot**;**כדי לצאת מהרשימה & .; quot;ערוצים מועדפים& quot

7.3

## **אפשרויות ערוץ**

#### **פתיחת אפשרויות**

תוך כדי צפייה בערוץ, באפשרותך להגדיר כמה אפשרויות.

בהתאם לסוג הערוץ (אנלוגי או דיגיטלי) שאתה צופה בו או בהתאם להגדרות הטלוויזיה שהגדרת, כמה אפשרויות פתוחות לפניך.

כדי לפתוח את תפריט האפשרויות...

 .1 תוך כדי צפייה בטלוויזיה, לחץ על OPTIONS. 2. לחץ על OPTIONS ו-OPTIONS 2

#### **כתוביות**

#### **הפעלה**

כדי לעבור לכתוביות, לחץ על SUBTITLE.

ניתן להחליף

כתוביות **&** quot**;כתוביות מופעלות&** quot **;**או **&** quot **;כתוביות כבויות&** quot**;**. לחלופין, ניתן לבחור **&** quot**;אוטומטי&** quot**;**.

#### **אוטומטי**

אם מידע על השפה הוא חלק מהשידור הדיגיטלי והתוכנית המשודרת לא בשפה שלך (הדפה המוגדרת בטלוויזיה), הטלוויזיה יכולה באופן אוטומטי להציג כתוביות באחת משפות הכתוביות המועדפות. אחת משפות הכתוביות האלה צריכה להיות חלק מהשידור.

> ניתן לבחור את שפת הכתוביות המועדפת ב**&** quot**;שפת הכתוביות&** quot**;**.

#### **שפת כתוביות מועדפת**

תחנת שידור דיגיטלית יכולה להציע מספר שפות כתוביות עבור תוכניות. תוכל להגדיר שפת כתוביות ראשית ושפת כתוביות משנית כמועדפות. אם זמינות כתוביות באחת השפות האלה, הטלוויזיה תציג את הכתוביות שבחרת.

הגדרת שפת כתוביות ראשית ושפת כתוביות משנית...

.1 לחץ על , בחר **&** quot**;הגדרות כלליות&** quot **;**ולחץ על < (ימין) כדי להיכנס לתפריט. .2 בחר **&** quot**;שפות&** quot **;**ולחץ על ) ימין) כדי להיכנס לתפריט.. .3 בחר **&** quot**;שפת כתוביות ראשית&** quot **;**או **&** quot**;שפת כתוביות משנית&** quot **;**, ולחץ על OK. .4 בחר בשפה הנחוצה ולחץ על OK. 5. לחץ על ∢ (שמאל) מספר פעמים אם נחוץ, כדי לסגור את התפריט.

#### **בחירה של שפת כתוביות**

אם אף אחת מהשפות המועדפות של כתוביות אינה זמינה, תוכל לבחור שפת כתוביות אחרת אם זמינה. אם אין שפות כתוביות זמינות, לא ניתן לבחור אפשרות זו.

בחירת שפת כתוביות כשאף שפה מהשפות המועדפות שלך אינה זמינה...

 $.$ OPTIONS  $\equiv$  1. לחץ על

.2 בחר **&** quot**;שפת כתוביות&** quot **;**ובחר באופן זמני את את מהשפות ככתוביות.

#### **כתוביות בערוצים אנלוגיים**

בערוצים אנלוגיים, תצטרך להפוך ידנית את הכתוביות לזמינות לגבי כל ערוץ בנפרד.

> .1 עבור לערוץ מסוים ולחץ על TEXT כדי לפתוח את ה& quot;טקסט& quot.; .2 הזן את מספר העמוד של הכתוביות, בדרך כלל .**888** .3 לסגירת הטקסט, לחץ שוב על TEXT.

אם בחרת בתפריט הכתוביות להציג כתוביות במעבר לערוץ אנלוגי, הכתוביות יוצגו, אם הן זמינות. כדי לדעת אם ערוץ הוא אנלוגי או דיגיטלי, עבור לערוץ ופתח את **&** quot**;מצב&** quot **;**בתפריט **&** quot**;אפשרויות&** quot**;**.

#### **שפת השמע**

#### **שפת השמע המועדפת**

תחנת שידור דיגיטלית יכולה להציע מספר שפות שמע (שפות מדוברות) עבור תוכנית. תוכל להגדיר שפת שמע ראשית ושפת שמע משנית כמועדפות. אם השמע באחת השפות הללו זמין, הטלוויזיה תעבור לשפת השמע.

הגדרת שפת שמע ראשית ושפת שמע משנית...

.1 לחץ על , בחר **&** quot**;הגדרות כלליות&** quot **;**ולחץ על ) ימין) כדי להיכנס לתפריט. .2 בחר **&** quot**;שפות&** quot **;**ולחץ על ) ימין) כדי להיכנס לתפריט.. .3 בחר **&** quot**;שפת שמע** 

**ראשית&** quot **;**או **&** quot**;שפת שמע משנית&** quot**;**, ולחץ  $OC$  על .4 בחר בשפה הנחוצה ולחץ על OK.

לחץ על  $\zeta$  (שמאל) מספר פעמים אם נחוץ, כדי לסגור את 5. התפריט.

#### **בחר שפת שמע**

אם אף אחת משפות השמע המועדפות אינה זמינה, תוכל לבחור שפת שמע אחרת אם היא זמינה. אם אין שפות שמע זמינות, לא ניתן לבחור אפשרות זו.

כדי לבחור שפת שמע כשאף שפה מהשפות המועדפות שלך אינה זמינה...

 $.$ OPTIONS  $\equiv$  1. לחץ על

.2 בחר **&** quot**;שפת שמע&** quot **;**ובחר באופן זמני את אחת השפות כשמע.

#### **Dual I-II**

<span id="page-19-1"></span>אפשרות זאת זמינה אם אות אודיו כולל שתי שפות שמע, אך לגבי שפה אחת, או לגבי שתיהן, אין ציון שפה.

#### **ממשק משותף**

אם תוכן מיוחד ששולם מראש זמין מ- CAM, אפשר להגדיר את הגדרות הספק לפי אפשרות זאת.

#### **מונו/סטריאו**

ניתן להעביר את הצליל של ערוץ אנלוגי למונו או לסטריאו.

כדי לעבור למונו או לסטריאו...

.1 התכוונן לערוץ אנלוגי.

.2 לחץ על OPTIONS, בחר **&** quot**;מונו/סטריאו&** quot **;**ולחץ על ) ימין). .3 בחר **&** quot**;מונו&** quot **;**או **&** quot**;סטריאו&** quot **;**ולחץ על OK. . לחץ על  $($  שמאל) מספר פעמים אם נחוץ, כדי לסגור את התפריט.

#### **שעון**

הצג את השעה בפינת מסך הטלוויזיה.

#### **מצב**

<span id="page-19-0"></span>בחר **&** quot**;מצב&** quot **;**כדי להציג מידע טכני על הערוץ (אם הוא אנלוגי או דיגיטלי) או מכשיר מחובר, שאתה צופה בו.

7.4

## **טקסט / טלטקסט**

#### **עמודי טקסט**

כדי לפתוח טקסט/טלטקסט תוך כדי צפייה בערוצי הטלוויזיה, לחץ על TEXT. לסגירת הטקסט, לחץ שוב על TEXT.

#### **בחירת עמוד טקסט**

בחירת עמוד . . .

.1 הזן את מספר העמוד בעזרת מקשי הספרות.

.2 השתמש במקשי החצים לצורך ניווט.

.3 לחץ על מקש צבעוני כדי לבחור נושא מקודד בצבע, בתחתית המסך.

#### **עמודי טקסט משניים**

מספר של עמוד טקסט יכול להכיל כמה עמודי משנה. מספרי עמודי המשנה מופיעים על פס, צמוד למספר העמוד הראשי. כדי לבחור דף משנה, לחץ על או .

#### **טקסט עמודי .**T.O.P

 תחנות שידור אחדות המציעות P.O.T. טקסט. כדי לפתוח P.O.T. עמודי טקסט בתוך & quot;טקסט& quot;, לחץ

על OPTIONS ובחר **&** quot**; סקירה כללית**  .**;**quot **.&**T.O.P **של**

#### **אפשרויות טקסט**

<span id="page-20-0"></span>במצב טקסט/טלטקסט, לחץ על CPTIONS = במצב טקסט/טלטקסט,

**- הקפא דף** מניעת סיבוב אוטומטי של עמודי משנה.

**- מסך כפול / מסך מלא** הצגת ערוץ טלוויזיה וטקסט זה לצד זה.

> **- סקירה כללית של** P.O.T**.** כדי לפתוח P.O.T. טקסט.

**- הגדלה** הגדלת עמוד הטקסט לנוחות הקריאה.

> **- חשיפה** חשיפת מידע נסתר בעמוד.

**- סבב עמודי משנה** כדי לעבור בין עמודי משנה כאשר הם זמינים**.**

**- שפה** החלפת קבוצת התווים שנעשה בהם שימוש לצורך תצוגה נכונה.

Text 2.5 **-** הפעלת 2.5 Textלקבלת צבעים רבים יותר וגרפיקה טובה יותר.

#### **הגדרת תצורת הטקסט**

#### **שפת הטקסט**

תחנות טלוויזיה אחדות, המשדרות בשיטה דיגיטלית, מציעות טקסט בכמה שפות. הגדרת שפת טקסט ראשית ומשנית . . .

.1 לחץ על , בחר **&** quot**;הגדרות כלליות&** quot **;**ולחץ על < (ימין) כדי להיכנס לתפריט. .2 בחר **&** quot**;שפות&** quot **;**ולחץ על ) ימין) כדי להיכנס לתפריט..

.3 בחר **&** quot**;טלטקסט**

**ראשי&** quot **;**או **&** quot**;טלטקסט נשי&** quot**;**, ולחץ על OK. .4 בחר בשפה הנחוצה ולחץ על OK. .5 לחץ על  $($  שמאל) מספר פעמים אם נחוץ, כדי לסגור את התפריט.

#### **טקסט 2.5**

אם הוא זמין, טקסט 2.5 מציע יותר צבעים וגרפיקה טובה יותר. טקסט 2.5 מופעל כהגדרה סטנדרטית של המפעל. כיבוי 2.5 Text…

.1 לחץ על TEXT. .2 כאשר טקסט/טלטקסט פתוח על המסך, לחץ על OPTIONS. .**;**quot **&כבוי;**quot **&** < **;**quot **&**Text 2.5 **;**quot **&** בחר .3 .4 לחץ על ) שמאל) מספר פעמים אם נחוץ, כדי לסגור את התפריט.

# **מדריך טלוויזיה**

#### 8.1

8

## **למה תזדקק**

במדריך הטלוויזיה, תוכל לראות רשימה של תוכניות טלוויזיה שוטפות או מתוכננות בערוצים שלך. יוצגו ערוצים אנלוגיים ודיגיטליים, או דיגיטליים בלבד, בהתאם למקור המידע (הנתונים) במדריך הטלוויזיה. לא כל הערוצים מציעים מידע על מדריך הטלוויזיה.

הטלוויזיה יכולה לאסוף מידע מ& quot;לוח השידורים& quot ;עבור הערוצים שמותקנים בטלוויזיה (למשל הערוצים שבהם אתה צופה באמצעות & quot;צפה בטלוויזיה& quot(;. מקלט הטלוויזיה אינו יכול לאסוף את המידע מ& quot;מדריך הטלוויזיה& quot ;לגבי ערוצים שנצפים באמצעות מקלט דיגיטלי.

#### 8.2

## **שימוש במדריך הטלוויזיה**

#### **פתיחת מדריך הטלוויזיה**

לפתיחת מדריך הטלוויזיה, לחץ על GUIDE TV.

לחץ שוב על TV GUIDE :על TV לסגירה.

בפעם הראשונה שתפתח את מדריך התוכניות, מקלט הטלוויזיה יסרוק את כל הערוצים לאיתור מידע על התוכניות. זה עשוי לקחת כמה דקות. נתוני מדריך הטלוויזיה מאוחסנים בטלוויזיה.

### **מעבר לתוכנית**

#### **מעבר לתוכנית**

ממדריך הטלוויזיה, תוכל לעבור לתוכנית שוטפת. כדי לבחור תוכנית, השתמש במקשי החצים כדי להדגיש את שם התוכנית. נווט ימינה כדי לראות תוכניות המתוכננות במהלך היום. כדי לעבור לתוכנית (ערוץ), בחר את התוכנית ולחץ על OK.

#### **הצגת פרטי התוכנית**

כדי להציג את המידע על תוכנית שבחרת, לחץ על INFO.

### **החלפת יום**

מדריך הטלוויזיה יכול להציג תוכניות מתוכננות לימים הבאים (עד 8 ימים מקסימום).

אם המידע שבמדריך הטלוויזיה מגיע משירות השידורים, לחץ על **+** כדי לראות את לוח הזמנים של אחד מהימים הבאים. לחץ על **-** כדי לחזור ליום הקודם.

לחלופין, תוכל ללחוץ על OPTIONS ולבחור **&** quot**;החלפת יום&** quot**;**.

בחר **&** quot**;היום** 

**הקודם&** quot **;**, **&**quot**;היום&** quot **;**או **&** quot**;היום הבא&** quot **;**ולחץ על OK, כדי לבחור את היום בלוח הזמנים.

#### **קביעת תזכורת**

<span id="page-21-3"></span><span id="page-21-0"></span>ניתן להגדיר תזכורת לתוכנית. תקבל הודעת התראה על תחילת התוכנית. ניתן לעבור מיד לתוכנית זו.

<span id="page-21-1"></span>ב& quot;מדריך הטלוויזיה& quot;, תוגנית עם תזכורת מסומנת ב-@ (שעון).

כדי להגדיר תזכורת...

1. לחת על E: דום TV GUIDE ובחר תוכנית.

.2 לחץ על **&** quot**;הגדר תזכורת&** quot **;**ולחץ על OK.

כדי למחוק תזכורת...

.1 לחץ על GUIDE TV ובחר תוכנית עם התזכורת, המסומנת ב-@ (שעון).

> .2 לחץ על **&** quot**;נקה תזכורת&** quot**;**, ובחר **&** quot**;כן&** quot **;**, ולאחר מכן לחץ על OK.

#### **חפש לפי סוגה**

<span id="page-21-2"></span>אם המידע זמין, תוכל לחפש תוכניות מתוכננות לפי סוגה, כגון סרטים, ספורט וכד'.

לחיפוש תוכניות לפי ז'אנר, לחץ על OPTIONS ובחר **& <sub>duot</sub>;<sub>חפ</sub>ש לפי ז'אנר&** בחר סוגה ולחץ על OK. תופיע רשימה של תוכניות שנמצאו.

#### **רשימת תזכורות**

ניתן להציג רשימה של התזכורות שהוגדרו.

#### **רשימת תזכורות**

כדי לפתוח את רשימת התזכורות...

.TV GUIDE : לחת על =:

.2 לחץ על OPTIONS ובחר **&** quot**;כל התזכורות&** quot**;**. .3 ברשימת התזכורות, בחר**&** quot**;נקה בחורים&** quot **;**ולחץ על ) ימין) כדי לבחור את התזכורת שאתה רוצה להסיר. .4 בחר**&** quot**;סגור&** quot**;**כדי לסגור את רשימת התזכורות.

#### **הגדרת הקלטה**

ניתן להגדיר הקלטה ב& quot;מדריך טלוויזיה& quot.;

ב& <sub>d'</sub>cuot;לוח שידורים& <sub>i</sub>quot;, תוכנית להקלטה מסומנת ב-<sup>6</sup>.

כדי לראות את רשימת ההקלטה, לחץ

על **&**quot**;הקלטות&** quot**;**, תוכנית להקלטה מסומנת ב-) נקודה אדומה) בתחילת שם התוכנית.

כדי להקליט תוכנית...

.1 לץ על GUIDE TV ובחר תוכנית עתידית או נוכחית.

.2 לחץ על המקש הצבעוני **&**quot**;הקלט&** quot**;**.

כדי לבטל הקלטה...

.1 לחץ על GUIDE TV ובחר את התוכנית המודרת להקלטה.

.2 לחץ על המקש הצבעוני **&**quot**;מחק הקלטה&** quot**;**.

22

## 9 **הקלטה והשהיית הטלוויזיה**

#### 9.1

## **הקלטה**

## **למה תזדקק**

תוכל להקליט שידור טלוויזיה דיגיטלי ולצפות בו מאוחר יותר.

כדי להקליט תוכנית טלוויזיה, תזדקק לדברים הבאים...

- כונן קשיח USBמפורמט בטלוויזיה זאת

- ערוצי טלוויזיה דיגיטליים המותקנים בטלוויזיה זאת

- קבלת מידע על ערוצים לגבי מדריך הטלוויזיה על המסך

- הגדרה אמינה של שעון הטלוויזיה. אם תאפס את שעון הטלוויזיה באופן ידני, ההקלטות עלולות להיכשל.

אינך יכול להקליט בזמן השימוש ב- TV Pause.

במונחים של חוקי זכויות יוצרים, חלק מספקי ה- DVB יכולים להחיל מגבלות שונות באמצעות טכנולוגיית DRM)ניהול זכויות דיגיטלי). במקרה של שידור ערוצים מוגנים, עלולה להיות הגבלה על הקלטה, תוקף הקלטה או מספר צפיות. ייתכן שהקלטה תהיה אסורה לחלוטין. במקרה של ניסיון להקליט שידור מוגן או להפעיל הקלטה שפג תוקפה, עשויה להופיע הודעת שגיאה.

#### **הקלטת תוכנית**

#### **הקלט כעת**

כדי להקליט תוכנית שאתה צופה בה ברגע זה, לחץ על ) הקלטה) בשלט הרחוק. ההקלטה תחל מייד.

כדי להפסיק הקלטה, לחץ על ■ (עצור).

כאשר נתוני & quot;מדריך טלוויזיה& quot ;זמינים, התוכנית שאתה צופה בה תוקלט מהרגע שבו לחצת על מקש ההקלטה ועד לסיום התוכנית. אם נתוני מדריך הטלוויזיה אינם זמינים, ההקלטה תימשך 30 דקות בלבד. ניתן לשנות את שעת הסיום של הקלטה ב**&** quot**;רשימת ההקלטות&** quot**;**.

#### **תזמון הקלטה**

תוכל לתזמן הקלטה של תוכנית שתוקרן במשך היום או בעוד מספר ימים מהיום (מקסימום 8 ימים מאוחר יותר). הטלוויזיה תשתמש בנתונים מ& quot;מדריך הטלוויזיה& quot ;כדי להתחיל ולסיים את ההקלטה.

כדי להקליט תוכנית...

1. לחת על <u>≕</u>: TV GUIDE.

. ב&  $_{\rm{dudt}}$ ;מדריך הטלוויזיה&  $_{\rm{dudt}}$ ; בחר את הערוץ ואת התוכנית. שברצונך להקליט. לחץ על **<** (ימין) או > (שמאל) כדי לגלול בין תוכניות הערוץ.

.3 כאשר התוכנית מסומנת בהדגשה, לחץ על המקש הצבעוני **&**quot**;הקלטה&** quot**;**. התוכנית מתוזמנת להקלטה. אזהרה תופיע אוטומטית אם תוזמנו הקלטות חופפות זו לזו. אם בכוונתך להקליט תוכנית בהיעדרותך, זכור להשאיר את הטלוויזיה

<span id="page-22-3"></span><span id="page-22-0"></span>דלוקה במצב & quot;המתנה& quot ; ואת הכונן הקשיח USB מופעל.

#### **רשימת הקלטות**

<span id="page-22-1"></span>ניתן להציג את ההקלטות ולנהל אותן ברשימת ההקלטות. ליד רשימת ההקלטות ישנה רשימה נפרדת עבור הקלטות מתוזמנות ותזכורות.

כדי לפתוח את רשימת ההקלטות...

.tV GUIDE **:: לחת על** לחו

.2 לחץ על המקש הצבעוני**"הקלטות"**.

.3 ברשימת ההקלטות, בחר את הכרטיסיות **"חדש"** ,**"נצפה"** או **"פג תוגף"** ולחץ על OK כדי לסנן.

.4 כאשר נבחרה הקלטה מהרשימה, ניתן להסירה באמצעות המקש הצבעוני **" הסר"** או לעצור הקלטה בביצוע באמצעות המקש הצבעוני **" עצור הקלטה"**. ניתן לתת שם להקלטה באמצעות המקש הצבעוני **" החלף שם"**.

ספקי שידורי הטלוויזיה יכולים להגביל את מספר הימים שניתן לצפות בהקלטה. כאשר פרק זמן זה יפוג, ההקלטה תסומן כ"פג תוקף". הקלטה ברשימה יכולה להציג את מספר הימים שנותרו לפני שהיא תפוג.

אם הקלטה מתוזמנת נמנעה על ידי ספק שידורי הטלוויזיה או אם השידור הופסק, ההקלטה מסומנת כ**"נכשלה"**.

#### **הקלטה ידנית**

ניתן לתזמן הקלטה שאינה מקושרת לתוכנית טלוויזיה. בוחרים באופן עצמאי את סוג הטיונר, הערוץ ושעת ההתחלה והסיום.

כדי לתזמן הקלטה באופן ידני...

. לחת על  $\equiv$ : לחת על TV GUIDE .

.2 לחץ על המקש הצבעוני **&**quot**;הקלטות&** quot**;**.

.3 בראש המסך, בחר **&**quot**;מתוזמנות&** quot **;**ולחת על OK. .4 לחץ על OPTIONS, בחר **&** quot**;סדר תזמן&** quot **;**ולחץ על OK.

.5 בחר את הטיונר מהיכן שברצונך להקליט ולחץ על. OK.

.6 בחר את הערוץ שממנו תבוצע ההקלטה ולחץ על OK.

.7 בחר את יום ההקלטה ולחץ על OK.

.8 הגדר את ששעת ההתחלה והסיום של ההקלטה. בחר לחצן והשתמש במקשים  $\sim$  (למעלה) או  $\sim$  (למטה) כדי לכוון את השעות והדקות.

.9 בחר **&** quot**;לוח זמנים&** quot **;**ולחץ על OK כדי לתזמן את ההלטה הידנית.

ההקלטה תופיע ברשימת ההקלטות המתוזמנות והתזכורות.

## **צפייה בהקלטה**

צפייה בהקלטה...

.t לחת על ⊑: TV GUIDE

.2 לחץ על המקש הצבעוני **&**quot**;הקלטות&** quot**;**.

.3 ברשימת ההקלטות, בחר את ההקלטה שאתה צריך ולחץ

על OK כדי להתחיל בצפייה.

 $($ גלגל (גלגל ) השתמש במקשים µ (השהה), ⊾ (הפעל), והשלגל 4. לאחור), ← (קדימה מהר) או ■ (עצור).

<span id="page-22-2"></span>.5 כדי לעבור חזרה לצפייה בטלוויזיה, לחץ על EXIT.

## **השהה טלוויזיה**

## **למה תזדקק**

<span id="page-23-0"></span>ניתן להשהות שידור טלוויזיה דיגיטלי ולשוב לצפות בו מעט מאוחר יותר.

להשהיית תוכנית טלוויזיה, תזדקק לדברים הבאים...

- כונן קשיח USBמפורמט בטלוויזיה זאת
- ערוצי טלוויזיה דיגיטליים המותקנים בטלוויזיה זאת
- קבלת מידע על ערוצים לגבי מדריך הטלוויזיה על המסך

לאחר שהכונן הקשיח חובר ופורמט, הטלוויזיה תשמור ברצף את שידור הטלוויזיה שאתה צופה בו. כאשר תעבור לערוץ אחר, השידור מהערוץ הקודם יימחק. כמו כן, הוא יימחק גם כאשר תעביר את הטלוויזיה למצב המתנה.

אינך יכול להשתמש ב& quot;השהיית טלוויזיה& quot ;בזמן הקלטה.

#### **השהיית תוכנית**

השהיית שידור וחזרה אליו...

 להשהיית שידור, לחץ על) השהיה). בתחתית המסך יופיע סרגל התקדמות לזמן קצר. כדי להעלות את מד ההתקדמות, לחץ שוב על ) השהיה). כדי לחזור לצפייה, לחץ על ( (הפעל).

כאשר מד ההתקדמות על המסך, לחץ על אנΩ החזרה אחורה) או על ⊷ (הרצה קדימה) כדי לבחור מהיכן ברצונך להתחיל לצפות בשידור שהושהה. לחץ כמה פעמים על המקשים האלו כדי לשנות את המהירות.

תוכל להשהות שידור לפרק זמן מקסימלי של 90 דקות.

כדי לחזור לשידור הטלוויזיה החי, לחץ על ■ (עצירה).

#### **הצג שנית**

מכיוון שהטלוויזיה שומרת את השידור שאתה צופה בו, במרבית המקרים תוכל לשוב ולהקרין אותו למשך כמה שניות.

הקרנה חוזרת של השידור הנוכחי...

.1 לחץ על)השהיה).

2. לחץ על ◄◄ (גלגול לאחור). ניתן ללחוץ על ◄◄ שוב ושוב על-מנת לבחור מהיכן להתחיל לצפות בשידור המושהה. לחץ כמה פעמים על המקשים האלו כדי לשנות את המהירות. בנקודה מסוימת תגיע לתחילת אחסון השידור או לפרק הזמן המקסימלי. 3. לחץ ← (הפעל) כדי לצפות שוב בשידור. 4. לחץ על ■ (עצור) כדי לצפות בשידור החי.

## **תפריט הבית**

#### $\frac{1}{10.1}$

 $\overline{10}$ 

## <span id="page-24-3"></span><span id="page-24-0"></span>**על אודות "תפריט הבית"**

#### **ערוצים**

שורה זו מכילה את כל הערוצים.

#### **סמל המכשיר**

שורה זו מכילה מקורות הזמינים בטלוויזיה זו.

#### **כלי עזר**

<span id="page-24-1"></span>שורה זו מכילה פונקציות טלוויזיה הזמינות עבור המשתמש.

#### **הגדרות מהירות**

שורה זו מכילה הדרות הזמינות עבור המשתמש.

#### $10.2$

## **פתיחת תפריט הבית**

כדי לפתוח את תפריט הבית ולפתוח פריט...

#### **- 1**לחץ על **&**quot**;בית&** quot**;**.

 **- 2**בחר פריט ולחץ על OK כדי לפתוח או להתחיל אותו.

<span id="page-24-2"></span> **- 3**לחץ על BACK כדי לסגור את תפריט הבית מבלי להתחיל שום דבר.

## 11 **סמל המכשיר**

11.1

## **מעבר למכשיר**

#### **תפריט מקורות**

כדי לפתוח את תפריט המקור, לחץ על SOURCES. כדי לעבור למכשיר מחובר, בחר את המכשיר בעזרת החצים ) שמאלה) או ) ימינה) ולחץ על OK. לסגירת תפריט המקור ללא מעבר מכשיר, לחץ שוב .SOURCES על

#### **הקרנה בנגיעה אחת**

כאשר הטלוויזיה במצב המתנה, ניתן לעבור לנגן תקליטורים בעזרת השלט הרחוק של הטלוויזיה.

כדי להפעיל גם את נגן התקליטורים וגם את הטלוויזיה ממצב המתנה ולהתחיל להשמיע או להקרין את התקליטור מיידית, לחץ  $\downarrow$  על ← (הקרנה) בשלט רחוק של הטלוויזיה. המכשיר צריך להיות מחבור בכבל HDMIו- CEC HDMIחייב להיות מופעל גם בטלוויזיה וגם במכשיר.

11.2

## **אפשרויות לקלט טלוויזיה**

התקני כניסה מסוימים מציעים הדרות ספציפיות.

כדי להגדיר את האפשרויות של כניסת טלוויזיה ספציפית...

.1 לחץ על SOURCES.

.2 בחר את כניסת הטלוויזיה ברשימה ולחץ על OK. 3. לחץ על OPTIONS ב-OPTIONS. כאן ניתן להדיר את האפשרויות עבור כניסת הטלוויזיה שנבחרה. 4. לחץ שוב על OPTIONS ו-3 לחץ שוב על ;<br />auot & avidi

אפשרויות...

#### **בקרות**

 באמצעות אפשרות זו ניתן להפעיל את ההתקן המחובר דרך השלט הרחוק של הטלוויזיה. המכשיר צריך להיות מחבור בכבל HDMI ו- CEC HDMIחייב להיות מופעל גם בטלוויזיה וגם במכשיר.

#### **פרטי ההתקן**

פתח אפשרות זו כדי לצפות במידע על ההתקן המחובר.

11.3

## **משחק או מחשב**

<span id="page-25-3"></span>סוג ההתקן קובע את סגנונות התמונה והצליל, את ערכי הרזולוציה ונתונים אחרים. אין צורך לדאוג להגדרות האידאליות.

 עבור חלק מההתקנים, סוג ההתקן לא כל כך ברור. קונסולת משחק יכולה להכיל נגן תקליטורי ray-Bluמובנה והסוג מוגדר ל& quot;נגן& quot ;מפני שרוב הזמן הוא משמש כנגן. עבור התקנים מסוג זה, ניתן לעבור באופן זמני להגדרה האידאלית עבור משחקים. או לחלופין, עבור להגדרות האידאליות עבור מחשב מחובר.

<span id="page-25-4"></span><span id="page-25-0"></span>ניתן להשתמש בהגדרה **&** quot**;משחק או מחשב&** quot **;**רק כאשר את עובר להתקן מחובר בתפריט & quot;מקורות& quot;. ההגדרה & <sub>auot</sub>;משחק או מחשב& <sub>auot</sub>; מאוחסנת עובר ההתקן שנבחר.

> <span id="page-25-1"></span>כדי לעבור באופן ידני להגדרות האידאליות עבור משחקים או מחשב...

> > .1 לחץ על **אַ**,

**& < ;**quot **&מתקדם;**quot **&** < **;**quot **&תמונה;**quot **&** בחר ולחץ על OK**.** quot**;משחק או מחשב&** quot**;** 2.

בחר **&** quot**;משחק&** quot **;**, **&**quot**;מחשב&** quot **;**או **& ;**quot **&כבוי;**quot .  $\mathcal{S}$ . לחץ על  $\mathcal{\mathcal{S}}$  (שמאל) מספר פעמים אם נחוץ, כדי לסגור את

התפריט.

<span id="page-25-2"></span>זכור להחזיר את ההגדרה הזאת ל**&** quot**;טלוויזיה&** quot **;**בסיום המשחק.

# **סרטונים, תמונות ומוזיקה**

#### 12.1

## **מחיבור USB**

 תוכל להציג תמונות או להקרין סרטים ולהשמיע מוזיקה מכונן הבזק מסוג USB או מכונן קשיח USB.

 כאשר הטלוויזיה מופעלת, חבר כונן הבזק USB או כונן קשיח USBלאחת מכניסות ה- USB. הטלוויזיה מזהה את המכשיר ותציג רשימה של קובצי המדיה שלך.

אם רשימתה קבצים אינה מופיעה באופן אוטומטי...

.1 לחץ על SOURCES, בחר USB ולחץ על OK. 2. בחר ∎■ ולחץ על < (ימין) כדי לבחור את התקן ה- USBשאתה צריך.

.3 ניתן לעיין בקבצים במבנה התיקיות שסידרת בכונן. .4 כדי להפסיק הפעלה של סרטונים, תמונות ומוזיקה, לחץ

על **שם** FXIT.

#### **אזהרה**

 אם תנסה להשהות או להקליט תוכנית כאשר מחובר כונן קשיח USB , הטלוויזיה תבקש לפרמט את הכונן הקשיח USB . פרמוט זה ימחק את הקבצים הקיימים בכונן הקשיח USB.

12.2

## **הקרנת סרטונים**

#### **הקרנת סרטוני וידיאו**

אופן הפתיחה של רשימת קובצי מדיה בטלוויזיה תלוי בסוג ההתקן שבו מאוחסנים הקבצים. ראה פרקים לעיל.

כדי להפעיל סרטון בטלוויזיה...

בחר **&**quot**;סרטונים&** quot**;**, בחר את שם הקובץ ולחץ על OK.

- להשהיית הסרטון, לחץ על OK . לחץ שוב על OKכדי להמשיך. - כדי להחזיר אחורה או להריץ מהר קדימה, לחץ על או או על א לחץ כמה פעמים על המקשים כדי להאיץ פי 2, פי 4, פי 8, פי 16 ופי 32.

- כדי לעבור לסרטון הבא בתיקייה, לחץ על OK כדי להשהות ובחר במסך ולחץ על OK.

- כדי לעצור את הקרנת הסרטון, לחץ על ■ (עצירה).

- כדי לחזור לתיקייה, לחץ על <del>בי</del>.

#### **מד התקדמות**

כדי להציג את סרגל ההתקדמות כאשר וידאו מופעל, לחץ .INFO על לחץ שוב כדי להסתיר את המידע.

#### **אפשרויות וידיאו**

<span id="page-26-4"></span><span id="page-26-0"></span>במהלך הפעלת הסרטון, לחץ על OPTIONS ובמהלך הפעלת הסרטון,

#### **כתוביות**

<span id="page-26-1"></span> הצג את הכתוביות אם זמינות, בחר**&** quot**;מופעל&** quot**;** ,**&** quot**;כבוי&** quot **;**, או**&** quot**;מופעל במהלך השתקה&** quot**;**.

**שפת השמע**

הצג את שפת השמע אם היא זמינה.

**חזור, הפעל פעם אחת** הצג סרטונים שוב ושוב או רק פעם אחת.

**כבוי ערבול, הפעלת ערבול** הצג סרטונים לפי סדר או באופן אקראי.

**הצג מידע** הצג מידע על הקובץ, כגון מצב צליל.

<span id="page-26-3"></span>**הגדרות כתוביות** הגדר צבע, גודל גופן, מיקום, היסט סנכרון זמן אם זמינים.

12.3

## **הצגת תמונות**

#### **הצגת תמונות**

<span id="page-26-2"></span>אופן הפתיחה של רשימת קובצי מדיה בטלוויזיה תלוי בסוג ההתקן שבו מאוחסנים הקבצים. ראה פרקים לעיל.

**כדי להציג את כל התמונות בטלוויזיה...**

, **;**quot **&תמונות;**quot **&** בחר ובחר **&** quot**;הכל&** quot **;**ולחץ על OK.

**כדי להציג תמונה בטלוויזיה...**

בחר **&**quot**;תמונות&** quot**;**, בחר את שם הקובץ ולחץ על OK.

**כדי להתחיל מצגת שקופיות בטלוויזיה...**

אם יש מספר תמונות בתיקייה, תוכל להתחיל מצגת שקופיות.

התחלת מצגת שקופיות...

.1 בחר את התיקייה עם התמונות.

.2 לחץ על המקש הצבעוני **&**quot**;מצגת שקופיות&** quot**;**.

- כדי לעבור לתמונה הבאה או הקודמת, לחץ על ◀ (ימין - הבאה) או ◄ (שמאל - הקודמת).

- כדי להשהות את מצגת השקופיות, לחץ על OK. כדי להתחיל שוב, לחץ שוב על OK.

- כדי לעצור את מצגת השקופיות, לחץ ע OK ולחץ על <del>בי</del>

#### **מידע**

 כדי להציג מידע על תמונה (גודל, תאריך יצירה, נתיב הקובץ וכד'), בחר את התמונה ולחץ על**∩** INFO. לחץ שוב כדי להסתיר את המידע.

#### **מצגת שקופיות עם מוזיקה**

ניתן להציג מצגת שקופיות של התמונות ולהאזין למוזיקה בו-זמנית. עליך להפעיל את המוזיקה לפני הפעלה של מצגת השקופיות.

השמעת מוזיקה יחד עם מצגת השקופיות...

.1 בחר שיר או תיקייה עם שירים ולחץ על OK. .2 לחץ על INFO כדי להסתיר את פרטי הקבצים וסרגל ההתקדמות. 3. לחץ על <del>בי</del>. .4 עכשיו השתמש בחיצי הניווט כדי לבחור את התיקייה עם התמונות. .5 בחר את התיקייה עם התמונות ולחץ על **&**quot**;מצגת שקופיות&** quot**;**. 6. כדי לעצור את מצגת השקופיות, לחץ על <del>כי</del>

#### **אפשרויות תמונה**

כאשר יש תמונה על המסך, לחץ על OPTIONS כדי...

**התחלת מצגת שקופיות, עצירת מצגת שקופיות** התחל או עצור מצגת שקופיות.

**מעברי מצגת** הגדר את המעבר מתמונה אחת לבאה אחריה.

> **תדירות מצגת** בחר את זמן התצוגה של כל תמונה.

**חזור, הפעל פעם אחת** הצג את התמונות שוב ושוב או רק פעם אחת.

**כיבוי ערבול, הפעלת ערבול** הצג את התמונות לפי הסדר או באופן אקראי.

> **סובב תמונה** סובב תמונה.

**הצג מידע** הצג את שם התמונה, את תאריכה, את גודלה ואת התמונה הבאה במצגת השקופיות.

> **עצור מוזיקה** הפסק את המוזיקה המושמעת ברקע.

#### $12.4$

#### **השמעת מוזיקה**

#### **השמעת מוזיקה**

אופן הפתיחה של רשימת קובצי מדיה בטלוויזיה תלוי בסוג ההתקן שבו מאוחסנים הקבצים. ראה פרקים לעיל.

כדי להשמיע שיר בטלוויזיה...

בחר **" מוזיקה"**, בחר את שם הקובץ ולחץ על OK

אם יש מספר שירים בתיקייה, תוכל להאזין להם ברצף, זה אחרי זה.

- כדי להשהות שיר, לחץ על OK . לחץ שוב על OKכדי להמשיך. - כדי להחזיר אחורה או להריץ מהר קדימה, לחץ על או על או על א

לחץ כמה פעמים על המקשים כדי להאיץ פי 2, פי 4, פי 8, פי 16 ופי 32.

- כדי לדלג לשיר הבא או לחזור לשיר הקודם, לחץ על **+** או .
- כדי לדלג 10 שניות קדימה או אחורה בתוך השיר, לחץ על **<** או **>**.
	- כדי לחזור לתיקייה, לחץ על <del>כי</del>, השמעת המוזיקה תמשיך.
		- כדי לעצור את השמעת המוזיקה, לחץ על (עצירה).

#### **מד התקדמות**

כדי להציג את מד ההתקדמות בזמן השמעת שיר (מיקום קו ההתקדמות ( playhead(, אורך, שם, תאריך וכד'), לחץ .INFO על לחץ שוב כדי להסתיר את המידע.

#### **אפשרויות מוזיקה**

אפשרויות להשמעת מוזיקה...

**עצור הפעלה** עצור את השמעת המוזיקה

**חזור, הפעל פעם אחת** השמע שירים שוב ושוב או רק פעם אחת.

**כבוי ערבול, הפעלת ערבול** השמע שירים לפי סדר או באופן אקראי.

<span id="page-27-0"></span>**הצג מידע** הצג מידע על הקובץ, כגון מצב צליל.

# **הגדרות**

#### 13.1

13

## **הגדרות מהירות**

#### **הגדרות סביבה**

למידע נוסף ,ב**&** quot**;עזרה&** quot**;**, ראה פרק **&** quot**;הגדרות חיסכון&** quot **;**.

#### **סגנון התמונה**

למידע נוסף ,ב**&** quot**;עזרה&** quot**;**, ראה פרק **&** quot**;סגנון תמונה&** quot **;**.

#### **תבנית תמונה**

למידע נוסף ,ב**&** quot**;עזרה&** quot**;**, ראה פרק **&** quot**;פורמט תמונה&** quot **;**.

#### **סגנון הצליל**

למידע נוסף ,ב**&** quot**;עזרה&** quot**;**, ראה פרק **&** quot**;סגנון צליל&** quot **;**.

#### **עוצמת אוזניות**

למידע נוסף ,ב**&** quot**;עזרה&** quot**;**, ראה פרק **&** quot**;עוצמת קול אוזניות&** quot **;**.

## **רמקולים**

למידע נוסף ,ב**&** quot**;עזרה&** quot**;**, ראה פרק **&** quot**;רמקולי הטלוויזיה&** quot **;**.

#### **שעון**

למידע נוסף ,ב**&** quot**;עזרה&** quot**;**, ראה פרק **&** quot**;שעון&** quot **;**.

#### **טיימר שינה**

למידע נוסף ,ב**&** quot**;עזרה&** quot**;**, ראה פרק **&** quot**;טיימר שינה&** quot **;**.

#### 13.2

## **(תמונה) Picture**

#### **סגנון התמונה**

#### **בחירת סגנון**

<span id="page-28-3"></span><span id="page-28-1"></span><span id="page-28-0"></span>לשינוי בקלות של התמונה, תוכל לבחור הגדרת & quot;סגנון תמונה& quot ;קבועה מראש.

1. תוך כדי צפייה בטלוויזיה, לחץ על <del>≿</del>.

 .2 בחר**&** quot**;תמונה&** quot **&** < **;**quot**;סגנון תמונה&** quot **;**, ובחר את אחד מהסגנונות שברשימה.

> .3 לחץ על  $($  שמאל) מספר פעמים אם נחוץ, כדי לסגור את התפריט.

> > סגנונות התמונה הזמינים הם...

- **אישי** העדפות התמונה שהגדרת במהלך ההפעלה הראשונה.
	- **חי** אידאלי לצפייה באור יום
	- **טבעי** הגדרות תמונה טבעית
	- **רגיל** ההגדרה החסכונית ביותר הגדרת המפעל
		- **קולנוע** אידאלי לצפייה בסרטים
		- **תמונה** אידאלי לצפייה בתמונות
	- **חיסכון בחשמל** הגדרות ליעילות בצריכת חשמל

#### **התאמה אישית של סגנון**

כל הגדרת תמונה שתכוונן, כגון**&** quot**;צבע&** quot **;**או

**&** quot**;ניגודיות&** quot**;**, תאוחסן ב**&** quot**;סגנון תמונה&** quot**;** הבחור כרגע. היא מאפשרת התאמה אישית של כל סגנון.

#### **שחזור סגנון**

הסגנון שבחרת ישמור את השינויים שעשית. אנו ממליצים לשנות את הגדרות התמונה של הסגנון **&** quot**;אישי&** quot**;**בלבד. & & – ; quot;אישי& quot;: בתפריט quot;סגנון תמונה& quot  $_{\rm{nu}$ מקורות&  $_{\rm{nu}$ ; ניתן לשמור את ההגדרות של כל מכשיר $_{\rm{nu}01}$ פרטני שחובר.

שחזור הסגנון להגדרה המקורית שלו...

1. תוך כדי צפייה בטלוויזיה, לחץ על  $\pmb{\ddot{\Sigma}}$ . .2 בחר**&** quot**;תמונה&** quot **&** < **;**quot**;סגנון תמונה&** quot **;**, ובחר את  $_{\rm cutoff}$ עגנון התמונה&  $_{\rm duot}$ ;שאתה רוצה לשחזר. .3 לחץ על המקש הצבעוני **&**quot**;שחזר סגנון&** quot **;**, ולחץ  $O$ על  $O$ . הסגנון משוחזר. .4 לחץ על  $($  שמאל) מספר פעמים אם נחוץ, כדי לסגור את

התפריט.

#### **בבית או בחנות**

<span id="page-28-2"></span> אם**&** quot**;סגנון התמונה&** quot**;**מוחזר למצב **&** quot**;חי&** כל פעם שמפעילים את הטלוויזיה, מיקום הטלוויזיה מוגדר quot**;** כ**&** quot**;חנות&** quot**;**. זו הגדרה המיועדת לקידום מכירות בחנות.

הגדרת הטלוויזיה לשימוש ביתי...

.1 לחץ על , בחר **&** quot**;הגדרות כלליות&** quot **;**ולחץ על **>** ימין

.2 בחר **&** quot**;מיקום&** quot **&** < **;**quot**;בית&** quot **;**ולחץ על OK .

.3 לחץ על  $\zeta$  (שמאל) מספר פעמים אם נחוץ, כדי לסגור את. התפריט.

#### **הגדרות תמונה**

#### **צבע**

באמצעות **&** quot**;צבע&** quot**;**, תוכל לשנות את רוויית הצבע של התמונה.

שינוי צבע...

.1 לחץ על , בחר **&** quot**;תמונה&** quot **;**ולחץ על **) ימין) כדי להיכנס לתפריט.**

.2 בחר **&** quot**;צבע&** quot **;**ולחץ על ) ימין) .

.3 לחץ על החצים  $\boldsymbol{\lambda}$  (למעלה) או  $\boldsymbol{\nu}$  (למטה) כדי לכוונן את הערך. . לחץ על  $($  שמאל) מספר פעמים אם נחוץ, כדי לסגור את התפריט.

#### **ניגודיות**

באמצעות **&** quot**;ניגודיות&** quot**;**, תוכל לשנות את הניגודיות של התמונה.

שינוי הניגודיות...

.1 לחץ על , בחר **&** quot**;תמונה&** quot **;**ולחץ על **) ימין) כדי להיכנס לתפריט.**

.2 בחר **&** quot**;ניגודיות&** quot **;**ולחץ על ) ימין). .3 לחץ על החצים  $\bigwedge$  (למעלה) או  $\bigvee$  (למטה) כדי לכוונן את הערך. .4 לחץ על ) שמאל) מספר פעמים אם נחוץ, כדי לסגור את התפריט.

#### **חדות**

באמצעות **&** quot**;חדות&** quot**;**, תוכל לשנות את רמת החדות של פרטים קטנים בתמונה.

שינוי החדות...

.1 לחץ על , בחר **&** quot**;תמונה&** quot **;**ולחץ על **) ימין) כדי להיכנס לתפריט.**

.2 בחר **&** quot**;חדות&** quot **;**ולחץ על ) ימין). .3 לחץ על החצים  $\bigwedge$  (למעלה) או  $\bigvee$  (למטה) כדי לכוונן את הערך. . לחץ על  $\zeta$  (שמאל) מספר פעמים אם נחוץ, כדי לסגור את התפריט.

#### **הגדרות תמונה מתקדמות**

#### **משחק או מחשב**

כאשר תחבר מכשיר, הטלוויזיה תזהה את הסוג שלו ותקצה לכל מכשיר שם סוג נכון. תוכל לשנות את שם הסוג, אם תרצה בכך. אם נקבע שם סוג נכון למכשיר מסוים, הטלוויזיה תעבור אוטומטית להגדרות הטלוויזיה האידיאליות, ברגע שתפעיל את המכשיר בתפריט & quot;מקורות& quot.;

 אם יש לך קונסולת משחקים עם נגן תקליטורים ray-Bluמובנה, ייתכן ששם הסוג שהגדרת הוא a quot & ייתכן ששם הסוג שהגדרת הוא באמצעות **&** quot**;משחק או מחשב&** quot **;**תוכל לעבור ידנית להגדרות האידאליות למשחקים. אל תשכח לצאת ממצב & quot;משחק או מחשב& quot ;כאשר אתה חוזר לצפות בטלוויזיה.

כדי לעבור באופן ידני להגדרות האידאליות עבור משחקים או מחשב...

#### 1. לחץ על **ב**

<span id="page-29-0"></span>**& < ;**quot **&מתקדם;**quot **&** < **;**quot **&תמונה;**quot **&** בחר ולחץ על OK**.** quot**;משחק או מחשב&** quot**;**  $\mathcal{D}$ 

בחר **&** quot**;משחק&** quot **;**, **&**quot**;מחשב&** quot **;**או **& ;**quot **&כבוי;**quot .

.3 לחץ על  $($  שמאל) מספר פעמים אם נחוץ, כדי לסגור את התפריט.

#### **הגדרות צבע**

#### **שיפור צבע**

באמצעות **&** quot**;שיפור צבע&** quot**;**, תוכל לשפר את עוצמת הצבע ואת הפרטים בצבעים בהירים.

שינוי הרמה...

.1 לחץ על , בחר **&** quot**;תמונה&** quot **;**ולחץ על **) ימין) כדי להיכנס לתפריט.**

2.

**&** < **;**quot **&צבע;**quot **&** < **;**quot **&מתקדם;**quot **&** בחר ולחץ על OK. quot**;שיפור צבע&** quot**; ;**quot **&בינוני;**quot **&** ,**;**quot **&מקסימום;**quot **&** בחר .3 .**;**quot **&כבוי;**quot **&** או**;** quot **&מינימום;**quot **&**, .4 לחץ על  $($  שמאל) מספר פעמים אם נחוץ, כדי לסגור את

התפריט.

#### **טמפרטורת צבע**

באמצעות **&** quot**;טמפרטורת צבע&** quot**;**, תוכל להגדיר את התמונה לטמפרטורת צבע מוגדרת מראש או לבחור **&** quot**;מותאמת אישית&** quot **;**כדי להגדיר בעצמך את הגדרת הטמפרטורה באמצעות **&** quot**;טמפרטורת צבע מותאמת אישית&** quot &**;**. quot;טמפרטורת הצבע& quot; ו& quot;טמפרטורת צבע בהתאמה אישית& quot ;הן הגדרות המיועדות למשתמשים מקצועיים.

בחירת הגדרה מוגדרת מראש...

.1 לחץ על , בחר **&** quot**;תמונה&** quot **;**ולחץ על ) ימין) כדי להיכנס לתפריט.

2.

**&** < **;**quot **&צבע;**quot **&** < **;**quot **&מתקדם;**quot **&** בחר ולחץ על OK. quot**;טמפרטורת צבע&** quot**;** 3.

בחר **&** quot**;רגילה&** quot **;**, **&**quot**;פושרת&** quot **;**או **&** . או בחר **&** quot**;מותאמת** quot**;קרירה&** quot**;**

**אישית&** quot **;**אם ברצונך להתאים אישית את טמפרטורת הצבע. לחץ על  $\zeta$  (שמאל) מספר פעמים אם נחוץ, כדי לסגור את  $\zeta$ התפריט.

#### **טמפרטורת צבע מותאמת אישית**

באמצעות **&** quot**;טמפרטורת צבע מותאמת אישית&** quot **;**, תוכל להגדיר בעצמך את טמפרטורת הצבע. כדי להגדיר טמפרטורת צבע בהתאמה אישית, בחר תחילה**&** quot**;התאמה אישית&** quot**;** בתפריט & quot;טמפרטורת צבע& quot &. ;quot;טמפרטורת צבע מותאמת אישית& quot ;היא הגדרה המיועדת למשתמשים מקצועיים.

הגדרת טמפרטורת צבע מותאמת אישית...

.1 לחץ על , בחר **&** quot**;תמונה&** quot **;**ולחץ על ) ימין) כדי להירוס לחפריט.

2.

**&** < **;**quot **&צבע;**quot **&** < **;**quot **&מתקדם;**quot **&** בחר ולחץ על OK. quot**;טמפרטורת צבע מותאמת אישית&** quot**;** פ. לחץ על החצים  $\boldsymbol{\lambda}$  (למעלה) או  $\boldsymbol{\nu}$  (למטה) כדי לכוונן את הערך. WPמציין את הנקודה הלבנה ו- BLאת רמת השחור. בתפריט זה, תוכל לבחור גם באחת מההגדרות המוגדרות מראש.

.4 לחץ על ) שמאל) מספר פעמים אם נחוץ, כדי לסגור את התפריט.

#### **הגדרות ניגודיות**

#### **מצבי ניגודיות**

באמצעות **&** quot**;מצב ניגודיות&** quot**;**, תוכל להגדיר את הרמה שבה ניתן לצמצם את צריכת החשמל על ידי עמעום עוצמת הבהירות של המסך. בחר את צריכת החשמל המיטבית או את התמונה עם עוצמת הבהירות המיטבית.

שינוי הרמה...

.1 לחץ על , בחר **&** quot**;תמונה&** quot **;**ולחץ על **) ימין) כדי להיכנס לתפריט.**

 $\mathcal{L}$ 

**&** < **;**quot **&ניגודיות;**quot **&** < **;**quot **&מתקדם;**quot **&** בחר ולחץ על OK. quot**;מצב ניגודיות&** quot**;** .3 בחר **&** quot**;סטנדרטי&** quot **;**, **&**quot**;ההספק הטוב** 

> **ביותר|** ,**&** quot**;התמונה הטובה ביותר&** quot **;**, או **&** quot**;כבוי&** quot**;**.

י. לחץ על  $($  שמאל) מספר פעמים אם נחוץ, כדי לסגור את התפריט.

#### **ניגודיות דינמית**

 באמצעות**&** quot**;ניגודיות דינמית&** quot**;**, תוכל להגדיר את הרמה שבה הטלוויזיה משפרת באופן אוטומטי את הפרטים באזורים הכהים, באזורי הביניים ובאזורים הבהירים של התמונה.

שינוי הרמה...

.1 לחץ על , בחר **&** quot**;תמונה&** quot **;**ולחץ על **) ימין) כדי להיכנס לתפריט.**

 $\mathcal{L}$ 

**&** < **;**quot **&ניגודיות;**quot **&** < **;**quot **&מתקדם;**quot **&** בחר ולחץ על OK. quot**;ניגודיות דינמית&** quot**;**

**;**quot **&בינוני;**quot **&** ,**;**quot **&מקסימום;**quot **&** בחר .3 .**;**quot **&כבוי;**quot **&** או**;** quot **&מינימום;**quot **&**, לחץ על  $\zeta$  (שמאל) מספר פעמים אם נחוץ, כדי לסגור את  $\epsilon$ התפריט.

#### **בהירות**

באמצעות **&** quot**;בהירות&** quot**;**, תוכל להגדיר את רמת הבהירות של אות התמונה. בהירות היא הגדרה המיועדת למשתמשים מקצועיים. למשתמשים שאינם מקצועיים, אנו ממליצים לשנות את בהירות התמונה באמצעות ההגדרה **&** quot**;ניגודיות&** quot**;**.

שינוי הרמה...

.1 לחץ על , בחר **&** quot**;תמונה&** quot **;**ולחץ על **) ימין) כדי להיכנס לתפריט.**

2.

<span id="page-30-0"></span>**&** < **;**quot **&ניגודיות;**quot **&** < **;**quot **&מתקדם;**quot **&** בחר , ולחץ על OK. quot**;בהירות&** quot**;**

.3 לחץ על החצים  $\bigwedge$  (למעלה) או  $\bigvee$  (למטה) כדי לכוונן את הערך. .4 לחץ על ) שמאל) מספר פעמים אם נחוץ, כדי לסגור את התפריט.

#### **ניגודיות וידיאו**

באמצעות **&** quot**;ניגודיות וידאו&** quot**;**, תוכל להקטין את טווח הניגודיות של הווידאו.

ועינוי הרמה

.1 לחץ על , בחר **&** quot**;תמונה&** quot **;**ולחץ על **) ימין) כדי להיכנס לתפריט.**

 $\mathcal{L}$ 

**&** < **;**quot **&ניגודיות;**quot **&** < **;**quot **&מתקדם;**quot **&** בחר , ולחץ על OK. quot**;ניגודיות וידאו&** quot**;** .3 לחץ על החצים  $\blacktriangleright$  (למעלה) או  $\blacktriangleright$  (למטה) כדי לכוונן את הערך.

.4 לחץ על ) שמאל) מספר פעמים אם נחוץ, כדי לסגור את התפריט.

#### **גמא**

 באמצעות**גמא**, תוכל להגדיר הגדרה לא-ליניארית של נהירות התמונה והניגודיות שלה. גמא הוא הגדרה המיועדת למשתמשים מקצועיים.

שינוי הרמה...

.1 לחץ על , בחר **&** quot**;תמונה&** quot **;**ולחץ על **) ימין) כדי להיכנס לתפריט.**

2.

**&** < **;**quot **&ניגודיות;**quot **&** < **;**quot **&מתקדם;**quot **&** בחר , ולחץ על OK. quot**;גמא&** quot**;**

.3 לחץ על החצים  $\lambda$  (למעלה) או  $\triangledown$  (למטה) כדי לכוונן את הערך. לחץ על  $\zeta$  (שמאל) מספר פעמים אם נחוץ, כדי לסגור את  $\epsilon$ התפריט.

#### **הגדרות חדות**

#### **סופר רזולוציה**

באמצעות **&** quot**;סופר רזולוציה&** quot**;**, תוכל להפעיל חדות משופרת בקצות הקווים ובקווי מתאר.

הפעלה או כיבוי...

.1 לחץ על , בחר **&** quot**;תמונה&** quot **;**ולחץ על ) ימין) כדי להיכנס לתפריט.

2.

**&** < **;**quot **&חדות;**quot **&** < **;**quot **&מתקדם;**quot **&** בחר , ולחץ על ) ימין) כדי להיכנס quot**;סופר רזולוציה&** quot**;** לתפריט.

.3 בחר **&** quot**;מופעל&** quot **;**או **&** quot**;כבוי&** quot**;**. לחץ על  $\zeta$  (שמאל) מספר פעמים אם נחוץ, כדי לסגור את  $\epsilon$ התפריט.

#### **הפחתת רעש**

באמצעות **&** quot**;הפחתת רעש&** quot**;**, תוכל לסנן ולהפחית את רמת הרעש בתמונה.

שינוי רמת רעש...

.1 לחץ על , בחר **&** quot**;תמונה&** quot **;**ולחץ על ) ימין) כדי להיכנס לתפריט.

2.

**&** < **;**quot **&חדות;**quot **&** < **;**quot **&מתקדם;**quot **&** בחר , ולחץ על ) ימין) כדי להיכנס quot**;הפחתת רעש&** quot**;** לתפריט.

**;**quot **&בינוני;**quot **&** ,**;**quot **&מקסימום;**quot **&** בחר .3 .**;**quot **&כבוי;**quot **&** או**;** quot **&מינימום;**quot **&**, 4. לחץ על **≻** (שמאל) מספר פעמים אם נחוץ, כדי לסגור את התפריט.

#### **הפחתת ארטיפקטים ב-MPEG**

באמצעות **&** quot**;הפחתת ארטיפקטים ב-** MPEG **&**quot**;**, תוכל להחליק את המעברים הדיגיטליים בתמונה. לרוב, ארטיפקטים

ב- MPEGנראים בתמונות כגושים קטנים או כקצוות משוננות.

הפחתת ארטיפקטים ב- MPEG…

.1 לחץ על , בחר **&** quot**;תמונה&** quot **;**ולחץ על ) ימין) **כדי להיכנס לתפריט.**

 $\mathcal{L}$ 

**&** < **;**quot **&חדות;**quot **&** < **;**quot **&מתקדם;**quot **&** בחר , ולחץ על ) ימין) כדי quot**; הפחתת** Artefact MPEG **&**quot**;** להיכנס לתפריט.

 .3 בחר& quot;מופעל& quot ;או**&** quot**;כבוי&** quot**;**. לחץ על  $\zeta$  (שמאל) מספר פעמים אם נחוץ, כדי לסגור את  $\epsilon$ התפריט.

#### **תבנית וקצוות**

#### **תבנית תמונה**

אם יופיעו פסים שחורים בחלק העליון והתחתון או בשני הצדדים של התמונה, תוכל לשנות את תבנית התמונה לתבנית הממלאת את כל המסך.

כדי להחליף את תבנית התמונה...

.1 לחץ על , בחר **&** quot**;תמונה&** quot **;**ולחץ על < טרדי להיכנס לתפריט. .2 בחר **&** quot**;פורמט וקצוות&** quot **&** < **;**quot**;פורמט תמונה&** quot**;**, ולחץ על ) ימין) כדי להיכנס לתפריט. .3 בחר תבנית מהרשימה ולחץ על OK. לחץ על **>** (שמאל) מספר פעמים אם נחוץ, כדי לסגור את a התפריט.

כדי להחליף את תבנית התמונה בזמן צפייה בטלוויזיה...

.1 תוך כדי צפייה בערוץ טלוויזיה, לחץ על כדי לפתוח את התפריט **&** quot**;תבנית התמונה&** quot**;**. .2 בחר תבנית מהרשימה ולחץ על OK.

#### **קצות המסך**

<span id="page-31-1"></span>באמצעות **&** quot**;קצות המסך&** quot**;**, תוכל להגדיל את התמונה במקצת, כדי להסתיר קצוות מעוותים.

כדי לכוונן את הקצוות...

.1 לחץ על , בחר **&** quot**;תמונה&** quot **;**ולחץ

על **<** כדי להיכנס לתפריט.

<span id="page-31-0"></span>.2 בחר **&** quot**;תבנית וקצוות&** quot **&** < **;**quot**;קצוות מסך&** quot**;**, ולחץ על ) ימין) כדי להיכנס לתפריט. .3 לחץ על החצים  $\bigwedge$  (למעלה) או  $\bigvee$  (למטה) כדי לכוונן את הערך. .4 לחץ על  $\zeta$  (שמאל) מספר פעמים אם נחוץ, כדי לסגור את התפריט.

13.3

## **צליל**

#### **סגנון הצליל**

#### **בחירת סגנון**

לשינוי בקלות של הקול תוכל לבחור בהגדרה קבועה מראש עם & quot;סגנון קול& quot.;

1. תוך כדי צפייה בטלוויזיה, לחץ על **≿ַ**.

.2 בחר **&** quot**;צליל&** quot **;**ולחץ על ) ימין) כדי להיכנס לחפריט.

.3 בחר **&** quot**;סגנון צליל&** quot**;**, ובחר אחד מסגנונות שברשימה.

לחץ על **>** (שמאל) מספר פעמים אם נחוץ, כדי לסגור את  $\,$ התפריט.

& <sub>auot</sub>;סגנונות הצליל& <sub>auot</sub>; הזמינים הם...

**אישי** - העדפות הצליל שהגדרת במהלך ההפעלה הראשונה

- **מקורי** הגדרת הצליל הניטרלית ביותר-
	- **קולנוע** אידאלי לצפייה בסרטים
	- **מוזיקה** אידאלי להאזנה למוזיקה
		- **משחקים** אידאלי למשחקים
			- **חדשות** אידאלי לדיבור

#### **שחזור סגנון**

לאחר בחירת & quot;סגנון הקול& quot; , תוכל לשנות כל הגדרת קול תחת**&** quot**;התקנה&** quot **&** < **;**quot**;קול&** quot…**;**

הסגנון שבחרת ישמור את השינויים שעשית. אנו ממליצים לשנות את הגדרות הצליל של הסגנון **&** quot**;אישי&** quot **;**בלבד. & quot;סגנון קול& quot ; – &quot;אישי& quot;: בתפריט מקורות&  $_{\rm{uot}}$ ; ניתן לשמור את ההגדרות של כל מכשיר $_{\rm{uot}}$ פרטני שחובר.

שחזור הסגנון להגדרה המקורית שלו...

1. תוך כדי צפייה בטלוויזיה, לחץ על  $\, \Delta$ .

.2 בחר **&** quot**;צליל&** quot **;**ולחץ על ) ימין) כדי להיכנס לתפריט.

.3 בחר **&** quot**;סגנון צליל&** quot**;**, ובחר

את & quot;סגנון הצליל& quot;שאתה רוצה לשחזר. .4 לחץ על המקש הצבעוני **&** quot**;שחזר סגנון&** quot**;**. הסגנון משוחזר

5. לחץ על **>** (שמאל) מספר פעמים אם נחוץ, כדי לסגור את

#### **הגדרות צליל**

#### **באס**

באמצעות **&** quot**;באס&** quot**;**, תוכל לכוונן את רמת הצלילים הנמוכים בקול.

שינוי הרמה...

.1 לחץ על , בחר **&** quot**;צליל,** ולחץ על **) ימין) כדי להיכנס לתפריט.**

.2 בחר **&** quot**;באס&** quot **;**ולחץ על ) ימין). .3 לחץ על החצים  $\boldsymbol{\lambda}$  (למעלה) או  $\boldsymbol{\nu}$  (למטה) כדי לכוונן את הערך. .4 לחץ על ) שמאל) מספר פעמים אם נחוץ, כדי לסגור את התפריט.

#### **טרבל**

 באמצעות**&** quot**;טרבל&** quot**;**, תוכל לכוונן את רמת הצלילים הגבוהים בקול.

שינוי הרמה...

.1 לחץ על , בחר **&** quot**;צליל,** ולחץ על **) ימין) כדי להיכנס לתפריט.**

.2 בחר **&** quot**;טרבל&** quot **;**ולחץ על ) ימין).

.3 לחץ על החצים  $\boldsymbol{\lambda}$  (למעלה) או  $\boldsymbol{\nu}$  (למטה) כדי לכוונן את הערך. . לחץ על  $\zeta$  (שמאל) מספר פעמים אם נחוץ, כדי לסגור את התפריט.

#### **מצב Surround**

באמצעות **&** quot**;מצב היקפי&** quot**;**, תוכל להגדיר את אפקט הצליל של רמקולי הטלוויזיה.

הגדרת מצב צליל היקפי...

.1 לחץ על , בחר **&** quot**;צליל,** ולחץ על **) ימין) כדי להיכנס לתפריט.**

.2 בחר **&** quot**;מצב צליל היקפי&** quot **;**ולחץ על ) ימין) כדי להיכנס לתפריט.

.Incredible surround או ,**;**quot **&סטריאו;**quot **&** בחר .3 .4 לחץ על ) שמאל) מספר פעמים אם נחוץ, כדי לסגור את התפריט.

#### **הגדרות קול מתקדמות**

#### **איזון עוצמת קול**

באמצעות **&** quot**;איזון עוצמה אוטומטי&** quot**;**, תוכל להגדיר את הטלוויזיה שתאזן אוטומטית הפרשי עוצמת קול פתאומיים. זה קורה בדרך כלל בתחילת הפרסומות או כשאתה מחליף ערוצים.

הפעלה או כיבוי...

.1 לחץ על , בחר **&** quot**;צליל,** ולחץ על **) ימין) כדי להיכנס לתפריט.**

.2 בחר **&** quot**;מתקדם&** quot **;**ולחץ על ) ימין) כדי להיכנס לתפריט.

> .3 בחר **&** quot**;איזון עוצמה אוטומטי&** quot **;**ולחץ על ) ימין) כדי להיכנס לתפריט.

<span id="page-32-0"></span>.4 בחר **&** quot**;מופעל&** quot **;**או **&** quot**;כבוי&** quot**;**. .5 לחץ על ) שמאל) מספר פעמים אם נחוץ, כדי לסגור את התפריט.

#### **רמקולי הטלוויזיה**

תוכל לשלוח את קול הטלוויזיה למכשיר שמע מחובר - מערכת קולנוע ביתי או מגבר שמע.

אתה בוחר היכן לשמוע את קול הטלוויזיה וכיצד תרצה לפקח עליו. - אם תבחר **&** quot**;רמקולי**

**טלוויזיה&** quot **&** < **;**quot**;כבויים&** quot**;**, תכבה באופן קבוע את רמקולי הטלוויזיה.

- אם תבחר **&** quot**;רמקולי**

**טלוויזיה&** quot **&** < **;**quot**;מופעלים&** quot**;**, רמקולי הטלוויזיה תמיד יפעלו.

 כאשר מכשיר שמע מחובר באמצעות CEC HDMI, תוכל להשתמש באחת מהגדרות ה- EasyLink.

- אם תבחר EasyLink, הטלוויזיה תשלח את הצליל להתקן השמע. כאשר המכשיר משמיע את הקול, הטלוויזיה תכבה את הרמקולים שלה.

- אם תבחר **&** quot**; אתחול אוטומטי של** EasyLink **&**quot **;**, הטלוויזיה תפעיל את מכשיר השמע, תשלח את הקול שלה למכשיר ותנתק את הרמקולים שלה.

אם בחרת & quot ;EasyLink &quot ;או & quot; הפעלה אוטומטית של EasyLink &quot;, תוכל לעבור לרמקולי הטלוויזיה כאשר צריך.

הגדרת רמקולי הטלוויזיה...

.1 לחץ על , בחר **&** quot**;צליל&** quot **;**ולחץ על ) ימין) כדי להיכנס לתפריט.

.2 בחר **&** quot**;מתקדם&** quot **;**ולחץ על ) ימין) כדי להיכנס לתפריט.

.3 בחר **&** quot**;רמקולי טלוויזיה&** quot **;**ולחץ על ) ימין) כדי להיכנס לתפריט.

4.

, EasyLink , **;**quot **&כבוי;**quot **&**, **;**quot **&מופעל;**quot **&** בחר או **&** quot**; הפעלה אוטומטית של** EasyLink **&**quot**;**. .5 לחץ על ) שמאל) מספר פעמים אם נחוץ, כדי לסגור את התפריט.

מעבר ישיר לרמקולים אלחוטיים...

1. תוך כדי צפייה בטלוויזיה, לחץ על **≿**.

.2 בחר **&** quot**;הגדרות**

quot **&** ובחר**;** quot **&רמקולים;**quot **&** < **;**quot **&מהירות ;טלוויזיה&** quot **;**או **&** quot**;מגבר&** quot) **;**מערכת שמע). .3 לחץ על ) שמאל) מספר פעמים אם נחוץ, כדי לסגור את התפריט.

#### **Clear sound**

באמצעות Sound Clear, תוכל לשפר את צליל הדיבור. אידיאלי לתוכניות של חדשות. תוכל להפעיל או לכבות את שיפור הדיבור.

הפעלה או כיבוי...

.1 לחץ על , בחר **&** quot**;צליל,** ולחץ על **) ימין) כדי להיכנס לתפריט.**

.2 בחר **&** quot**;מתקדם&** quot **&** < **;**quot**;מחק צליל&** quot **;**ולחץ על OK.

מכן לחץ על OK. . לחץ על  $\zeta$  (שמאל) מספר פעמים אם נחוץ, כדי לסגור את התפריט.

#### **תבנית פלט שמע**

אם יש לך מערכת קולנוע ביתי ( HTS- ( עם יכולות עיבוד קול רב-  $\bullet$  רוצי, כגון Digital וDolby Digital יציאת פורמט את הגדר ,דומה או השמע ל& quot;רב-ערוצי& quot;. באמצעות פורמט רב-ערוצי, הטלוויזיה תוכל לשלוח אות קולי דחוס רב-ערוצי למערכת הקולנוע הביתי, מערוץ טלוויזיה או מנגן מחובר. אם יש לך מערכת קולנוע ביתי ללא עיבוד צליל רב-ערוצי, בחר & quot;סטריאו& quot.;

כדי להגדיר **&** quot**;פורמט יציאת שמע&** quot…**;**

.1 לחץ על , בחר **&** quot**;צליל&** quot **;**ולחץ על ) ימין) כדי להיכנס לתפריט.

.2 בחר **&** quot**;מתקדם&** quot **&** < **;**quot**;פורמט יציאת שמע&** quot **;**ולחץ על OK.

.3 בחר **&** quot**;מרובה** 

**ערוצים&** quot **;**או **&** quot**;סטריאו&** quot**;**, ולאחר מכן לחץ על OK.

. לחץ על  $\zeta$  (שמאל) מספר פעמים אם נחוץ, כדי לסגור את התפריט.

#### **התאמת פלט שמע**

השתמש בהגדרה של השוואת יציאת אודיו כדי להשוות את העוצמה (חוזק) של הטלוויזיה לזו של מערכת הקולנוע הביתי, כשאתה עובר ביניהם. הבדלי עוצמת קול יכולים לנבוע מהבדלי עיבוד הצליל.

קיזוז ההבדל בעוצמת קול...

.1 לחץ על , בחר **&** quot**;צליל&** quot **;**ולחץ על **) ימין) כדי להיכנס לתפריט.**

> .2 בחר **&** quot**;מתקדם&** quot **&** < **;**quot**;איזון יציאת שמע&** quot **;**ולחץ על OK.

,**;**quot **&בינוני;**quot **&**, **;**quot **&עוד;**quot **&** בחר .3 או **&** quot**;פחות&** quot**;**, ולאחר מכן לחץ על OK. .4 אם ההבדל בעוצמת הקול גדול, בחר **&** quot**;עוד&** quot**;**. אם ההבדל בעוצמת הקול קטן, בחר **&** quot**;פחות&** quot**;**. .5 לחץ על ) שמאל) מספר פעמים אם נחוץ, כדי לסגור את התפריט.

 איזון יציאת האודיו משפיעה גם על יציאת אודיו - אופטית וגם על אותות קוליים ARC HDMI .

#### **HDMI 1 - ARC**

הפעלה או כיבוי...

.1 לחץ על , בחר **&** quot**;צליל&** quot **;**ולחץ על ) ימין) כדי להיכנס לתפריט.

.OK על ולחץ HDMI 1 - ARC < **;**quot **&מתקדם;**quot **&** בחר .2 .3 בחר **&** quot**;מופעל&** quot **;**או **&** quot**;כבוי&** quot**;**, ולאחר מכן לחץ על OK.

> . לחץ על  $\zeta$  (שמאל) מספר פעמים אם נחוץ, כדי לסגור את התפריט.

#### **השהיית יציאת שמע**

<span id="page-33-0"></span>כאשר מערכת קולנוע ביתי ( HTS (מחוברת לטלוויזיה, יש לסנכרן את התמונה בטלוויזיה ואת הצליל ממערכת הקולנוע הביתי.

#### **סנכרון אוטומטי - שמע לווידיאו**

במערכות קולנוע ביתי חדישות של פיליפס, סנכרון האודיו לווידיאו מבוצע אוטומטית והוא תמיד נכון.

#### **השהיית סנכרון שמע**

במערכות קולנוע ביתי אחדות, ייתכן שכדי לסנכרן את האודיו לווידיאו, תצטרך לכוונן את ההשהיה של סנכרון האודיו. במערכת הקולנוע הביתי, הגדל את ערך ההשהיה עד שתהיה התאמה בין התמונה לבין הקול. ייתכן שיידרש ערך השהיה של 180 מילי-שניות. קרא את המדריך למשתמש של מערכת הקולנוע הביתי. לאחר קביעת ערך השהיה בקולנוע הביתי, תצטרך לבטל את השהיית יציאת האודיו בטלוויזיה.

כדי לכבות את & quot;השהיית יציאת אודיו& quot...;

.1 לחץ על , בחר **&** quot**;צליל&** quot **;**ולחץ על ) ימין) כדי להיכנס לתפריט.

.2 בחר **&** quot**;מתקדם&** quot **&** < **;**quot**;השהיית יציאת שמע&** quot **;**ולחץ על OK.

.3 לחץ על **&** quot**;כבוי&** quot**;**. .4 לחץ על  $($  שמאל) מספר פעמים אם נחוץ, כדי לסגור את התפריט.

#### **היסט יציאת שמע**

אם אינך יכול להגדיר השהיה במערכת הקולנוע הביתי, תוכל להגדיר את הטלוויזיה לסנכרון הקול. תוכל להגדיר פיצוי, שיפצה על הזמן הדרוש למערכת הקולנוע הביתי לעבד את הקול של תמונת הטלוויזיה. תוכל להגדיר ערכים בשלבים של 5 מילי-שניות. ההגדרה המקסימלית היא 60- מילי-שניות.

ההגדרה **&** quot**;השהיית יציאת שמע&** quot **;**תופעל.

סנכרון הצליל בטלוויזיה...

.1 לחץ על , בחר **&** quot**;צליל&** quot **;**ולחץ על **) ימין) כדי להיכנס לתפריט.**

.2 בחר **&** quot**;מתקדם&** quot **&** < **;**quot**;פיצוי יציאת שמע&** quot **;**ולחץ על OK.

.3 השתמש בסרגל המחוון כדי להגדיר את היסט הצליל ולחץ על OK.

לחץ על  $($  שמאל) מספר פעמים אם נחוץ, כדי לסגור את 4. התפריט.

#### **עוצמת האוזניות**

באמצעות **&** quot**;עוצמת האוזניות&** quot**;**, תוכל להגדיר בנפרד את העוצמה של האוזניות המחוברות.

כוונן עוצמת הקול...

.1 לחץ על , בחר **&** quot**;צליל,** ולחץ על **) ימין) כדי להיכנס לתפריט.**

.2 בחר **&** quot**;עוצמת אוזניות&** quot **;**ולחץ על OK.

.3 לחץ על החצים  $\bigwedge$  (למעלה) או  $\bigvee$  (למטה) כדי לכוונן את הערך. .4 לחץ על ) שמאל) מספר פעמים אם נחוץ, כדי לסגור את התפריט.

## **מיקום הטלוויזיה (עבור טלוויזיות מסדרות 4031, 4131)**

כחלק מההתקנה הראשונה, הגדרה זאת היא **&** quot**;על מעמד טלוויזיה&** quot **;**או **&** quot**;על הקיר&** quot**;**. אם שינית את מיקום הטלוויזיה מההתקנה הראשונה, שנה את ההגדרה הזאת בהתאם כדי להפיק את הצליל הטוב ביותר.

.1 לחץ על , בחר **&** quot**;צליל&** quot **;**ולחץ על ) ימין) כדי להיכנס לתפריט.

.2 בחר **&** quot**;מיקום הטלוויזיה&** quot **;**ולחץ על OK. .3 בחר **&** quot**;על מעמד טלוויזיה&** quot **;**או **&** quot**;על הקיר&** quot**;**.

.4 לחץ על ) שמאל) מספר פעמים אם נחוץ, כדי לסגור את התפריט.

13.4

## **הגדרות סביבה**

#### **חיסכון באנרגיה**

**"הגדרות סביבה"** כוללות את הגדרות הטלוויזיה ששומרות על הסביבה.

#### **חיסכון באנרגיה**

אם תבחר "חיסכון בחשמל", הטלוויזיה תעבור באופן אוטומטי ל"סגנון תמונה" - "רגיל" - הגדרת התמונות האידאלית לחיסכון מרבי בחשמל.

הגדרת טלוויזיה לחסכון בחשמל...

 **- 1**לחץ על , בחר **"הגדרות חיסכון"** ולחץ על ) ימין) כדי להיכנס לתפריט.

 **- 2**בחר **"חיסכון באנרגיה"**, **"סגנון התמונה"** יוגדר להיות **"רגיל"** באופן אוטומטי.

> **- 3**לחץ על ) שמאל) מספר פעמים אם נחוץ, כדי לסגור את התפריט.

### **כיבוי מסך**

אם אתה מקשיב למוזיקה בלבד, תוכל לכבות את מסך הטלוויזיה כדי לחסוך באנרגיה

כיבוי מסך הטלוויזיה בלבד...

.1 לחץ על , בחר **&** quot**;הגדרות חיסכון&** quot **;**ולחץ על **) ימין) כדי להיכנס לתפריט.**

.2 בחר **&** quot**;כיבוי מסך&** quot**;**.

.3 לחץ על ) שמאל) מספר פעמים אם נחוץ, כדי לסגור את התפריט.

כדי להפעיל חזרה את המסך, לחץ על מקש כלשהו בשלט הרחוק.

#### **טיימר כיבוי**

<span id="page-34-2"></span>אם הטלוויזיה תקבל אות טלוויזיה אך אתה לא תלחץ על מקש כלשהו בשלט הרחוק במשך 4 שעות, הטלוויזיה תיכבה אוטומטית כדי לחסוך בחשמל. כמו כן, אם הטלוויזיה אינה מקבלת אות טלוויזיה או פקודה מהשלט הרחק במשך 10 דקות, היא תיכבה אוטומטית.

אם תשתמש בטלוויזיה בתור צג או אם תשתמש במקלט הדיגיטלי לצורך צפייה בטלוויזיה (ממיר) ואינך משתמש בשלט הרחוק של הטלוויזיה, תוכל לנטרל את הכיבוי האוטומטי.

נטרול טיימר הכיבוי ...

<span id="page-34-1"></span><span id="page-34-0"></span>.1 לחץ על , בחר **&** quot**;הגדרות חיסכון&** quot **;**ולחץ על ) ימין) כדי להיכנס לתפריט. .2 בחר **&** quot**;כיבוי טיימר&** quot **;**ולחץ על OK. .3 לחץ על החצים  $\bigwedge$  (למעלה) או  $\bigvee$  (למטה) כדי לכוונן את הערך. הערך **0** מנטרל את הכיבוי האוטומטי. .4 לחץ על  $($  שמאל) מספר פעמים אם נחוץ, כדי לסגור את התפריט.

13.5

## **הגדרות כלליות**

#### **שפות**

#### **שפת התפריט**

החלפת השפה בתפריטי טלוויזיה ובהודעות...

.1 לחץ על , בחר **&** quot**;הגדרות שפת;**quot **&** < **;**quot **&שפה;**quot **&** < **;**quot **&כלליות התפריט&** quot **;**ולחץ על OK. .2 בחר את השפה הרצויה. .3 לחץ על  $($  שמאל) מספר פעמים אם נחוץ, כדי לסגור את. התפריט.

#### **העדפות שפה**

#### **שפת השמע**

תחנת שידור דיגיטלית יכולה להציע מספר שפות שמע (שפות מדוברות) עבור תוכנית. תוכל להגדיר שפת שמע ראשית ושפת שמע משנית כמועדפות. אם השמע באחת השפות הללו זמין, הטלוויזיה תעבור לשפת השמע.

הגדרת שפת שמע ראשית ושפת שמע משנית...

.1 לחץ על , בחר **&** quot**;הגדרות כלליות&** quot **;**ולחץ על **<** (ימין) כדי להיכנס לתפריט.

.2 בחר **&** quot**;שפות&** quot **;**ולחץ על ) ימין) כדי להיכנס לתפריט..

.3 בחר **&** quot**;שפת שמע** 

**ראשית&** quot **;**או **&** quot**;שפת שמע משנית&** quot**;**, ולחץ על OK. .4 בחר בשפה הנחוצה ולחץ על OK.

.5 לחץ על  $($  שמאל) מספר פעמים אם נחוץ, כדי לסגור את התפריט.

בחירת שפת שמע כשאף שפה מהשפות המועדפות שלך אינה זמינה...

.1 לחץ על OPTIONS.

.2 בחר **&** quot**;שפת שמע&** quot **;**ובחר באופן זמני את אחת השפות כשמע.

#### **שפות הכתוביות**

#### **הפעלה**

ניתן להחליף

כתוביות **&** quot**;כתוביות מופעלות&** quot **;**או **&** quot **;כתוביות כבויות&** quot**;**. לחלופין, ניתן לבחור **&** quot**;אוטומטי&** quot**;**.

#### **אוטומטי**

אם מידע על השפה הוא חלק מהשידור הדיגיטלי והתוכנית המשודרת לא בשפה שלך (הדפה המוגדרת בטלוויזיה), הטלוויזיה יכולה באופן אוטומטי להציג כתוביות באחת משפות הכתוביות המועדפות. אחת משפות הכתוביות האלה צריכה להיות חלק מהשידור.

> ניתן לבחור את שפת הכתוביות המועדפת ב**&** quot**;שפת הכתוביות&** quot**;**.

#### **הגדרות שפת הכתוביות**

תחנת שידור דיגיטלית יכולה להציע מספר שפות כתוביות עבור תוכניות. תוכל להגדיר שפת כתוביות ראשית ושפת כתוביות משנית כמועדפות. אם זמינות כתוביות באחת השפות האלה, הטלוויזיה תציג את הכתוביות שבחרת.

הגדרת שפת כתוביות ראשית ושפת כתוביות משנית...

.1 לחץ על , בחר **&** quot**;הגדרות כלליות&** quot **;**ולחץ על ) ימין) כדי להיכנס לתפריט.

.2 בחר **&** quot**;שפות&** quot **;**ולחץ על ) ימין) כדי להיכנס לתפריט..

.3 בחר **&** quot**;שפת כתוביות ראשית&** quot **;**או **&** quot**;שפת כתוביות משנית&** quot**;** , ולחץ על OK.

.4 בחר בשפה הנחוצה ולחץ על OK.

.5 לחץ על  $($  שמאל) מספר פעמים אם נחוץ, כדי לסגור את התפריט.

בחירת שפת כתוביות כשאף שפה מהשפות המועדפות שלך אינה זמינה...

.1 לחץ על OPTIONS.

.2 בחר **&** quot**;שפת כתוביות&** quot **;**ובחר באופן זמני את את מהשפות ככתוביות.

#### **כתוביות מטקסט**

#### **כתוביות בערוצים אנלוגיים**

בערוצים אנלוגיים, תצטרך להפוך ידנית את הכתוביות לזמינות לגבי כל ערוץ בנפרד.

.1 עבור לערוץ מסוים ולחץ על TEXT כדי לפתוח את

ה& quot;טקסט& quot.;

.2 הזן את מספר העמוד של הכתוביות, בדרך כלל .**888**

.3 לסגירת הטקסט, לחץ שוב על TEXT.

אם בחרת בתפריט הכתוביות להציג כתוביות במעבר לערוץ אנלוגי, הכתוביות יוצגו, אם הן זמינות. כדי לדעת אם ערוץ הוא אנלוגי או דיגיטלי, עבור לערוץ ופתח את **&** quot**;מצב&** quot **;**בתפריט **&** quot**;אפשרויות&** quot**;**.

#### **טקסט / שפות טלטקסט**

#### **עמודי טקסט**

בחירת עמוד טקסט

בחירת עמוד . . .

.1 הזן את מספר העמוד בעזרת מקשי הספרות. .2 השתמש במקשי החצים לצורך ניווט. .3 לחץ על מקש צבעוני כדי לבחור נושא מקודד בצבע, בתחתית המסך.

#### **עמודי טקסט משניים**

מספר של עמוד טקסט יכול להכיל כמה עמודי משנה. מספרי עמודי המשנה מופיעים על פס, צמוד למספר העמוד הראשי. כדי לבחור דף משנה, לחץ על ∢ או <.

#### **טקסט עמודי .**T.O.P

 תחנות שידור אחדות המציעות P.O.T. טקסט. כדי לפתוח P.O.T. עמודי טקסט בתוך & quot;טקסט& quot;, לחץ על OPTIONS ובחר **&** quot**; סקירה כללית**  .**;**quot **.&**T.O.P **של**

#### **אפשרויות טקסט**

במצב טקסט/טלטקסט, לחץ על CPTIONS = במצב טקסט/טלטקסט,

**- הקפא דף**

מניעת סיבוב אוטומטי של עמודי משנה.

**- מסך כפול / מסך מלא** הצגת ערוץ טלוויזיה וטקסט זה לצד זה.

 **- סקירה כללית של** P.O.T**.**

כדי לפתוח P.O.T. טקסט.

**- הגדלה**

הגדלת עמוד הטקסט לנוחות הקריאה.

**- חשיפה**

חשיפת מידע נסתר בעמוד.

#### **- סבב עמודי משנה**

כדי לעבור בין עמודי משנה כאשר הם זמינים**.**

#### **- שפה**

החלפת קבוצת התווים שנעשה בהם שימוש לצורך תצוגה נכונה.

Text 2.5 **-** הפעלת 2.5 Textלקבלת צבעים רבים יותר וגרפיקה טובה יותר.

#### **הגדרת תצורת הטקסט**

#### **שפת הטקסט**

תחנות טלוויזיה אחדות, המשדרות בשיטה דיגיטלית, מציעות טקסט בכמה שפות. הגדרת שפת טקסט ראשית ומשנית . . . .1 לחץ על , בחר **&** quot**;הגדרות כלליות&** quot **;**ולחץ על **<** (ימיו) כדי להיכנס לתפריט. .2 בחר **&** quot**;שפות&** quot **;**ולחץ על ) ימין) כדי להיכנס לתפריט.. .3 בחר **&** quot**;טלטקסט**

.4 בחר בשפה הנחוצה ולחץ על OK. .5 לחץ על  $($  שמאל) מספר פעמים אם נחוץ, כדי לסגור את התפריט.

#### **טקסט 2.5**

אם הוא זמין, טקסט 2.5 מציע יותר צבעים וגרפיקה טובה יותר. טקסט 2.5 מופעל כהגדרה סטנדרטית של המפעל. כיבוי 2.5 Text…

.1 לחץ על TEXT.

.2 כאשר טקסט/טלטקסט פתוח על המסך, לחץ על OPTIONS. .**;**quot **&כבוי;**quot **&** < **;**quot **&**Text 2.5 **;**quot **&** בחר .3 לחץ על **>** (שמאל) מספר פעמים אם נחוץ, כדי לסגור את  $\epsilon$ התפריט.

#### **שעון**

#### **תאריך ושעה**

#### **אוטומטי**

 בחלק מהמדינות, שידורים דיגיטליים אינם שולחים מידע על אודות זמן אוניברסלי מתואם - UTC. תיתכן התעלמות מהשינוי לחיסכון באור יום והטלוויזיה עלולה להציג שעה שגויה.

בעת הקלטת תוכניות המתוזמנות ב& quot;מדריך הטלוויזיה& quot;, אנו ממליצים שלא לשנות את השעה ואת התאריך באופן ידני. בארצות מסוימות, אצל מפעילי רשת מסוימים, הגדרות **&** quot**;שעון&** quot **;**מוסתרות כדי למנוע כיוון לא נכון של השעון.

כיוון אוטומטי של שעון הטלוויזיה...

.1 לחץ על , בחר **&** quot**;הגדרות כלליות&** quot **&** < **;**quot**;שעון&** quot **&** < **;**quot**;מצב שעון אוטומטי&** quot**;**, ובחר **&** quot**;תלוי במדינה&** quot**;**. .2 בחר **&** quot**;שעון קיץ&** quot **;**ובחר את ההגדרה המתאימה. לחץ על  $\zeta$  (שמאל) מספר פעמים אם נחוץ, כדי לסגור את  $\,$ התפריט.

#### **מדריך**

כדי לכוון את שעון הטלוויזיה באופן ידני...

.1 לחץ על , בחר **&** quot**;הגדרות כלליות&** quot **&** < **;**quot**;שעון&** quot **&** < **;**quot**;מצב שעון אוטומטי&** quot**;**, ובחר **&** quot**;ידני&** quot**;**. .2 בחר **&** quot**;תאריך&** quot **;**ו**&** quot**;שעה&** quot **;**כדי לכוונן. .3 לחץ על  $\zeta$  (שמאל) מספר פעמים אם נחוץ, כדי לסגור את התפריט.

#### **אזור זמן**

כדי לקבוע אזור זמן...

.1 לחץ על , בחר **&** quot**;הגדרות אזור;**quot **&** < **;**quot **&שעון;**quot **&** < **;**quot **&כלליות זמן&** quot**;**, ולחץ על OK. .2 בחר אחד מאזורי הזמן.  $\mathcal{S}$ . לחץ על  $\mathcal{\mathcal{S}}$  (שמאל) מספר פעמים אם נחוץ, כדי לסגור את התפריט.

#### **טיימר שינה**

<span id="page-36-0"></span> באמצעות**&** quot**;טיימר שינה&** quot**;**, תוכל להגדיר את הטלוויזיה שתעבור אוטומטית למצב המתנה, כעבור פרק זמן מוגדר מראש.

כדי להגדיר את טיימר השינה...

.1 לחץ על , בחר **&** quot**;הגדרות**

**כלליות&** quot **&** < **;**quot**;טיימר שינה&** quot **;**ולחץ על OK. .2 בעזרת סרגל המחוון, תוכל להגדיר את הזמן לעד 180 דקות, בתוספות בנות 5 דקות כל אחת. אם & quot;טיימר השינה& quot; הוגדר ל-0 דקות, הוא כבוי. תוכל תמיד לכבות את הטלוויזיה מוקדם יותר או להגדיר מחדש את הזמן במהלך הספירה לאחור. לחץ על  $\zeta$  (שמאל) מספר פעמים אם נחוץ, כדי לסגור את 5. התפריט.

#### **טיימר כיבוי**

אם הטלוויזיה תקבל אות טלוויזיה אך אתה לא תלחץ על מקש כלשהו בשלט הרחוק במשך 4 שעות, הטלוויזיה תיכבה אוטומטית כדי לחסוך בחשמל. כמו כן, אם הטלוויזיה אינה מקבלת אות טלוויזיה או פקודה מהשלט הרחק במשך 10 דקות, היא תיכבה אוטומטית.

אם תשתמש בטלוויזיה בתור צג או אם תשתמש במקלט הדיגיטלי לצורך צפייה בטלוויזיה (ממיר) ואינך משתמש בשלט הרחוק של הטלוויזיה, תוכל לנטרל את הכיבוי האוטומטי.

נטרול טיימר הכיבוי ...

.1 לחץ על , בחר **&** quot**;הגדרות חיסכון&** quot **;**ולחץ על ) ימין) כדי להיכנס לתפריט.

.2 בחר **&** quot**;כיבוי טיימר&** quot **;**ולחץ על OK. .3 לחץ על החצים  $\boldsymbol{\lambda}$  (למעלה) או  $\boldsymbol{\nu}$  (למטה) כדי לכוונן את הערך. הערך **0** מנטרל את הכיבוי האוטומטי. .4 לחץ על  $($  שמאל) מספר פעמים אם נחוץ, כדי לסגור את התפריט.

#### **EasyLink**

#### **EasyLink**

כיבוי EasyLinkלגמרי...

.1 לחץ על , בחר **&** quot**;הגדרות כלליות&** quot **;**ולחץ על **) ימין) כדי להיכנס לתפריט.** .2 בחר EasyLink, לחץ על ) ימין) ובחר EasyLink שלב אחד נוסף. .3 לחץ על **&** quot**;כבוי&** quot**;**. לחץ על  $\zeta$  (שמאל) מספר פעמים אם נחוץ, כדי לסגור את  $\epsilon$ התפריט.

#### **שלט רחוק EasyLink**

כדי לכבות שלט רחוק ..EasyLink.

.1 לחץ על , בחר **&** quot**;הגדרות כלליות&** quot **;**ולחץ על **) ימין) כדי להיכנס לתפריט.** .2 בחר EasyLink **&** <quot**; שלט רחוק** EasyLink **&**quot**;**, ןלחץ על OK.

.3 לחץ על **&** quot**;כבוי&** quot**;**.

.4 לחץ על ) שמאל) מספר פעמים אם נחוץ, כדי לסגור את התפריט.

#### **מיקום**

אם מקלט הטלוויזיה נמצא בחנות, תוכל להגדיר את הטלוויזיה להציג כרזת קידום מכירות של החנות. & quot;**סגנון תמונה&** quot **;**מוגדר כ**&** quot**;חי&** quot **;**באופן אוטומטי. **&** quot**;כיבוי הטיימר&** quot **;**מכובה.

הגדרת הטלוויזיה למיקום בחנות...

.1 לחץ על , בחר **&** quot**;הגדרות כלליות&** quot **;**ולחץ על **) ימין) כדי להיכנס לתפריט.**

.2 בחר **&** quot**;מיקום&** quot **&** < **;**quot**;חנות&** quot**;**, ולחץ על OK.

.3 לחץ על  $($  שמאל) מספר פעמים אם נחוץ, כדי לסגור את. התפריט.

אם אתה משתמש בטלוויזיה בבית, הגדר את מיקום הטלוויזיה ;.quot &בבית;quot &

#### **תצורת חנות**

אם הטלוויזיה מוגדרת ל**&** quot**;חנות&** quot**;**, ניתן להגדיר את הזמינות של הדגמה ספציפית לשימוש בחנות.

.1 לחץ על , בחר **&** quot**;הגדרות כלליות&** quot **;**ולחץ על **>** ימין) כדי להיכנס לתפריט.

.2 בחר **&** quot**;כרזה מסחרית&** quot **;**ולחץ על) ימין) כדי להיכנס לתפריט.

 .3 בחר& quot;מופעל& quot ;או & quot;כבוי& quot;. לחץ על  $\zeta$  (שמאל) מספר פעמים אם נחוץ, כדי לסגור את  $\epsilon$ התפריט.

#### **הגדרות המפעל**

ניתן להחזיר את הטלוויזיה להגדרות המקוריות (הגדרות המפעל).

חזרה להגדרות המפעל המקוריות...

.1 לחץ על , בחר **&** quot**;הגדרות כלליות&** quot **;**ולחץ על **) ימין) כדי להיכנס לתפריט.**

.2 בחר **&** quot**;הגדרות המפעל&** quot **;**ולחץ על OK. .3 לחץ על  $\zeta$  (שמאל) מספר פעמים אם נחוץ, כדי לסגור את התפריט.

#### **התקנת טלוויזיה**

תוכל לבצע התקנה חוזרת מלאה של ערוצי הטלוויזיה. כל ערוצי הטלוויזיה מותקנים לגמרי מחדש.

ביצוע חוזר של התקנה מלאה של הטלוויזיה...

.1 לחץ על , בחר **&** quot**;הגדרות**

**כלליות&** quot **;ובחר &** quot**;התקן שוב טלוויזיה&** quot**;.** .2 פעל על פי ההוראות שעל המסך. ההתקנה עשויה להימשך מספר דקות.

#### **עותק רשימת ערוצים**

<span id="page-37-2"></span><span id="page-37-0"></span>למידע נוסף, ב**&** quot**;עזרה&** quot**;**, ראה פרק **&** quot**;התקנת ערוצים&** quot **&** < **;**quot**;עותק רשימת ערוצים&** quot**;**.

## 13.6

## **נעילת ילדים**

#### **דירוג הורים**

כדי להגדיר גיך מינימום לצפייה בתוכניות בעלות דירוג... T

.1 לחץ על , בחר **&** quot**;נעילת ילדים&** quot **;ולחץ** 

**על ) ימין) כדי להיכנס לתפריט.** .2 בחר **&** quot**;דירוג הורים&** quot**;**, ובחר גיל מתוך הרשימה. .3 לחץ על ) שמאל) מספר פעמים אם נחוץ, כדי לסגור את

התפריט.

### **הגדר קוד/החלף קוד**

 קוד PINל& quot;נעילת ילדים& quot ;משמש לנעילת ערוצים או תוכניות או לביטול נעילתם.

קביעת קוד נעילה או שינוי הקוד הקיים...

.1 לחץ על , בחר **&** quot**;נעילת ילדים&** quot **;**ולחץ על **) ימין) כדי להיכנס לתפריט.**

> .2 בחר **&** quot**;הגדר קוד&** quot **;או&** quot**;החלף קוד&** quot **;ולחץ על** OK**.**

.3 הזן קוד בן 4 ספרות לפי בחירתך. אם הוגדר כבר קוד, הזן את קוד & quot;נעילת הילדים& quot ;השוטף ולאחר מכן הזן פעמיים את הקוד החדש.

> 4. לחץ על  $($  שמאל) מספר פעמים אם נחוץ, כדי לסגור את התפריט.

> > הקוד החדש הוגדר.

#### **שכחת את הקוד** PIN**ל&** quot**;נעילת ילדים&** quot**;?**

 אם שכחת את הקוד PIN, תוכל לעקוף את הקוד הנוכחי ולהזין קוד חדש.

> .1 לחץ על , בחר **&** quot**;נעילת ילדים&** quot **;ולחץ על ) ימין) כדי להיכנס לתפריט.**

.2 בחר **&** quot**;החלף קוד&** quot **;**ולחץ על OK.

.3 הזן את קוד העקיפה .**8888**

 .4 כעת הזן קוד PINל& quot;נעילת ילדים& quot ;חדש והזן אותו שנית לשם אישורו.

> <span id="page-37-1"></span>5. לחץ על ∢ (שמאל) מספר פעמים אם נחוץ, כדי לסגור את התפריט.

> > הקוד החדש הוגדר.

## **גישה אוניברסלית**

#### **הפעלה**

כאשר הפונקציה **&** quot**;גישה אוניברסלית&** quot **;**מופעלת, הטלוויזיה מוכנה לשימוש על-ידי חרשים, קשי שמיעה, עיוורים או מוגבלי ראייה.

#### **הפעלה**

אם לא הפעלת **&** quot**;גישה אוניברסלית&** quot **;**במהלך ההתקנה, עדיין ניתן להפעילה בתפריט **&** quot**;גישה אוניברסלית&** quot**;**.

הפעלת נגישות...

.1 לחץ על , בחר **&** quot**;גישה אוניברסלית&** quot **;**ולחץ על **) ימין) כדי להיכנס לתפריט.**

.2 בחר **&** quot**;גישה אוניברסלית&** quot **;**צעד אחד נוסף. .3 בחר**&** quot**;הפעלה&** quot **;**ולחץ על OK.

.4 לחץ על ) שמאל) מספר פעמים אם נחוץ, כדי לסגור את התפריט.

עם **&** quot**;גישה אוניברסלית&** quot **;**מופעלת, האפשרות **&** quot**;גישה אוניברסלית&** quot **;**מתווספת לתפריט ;.quot &אפשרויות;quot &

#### **קשי שמיעה**

מספר ערוצי טלוויזיה דיגיטליים משדרים אודיו וכתוביות מיוחדים המותאמים למוגבלי שמיעה או לחרשים. כאשר מופעל **"מוגבל שמיעה"**, הטלוויזיה עוברת באופן אוטומטי לשמע ולכתוביות מותאמים, אם הם זמינים. לפני שתוכל להפעיל את **"לקויי שמיעה"**, עליך להפעיל תחילה את **"גישה אוניברסלית"**.

כדי להפעיל **"מוגבל שמיעה"**...

.1 לחץ על , בחר **"גישה אוניברסלית"** ולחץ על **) ימין) כדי להיכנס לתפריט.**

.2 בחר **"מוגבל שמיעה"** ולחץ על ) ימין) כדי להיכנס לתפריט. .3 בחר**"הפעלה"** ולחץ על OK.

. לחץ על  $($  שמאל) מספר פעמים אם נחוץ, כדי לסגור את התפריט.

#### **תיאור שמע**

#### **הפעלה**

ערוצי טלוויזיה דיגיטליים יכולים לשדר פרשנות אודיו מיוחדת, המתארת את הקורה על המסך.

כדי שתוכל להגדיר שמע ואפקטים ללקויי ראייה, ראשית עליך להפעיל **"תיאור שמע"** .

 כמו כן, לפני שתוכל להפעיל את**"תיאור שמע"**, עליך להפעיל את **"גישה אוניברסלית"** בתפריט "התקנה".

במצב **"תיאור אודיו"**, פרשנות קריין מתווספת לשמע הרגיל. מעבר לפרשנות (אם קיימת)...

כדי להפעיל **"תיאור אודיו"**...

.1 לחץ על , בחר **"גישה אוניברסלית"** ולחץ על **) ימין) כדי להיכנס לתפריט.**

.2 בחר **"תיאור שמע"** ולחץ על ) ימין) כדי להיכנס לתפריט.

<span id="page-38-0"></span>.3 בחר **"תיאור שמע"** צעד אחד קדימה .4 בחר**"הפעלה"** ולחץ על OK. .5 לחץ על ) שמאל) מספר פעמים אם נחוץ, כדי לסגור את התפריט.

#### **רמקולים/אוזניות**

באמצעות **&** quot**;רמקולים/אוזניות&** quot**;**, תוכל לבחור היכן תרצה לשמוע את פרשנות השמע. ברמקולים בלבד, באוזניות בלבד, או בשניהם.

הגדרת רמקולים / אוזניות...

.1 לחץ על , בחר **&** quot**;גישה אוניברסלית&** quot **;**ולחץ על **) ימין) כדי להיכנס לתפריט.**

.2 בחר **&** quot**;תיאור**

**שמע&** quot **&** < **;**quot**;רמקולים/אוזניות&** quot **;**ולחץ על OK. 3.

בחר **&** quot**;רמקולים&** quot **;**, **&**quot**;אוזניות&** quot **;**או **&** ולחץ על OK. quot**;רמקולים + אוזניות&** quot**;** .4 לחץ על  $($  שמאל) מספר פעמים אם נחוץ, כדי לסגור את התפריט.

#### **עוצמת מיזוג**

תוכל למזג (מיקס) את עוצמת השמע הרגיל עם זו של שמע הפרשנות.

כדי לערבב את עוצמת הקול...

.1 לחץ על , בחר **&** quot**;גישה אוניברסלית&** quot **;**ולחץ על **) ימין) כדי להיכנס לתפריט.**

> .2 בחר **&** quot**;תיאור שמע&** quot **&** < **;**quot**;נפח מעורב&** quot **;**ולחץ על OK.

.3 לחץ על החצים  $\bigwedge$  (למעלה) או  $\bigvee$  (למטה) כדי לכוונן את הערך. לחץ על  $\zeta$  (שמאל) מספר פעמים אם נחוץ, כדי לסגור את  $\epsilon$ התפריט.

#### **אפקטי שמע**

פרשנויות שמע אחדות יכולות לתמוך באפקטי שמע נוספים, כגון בסטריאו או בצליל נמוג.

כדי להפעיל & quot;**אפקטי שמע&** quot) **;**אם זמינים)...

.1 לחץ על , בחר **&** quot**;גישה אוניברסלית&** quot **;**ולחץ על **) ימין) כדי להיכנס לתפריט.**

.2 בחר **&** quot**;תיאור שמע&** quot **&** < **;**quot**;אפקטי שמע&** quot **;**ולחץ על OK. .3 לחץ על  $\zeta$  (שמאל) מספר פעמים אם נחוץ, כדי לסגור את התפריט.

#### **דיבור**

פרשנות השמע יכולה לכלול גם כתוביות למילים שנאמרות.

הפעלת כתוביות אלו (אם קיימות) . . .

.1 לחץ על , בחר **&** quot**;גישה אוניברסלית&** quot **;**ולחץ על **) ימין) כדי להיכנס לתפריט.** .2 בחר **&** quot**;תיאור שמע&** quot **&** < **;**quot**;דיבור&** quot **;**ולחץ על OK. .3 בחר **&** quot**;תיאורי&** quot **;**או **&** quot**;כתוביות&** quot **;**ולחץ על OK.

# **התקנת ערוץ**

 $14.1$ 

14

## **התקנת אנטנה/כבלים**

#### **עדכן ערוצים**

#### **עדכון ערוצים אוטומטי**

אם אתה קולט ערוצים דיגיטליים, תוכל להגדיר את הטלוויזיה לעדכן אוטומטית את הרשימה עם ערוצים חדשים. לחלופין, תוכל להתחיל עדכון ערוצים בעצמך.

#### **עדכון ערוצים אוטומטי**

פעם ביום, בשעה ,06:00 הטלוויזיה מעדכנת את הערוצים ושומרת ערוצים חדשים. ערוצים חדשים יאוחסנו ברשימה & quot;כול הערוצים& quot ;אבל גם ברשימה & quot;ערוצים חדשים& quot .; ערוצים ריקים יוסרו.

אם נמצאו ערוצים חדשים או אם עודכנו או הוסרו ערוצים, תופיע הודעה לאחר הפעלת הטלוויזיה. על הטלוויזיה להיות במצב המתנה כדי לעדכן ערוצים באופן אוטומטי.

כדי לכבות את ההודעה המופיעה בהפעלה. . .

.1 לחץ על , בחר **&** quot**;התקנת אנטנה/כבלים&** quot **;ולחץ על** OK**.**

.2 הזן קוד PINבמקרה הצורך.

.3 בחר **&** quot**;עדכון ערוצים אוטומטי&** quot **;**ולחץ על OK.

.4 בחר**&** quot**;כבוי&** quot **;**ולחץ על OK.

5. לחץ על ← BACKכדי לסגור את התפריט.

אם נמצאו ערוצים חדשים או אם עודכנו או הוסרו ערוצים, תופיע הודעה לאחר הפעלת הטלוויזיה. כדי למנוע את הופעת ההודעה הזאת לאחר כל עדכון של ערוץ, תוכל לנטרל את האפשרות הזאת.

נטרול ההודעה...

.1 לחץ על , בחר **&** quot**;התקנת אנטנה/כבלים&** quot **;ולחץ על** OK**.**

2. הזן קוד PIN במקרה הצורך.

.3 בחר **&** quot**;הודעת עדכון ערוץ&** quot **;**ולחץ על OK.

.4 בחר**&** quot**;כבוי&** quot **;**ולחץ על OK.

.5 לחץ על BACK כדי לסגור את התפריט.

במדינות אחדות, & quot;עדכון ערוצים אוטומטי& quot ;נעשה תוך כדי צפייה בטלוויזיה או בכל רגע שהטלוויזיה במצב המתנה.

#### **עדכון ערוצים ידני**

תמיד תוכל להתחיל עדכון ערוצים בעצמך.

התחלת עדכון ערוצים באופן ידני...

.1 לחץ על , בחר **&** quot**;התקנת אנטנה/כבלים&** quot **;ולחץ על** OK**.**

2. הזן קוד PIN במקרה הצורך.

.3 בחר **&** quot**;חפש ערוצים&** quot **;**ולחץ על OK.

.4 בחר **&** quot**;עדכון ערוצים&** quot **;**ולחץ על OK.

.5 לחץ על BACK כדי לסגור את התפריט.

#### **התקנת ערוצים מחדש**

#### **התקנה מחדש של כל הערוצים**

<span id="page-40-2"></span><span id="page-40-1"></span><span id="page-40-0"></span>תוכל להתקין מחדש את כל הערוצים ולהשאיר את כל יתר הגדרות הטלוויזיה ללא שינוי.

 אם הוגדר קוד PIN, תצטרך להזין קוד זה לפני שתוכל להתקין מחדש ערוצים.

התקנת ערוצים מחדש...

.1 לחץ על , בחר **&** quot**;התקנת אנטנה/כבלים&** quot **;ולחץ על** OK**.**

.2 הזן קוד PINבמקרה הצורך.

.3 בחר **&** quot**;חפש ערוצים&** quot **;**ולחץ על OK.

.4 בחר **&** quot**;התקן מחדש ערוצים&** quot**;**, ולחץ על OK.

.5 בחר את המדינה שבה אתה נמצא ולחץ על OK. 6.

quot **&** או**(** DVB-T **( ;**quot **&אנטנה;**quot **&** בחר **;כבלים&** quot **; (**C-DVB**)**, ובחר פריט אחד שאתה רוצה להתקין מחדש.

.7 בחר **&** quot**;התחל&** quot **;**ולחץ על OK כדי לעדכן ערוצים. זה עשוי לקחת מספר דקות.

8. לחץ על ← BACK כדי לסגור את התפריט.

#### **התקנת טלוויזיה**

תוכל לבצע התקנה חוזרת מלאה של ערוצי הטלוויזיה. כל ערוצי הטלוויזיה מותקנים לגמרי מחדש.

ביצוע חוזר של התקנה מלאה של הטלוויזיה...

 **- 1**לחץ על , בחר **&** quot**;הגדרות**

**כלליות&** quot **& < ;**quot**;התקן שוב טלוויזיה&** quot **;ולחץ על** OK**.**

- **2** הזן קוד PINבמקרה הצורך.
- **3**בחר **&** quot**;כן&** quot **;**ולחץ על OK כדי לאשר.

 **- 4**הטלוויזיה תותקן מחדש לחלוטין. כל ההגדרות יאופסו וכל

הערוצים יוחלפו. ההתקנה עשויה להימשך מספר דקות.

 **- 5**לחץ על BACK כדי לסגור את התפריט.

### **DVB-T או DVB-C**

#### **C-DVB או T-DVB קליטת**

במהלך התקנת הערוצים, בדיוק לפני חיפוש ערוצים, בחרת כבלים;quot & או; quot )&DVB-T ) אנטנה;quot & אנטנה;quot & האפשרות .;quot )&DVB-C ( ) T-DVB/ 2T )&quot ; מחפשת ערוצים יבשתיים – הן אנלוגיים והן T-DVBדיגיטליים. האפשרות & quot;כבלים ) C-DVB )&quot ; מחפשת ערוצים אנלוגיים ודיגיטליים זמינים אצל מפעיל כבלים C-DVB .

#### **התקנת ערוץ** C-DVB

כדי לפשט את השימוש בטלוויזיה, כל הגדרות ה- C-DVBמוגדרות למצב אוטומטי.

אם ספק שידורי ה- C-DVB מסר לך ערכי C-DVBספציפיים, מזהה הרשת או תדר הרשת, הזן ערכים אלה כאשר תתבקש במהלך ההתקנה.

#### **התנגשות של מספרי ערוצים**

במדינות מסוימות, ערוצי טלוויזיה שונים (תחנות שידור) עשויים לשאת אותו מספר ערוץ. בשעת ההתקנה, הטלוויזיה מציגה את רשימת מספרי הערוצים המתנגשים. תצטרך לבחור איזה ערוץ טלוויזיה ברצונך להתקין בתחת מספר ערוץ המציין ערוצי טלוויזיה רבים.

#### **הגדרות DVB**

#### **גישה להגדרות DVB**

כדי לגשת להגדרות ..DVB.

.1 לחץ על , בחר **&** quot**;התקנת אנטנה/כבלים&** quot **;**ולחץ על OK. .2 הזן קוד PINבמקרה הצורך. .3 בחר **&** quot**;חפש ערוצים&** quot **;**ולחץ על OK. .4 בחר **&** quot**;התקן מחדש ערוצים&** quot**;**, ולחץ על OK. .5 בחר את המדינה שבה אתה נמצא ולחץ על OK. .**)**DVB-C **; (**quot **&כבלים;**quot **&** בחר .6 .7 בחר**&** quot**;ערוצים דיגיטליים ואנלוגיים&** quot**;**, **&** quot**;רק ערוצים דיגיטליים&** quot **;**, או**&** quot**;רק ערוצים אנלוגיים&** quot **;**, ולחץ על OK.) הפריטים יהיו שונים בהתאם ארץ שתבחר) .8 בחר **&** quot**;התחל לחפש ערוצים&** quot**;**, או בחר**&** quot**; הגדרות עבור הגדרות** C-DVB **&**quot**;**.

 .9 לאחר ההגדרה, בחר**&** quot**;סיום&** quot**;**כדי לשמור את ההגדרות. 10. לחץ על ← BACK כדי לסגור את התפריט.

#### **סקירת תדרים**

בחר את שיטת חיפוש הערוצים. ניתן לבחור בשיטה המהירה יותר **&** quot**;מהירה&** quot**;**ולהשתמש בהגדרות שנקבעו מראש שבהן משתמשים רוב ספקי הכבלים בארץ שלך.

אם התוצאה תהיה שלא הותקנו כלל ערוצים או אם כמה ערוצים חסרים, תוכל לבחור בשיטה **&** quot**;מלאה&** quot**;**. החיפוש וההתקנה של ערוצים בשיטה זו ייקחו יותר זמן.

אם קיבלת ערך ספציפי ל& quot;תדר רשת& quot ;לצורך חיפוש ערוצים, בחר **&** quot**;מתקדם&** quot**;**.

#### **מצב תדר רשת**

אם בכוונתך להשתמש

בשיטה **&** quot**;מהירה&** quot **;**ב**&** quot**;סריקת תדרים&** quot **;**כדי לחפש ערוצים, בחר **&** quot**;אוטומטי&** quot**;**. הטלוויזיה תשתמש ב1- מבין תדרי הרשת המוגדרים מראש (או - HC ערוץ יעד) שבו משתמשים מרבית ספקי שידורי הכבלים בארץ שלך.

אם קיבלת ערך ספציפי ל& quot;תדר רשת& quot ;לצורך חיפוש ערוצים, בחר **&** quot**;ידני&** quot**;**.

#### **תדר רשת**

כאשר **&** quot**;מצב תדר רשת&** quot **;**מוגדר

להיות **&** quot**;ידני&** quot**;**, ניתן להזין כאן את ערך תדר הרשת שקיבלת מספק הכבלים. כדי להזין את ערך קצב הסימנים, השתמש במקשי הספרות.

#### **גודל צעדי התדר**

 הטלוויזיה מחפשת ערוצים בצעדים של **&** quot**8; מ&** quot**;ה&** quot**;**.

<span id="page-41-0"></span>אם התוצאה תהיה שלא הותקנו כלל ערוצים או אם כמה ערוצים חסרים, תוכל לחפש בצעדים קטנים יותר של **&** quot**1; מ&** quot**;ה&** quot**;**. החיפוש וההתקנה של ערוצים בצעדים של 1 מגה-הרץ ייקחו יותר זמן.

#### **מצב קצב סימנים**

אם ספק שידורי הכבלים לא נתן לך ערך ספציפי של **&** quot**;קצב סמלים&** quot **;**להתקנת ערוצי הטלוויזיה, השאר את ההגדרה **&** quot**;מצב קצב סמלים&** quot **;**במצב **&** quot**;אוטומטי&** quot**;**.

אם קיבלת ערך קצב סמלים, בחר **&** quot**;ידני&** quot**;**.

כאשר **&** quot**;מצב קצב סמלים&** quot **;**מוגדר ל**&** quot**;ידני&** quot**;**, ניתן להזין את ערך קצב הסמלים באמצעות מקשי הספרות.

#### **זיהוי רשת**

ניתן להזין ערך למזהה הרשת באמצעות מקשי הספרות.

#### **ערוצים דיגיטליים**

אם ידוע לך שספק שירות הכבלים שלך אינו מספק ערוצים דיגיטליים, תוכל לדלג על החיפוש של ערוצים דיגיטליים.

#### **ערוצים אנלוגיים**

אם ידוע לך שספק שירות הכבלים שלך אינו מספק ערוצים אנלוגיים, תוכל לדלק על החיפוש של ערוצים דיגיטליים.

#### **חינם / מעורבל**

אם יש לך מינוי לשירותי טלוויזיה בתשלום ו- - CAMמודול גישה מותנית , בחר **&** quot**;ללא תשלום ומעורבלים&** quot**;**. אם אין לך מינוי לשירות או לערוצים של טלוויזיה בתשלום, תוכל לבחור **&** quot**;ערוצים ללא תשלום בלבד&** quot**;**.

#### **איכות הקליטה**

תוכל לבדוק את האיכות ואת העוצמה של האות בערוץ דיגיטלי. אם אתה משתמש באנטנה פרטית שלך, תוכל לשנות את מיקום האנטנה כדי לנסות לשפר את הקליטה.

בדיקת איכות הקליטה של ערוץ דיגיטלי...

.1 התכוונן לערוץ.

.2 לחץ על , בחר **&** quot**;התקנת אנטנה/כבלים&** quot **;ולחץ על** OK **. הזן קוד** PIN**במקרה הצורך.**

> .3 בחר **&** quot**;דיגיטלי&** quot **&: ;**quot**;בדיקת קליטה&** quot**;** ולחץ על OK.

מוצג התדר הדיגיטלי של ערוץ זה. אם הקליטה ירודה, תוכל לשנות את מיקום האנטנה. כדי לבדוק את איכות האות של תדר זה פעם נוספת, בחר **&** quot**;חיפוש&** quot **;**ולחץ על OK. כדי שתזין בעצמך תדר דיגיטלי ספציפי, השתמש במקשי הספרות של השלט הרחוק. לחלופין, בחר את התדר, מקם את החיצים על מספר

באמצעות **> ו-<** ושנה את המפר באמצעות ו- $\sim$ . כדי לבדוק את התדר, בחר **&** quot**;חפש&** quot **;**ולחץ על OK.

אם אתה משתמש ב- C-DVBלקבלת ערוצים,

האפשרות **&** quot**;מצב קצב סימנים&** quot **;תהיה** זמינה. עבור & quot;מצב קצב סימנים& quot;, בחר **&** quot**;אוטומטי&** quot **;**, אלא אם ספק הכבלים נתן לך ערך ספציפי עבור קצב סימנים. כדי להזין את ערך קצב הסימנים, השתמש במקשי הספרות.

#### **התקנה ידנית**

ניתן להתקין ערוצי טלוויזיה אנלוגיים באופן ידני - ערוץ אחרי ערוץ.

התקנה ידנית של ערוצים אנלוגיים...

.1 לחץ על , בחר **&** quot**;התקנת אנטנה/כבלים&** quot **;ולחץ על** OK **. הזן קוד** PIN**במקרה הצורך.** .2 בחר **&** quot**;אנלוגי&** quot **&: ;**quot**;התקנה**

**ידנית&** quot **;**ולחץ על OK.

#### **- מערכת**

להתקנת מערכת הטלוויזיה, בחר **&** quot**;מערכת&** quot**;**. בחר את המדינה שלך או את האזור בעולם שאתה נמצא בו כעת ולחץ על OK.

#### **- חיפוש ערוץ**

כדי למצוא ערוץ, בחר **&** quot**;חפש ערוץ&** quot **;**ולחץ על OK . תוכל להזין דר בעצמך על-מנת למצוא ערוץ, או לאפשר לטלוויזיה חפש ערוץ. לחץ על **<** (ימין) כדי

לבחור **&** quot**;חיפוש&** quot **;**ולחץ על OK כדי לחפש ערוץ באופן אוטומטי. הערוץ שנמצא יוצג על-גבי המסך ואם הקליטה חלשה, לחץ שוב על **&** quot**;חיפוש&** quot**;**. אם ברצונך לאחסן את הערוץ, בחר **&** quot**;בוצע&** quot **;**ולחץ על OK.

#### **- כוונון עדין**

כדי לבצע כוונון עדין לערוץ, בחר **&** quot**;כוונון עדין&** quot **;**ולחץ  $\sim$ על  $_{\rm C}$ . ניתן לבצע כוונון עדין לערוץ באמצעות  $_{\rm C}$  או  $_{\rm C}$ אם ברצונך לשמור את הערוץ שמצאת, בחר **&** quot**;בוצע&** quot **;**ולחץ על OK.

#### **- אחסן**

תוכל לשמור את הערוץ תחת מספר הערוץ הנוכחי או תחת מספר ערוץ חדש.

 בחר**&** quot**;שמור ערוץ נוכחי&** quot **;**או **&** quot**;שמור כערוץ חדש&** quot **;**ולחץ על OK. מספר הערוץ יוצג לזמן קצר.

תוכל לחזור על שלבים אלה עד שתמצא את כל ערוצי הטלוויזיה האנלוגיים הזמינים.

#### 14.2

## **עותק רשימת ערוצים**

#### **מבוא**

<span id="page-42-1"></span>עותק רשימת הערוצים מיועד לסוחרים ולמשתמשים מקצועיים.

 בעזרת עותק רשימת הערוצים, תוכל להעתיק ערוצים המותקנים במקלט טלוויזיה אחד אל מקלט טלוויזיה פיליפס אחר, מאותו שנתון. בעזרת עותק רשימת הערוצים, תוכל לטעון רשימת ערוצים מוגדרת מראש וכך תמנע את בזבוז הזמן בחיפוש ערוצים. השתמש בכונן הבזק USBבקיבולת 1 גיגה-בייט לפחות.

#### **תנאים**

- שני מקלטי הטלוויזיה הם מאותו שנתן.

- שני המקלטים כוללים אותו סוג של חומרה. בדוק את סוג החומרה בלוח הסוג של הטלוויזיה, הממוקם בגב המקלט. בדרך כלל, הוא מסומן כ- LA . . . Q - בשני מקלטי הטלוויזיה מותקנות גרסאות תוכנה תואמות.

#### **הגרסה הנוכחית של התוכנה**

כדי לבדוק את הגרסה הנוכחית של תוכנת הטלוויזיה...

.1 לחץ על , בחר **&** quot**;עדכן תוכנה&** quot **;ולחץ על ) ימין) כדי להיכנס לתפריט.** .2 בחר **&** quot**;פרטי תוכנה קיימת&** quot**;** ולחץ על OK. .3 יוצגו הגרסה, הערות מוצר ותאריך הכנה. גם מספר ESN של Netflixמוצג אם הוא זמין. .4 לחץ על ) שמאל) מספר פעמים אם נחוץ, כדי לסגור את

התפריט.

#### **העתקת רשימת ערוצים**

העתקת רשימת ערוצים...

.1 הפעל את הטלוויזיה. יש צורך שערוצים יהיו מותקנים בטלוויזיה. .2 חיבור כונן הבזק USB.

.3 לחץ על , בחר**&** quot**;הגדרות**

**כלליות&** quot **&** < **;**quot**;עותק רשימת ערוצים&** quot **;**ולחץ על OK.

.4 בחר **&** quot**;העתק ל-** USB **&**quot **;**ולחץ על OK. ייתכן שתתבקש להזין את קוד ה- PINל& quot;נעילת ילדים& quot ;כדי להעתיק את רשימת הערוצים.

 .5 בסיום ההעתקה, שלוף את התקן הזיכרון USB. ה. לחץ על  $\zeta$  (שמאל) מספר פעמים אם נחוץ, כדי לסגור את  $\epsilon$ התפריט.

כעת תוכל לטעון את רשימת הערוצים המועתקת לטלוויזיית פיליפס אחרת.

#### **גרסה של רשימת ערוצים**

בדוק את הגרסה הנוכחית של רשימת הערוצים....

<span id="page-42-0"></span>.1 לחץ על , בחר**&** quot**;הגדרות כלליות&** quot **&** < **;**quot**;עותק רשימת ערוצים&** quot **;**ולחץ על OK. .2 בחר **&** quot**;עותק רשימת ערוצים&** quot **;**ובחר **&** quot**;גרסה קיימת&** quot**;**, ולאחר מכן לחץ על OK. .3 לחץ על  $($  שמאל) מספר פעמים אם נחוץ, כדי לסגור את התפריט.

#### **העלאה של רשימת ערוצים**

#### **טעינה לטלוויזיות שערוציהן לא הותקנו**

<span id="page-43-0"></span>תצטרך לבצע את הטעינה של רשימת הערוצים בצורה שונה, בהתאם למצב הטלוויזיה, כלומר אם היא מותקנת כבר או לא.

#### **טעינה לטלוויזיה שלא הותקנה עדיין**

.1 חבר את שקע החשמל כדי להתחיל בהתקנה ובחר שפה ומדינה. תוכל לדלג על שלב חיפוש הערוצים. סיים את ההתקנה. .2 חבר את התקן הזיכרון USBשבו רשימת הערוצים מהטלוויזיה הקודמת.

.<br>3. כדי להתחיל את ההעלאה של רשימת הערוצים, לחץ על **גז**, בחר **&** quot**;הגדרות כלליות&** quot **;**ולחץ על OK. .4 בחר **&** quot**;עותק רשימת ערוצים&** quot **&** < **;**quot**;העתק לטלוויזיה&** quot **;**ולחץ על OK . הזן קוד PINבמקרה הצורך. .5 הטלוויזיה תיידע אותך אם רשימת הערוצים הועתקה בהצלחה. שלוף את התקן הזיכרון USB.

#### **טעינה לטלוויזיות שערוציהן הותקנו**

תצטרך לבצע את הטעינה של רשימת הערוצים בצורה שונה, בהתאם למצב הטלוויזיה, כלומר אם היא מותקנת כבר או לא.

#### **טעינה לטלוויזיה שהותקנה כבר**

.1 בדוק את הגדרת המדינה של הטלוויזיה. (כדי לאמת הגרה זו, ראה פרק & quot;התקן ערוצים מחדש& quot;. התחל תהליך זה עד שתגיע להגדרת המדינה. לחץ על ܒ← BACK כדי לבטל את ההתקנה).

אם המדינה נכונה, עבור לשלב .2

אם המדינה לא נכונה, תצטרך להתחיל התקנה מחדש. ראה פרק & quot;התקן ערוצים מחדש& quot ;והתחל את ההתקנה. בחר את המדינה הנכונה ודלג על חיפש ערוצים. סיים את ההתקנה. בסיום, עבור לשלב .2

 .2 חבר את התקן הזיכרון USBשבו רשימת הערוצים מהטלוויזיה הקודמת.

3. כדי להתחיל את רשימת הערוצים, לחץ על **ג***ז,* 

בחר **&** quot**;הגדרות כלליות&** quot **;**ולחץ על OK. .4 בחר **&** quot**;עותק רשימת ערוצים&** quot **&** < **;**quot**;העתק לטלוויזיה&** quot **;**ולחץ על OK . הזן קוד PINבמקרה הצורך. .5 הטלוויזיה תיידע אותך אם רשימת הערוצים הועתקה בהצלחה. שלוף את התקן הזיכרון USB.

<span id="page-44-5"></span><span id="page-44-0"></span> אינה מספקת כל אחריות בין מפורשת או מרומזת, כולל Philips אחריות לסחירות או התאמה למטרה כלשהי בנוגע לתוכנה זו. Philips אינה מספקת תמיכה עבור תוכנה זו. האמור לעיל אינו משפיע על האחריות ועל הזכויות החוקיות בנוגע למוצרי Philips שרכשת. היא חלה רק על קוד מקור זה הזמין לשימושך.

## <span id="page-44-1"></span>**Open source license information**

#### **libsqlite3 (3.7.14)**

SQLite is a C library that implements an SQL database engine.

Programs that link with the SQLite library can have SQL database access without running a separate RDBMS process.

<span id="page-44-2"></span>Source: http://linuxappfinder.com/package/libsqlite3-0

#### **libpng**

is the official PNG reference library. It supports almost **libpng** all PNG features.

Source: www.libpng.org

#### **OpenSSL (1.0.0.d)**

<span id="page-44-3"></span>The OpenSSL Project is a collaborative effort to develop a **Open** robust, commercial-grade, full-featured, and (SSL **Secure Sockets Layer** toolkit implementing the **Source** v2/v3) and Transport Layer Security (TLS v1) protocols as well as a full-strength general purpose cryptography library. The project is managed by a worldwide community of volunteers that use the Internet to communicate, plan, and develop the OpenSSL toolkit and its related documentation.

Source: www.openssl.org

#### **libboost (1.51)**

Boost provides free peer-reviewed portable C++ source libraries, and emphasize libraries that work well with the C++ Standard Library.

Boost libraries are intended to be widely useful, and usable across a broad spectrum of applications.

<span id="page-44-4"></span>-The Boost license encourages both commercial and non commercial use.

Source: www.boost.org

#### **libjpeg (6b)**

Libjpeg is a widely used C library for reading and writing JPEG image files.

Source: http://libjpeg.sourceforge.net/

# **תוכנה**

15.1

15

## **גרסת התוכנה**

צפייה בגרסה הנוכחית של תוכנת הטלוויזיה...

 **- 1**לחץ על , בחר **&** quot**;עדכן תוכנה&** quot **& < ;**quot**;פרטי תוכנה נוכחית&** quot **;ולחץ על** OK**.**

 **- 2** הגרסה,**מהדורת הגרסה**מוצגת.

 **- 3**לחץ על ) שמאל) מספר פעמים אם נחוץ, כדי לסגור את התפריט.

#### 15.2

## **עדכונים מקומיים**

לסוחרים ולמשתמשים מקצועיים....

 **- 1**לחץ על , בחר **&** quot**;עדכן** 

**תוכנה&** quot **&** < **;**quot**;עדכונים מקומיים&** quot **;**ולחץ  $OC$  על

 **- 2**פעל על פי ההוראות שעל המסך.

 **- 3**לחץ על ) שמאל) מספר פעמים אם נחוץ, כדי לסגור את התפריט.

#### 15.3

## **תוכנת קוד-פתוח**

 טלוויזיה זאת כוללת תוכנה בעלת קוד-פתוח. Europe Vision TP המלא המקור קוד של עותק ,בקשה לפי ,לספק בזאת מציעה . V.B המתאים לחבילות התוכנה קוד-פתוח בעלות זכויות יוצרים, הנמצאות בשימוש במוצר זה ושבעבורן נדרשת הצעה זו על ידי הרישיונות המתאימים.

הצעה זו תקפה במשך שלוש שנים מרכישת המוצר, לכל מי שקיבל לרשותו מידע זה. כדי לקבל את קוד המקור, כתוב באנגלית אל . . .

> Intellectual Property Dept **.** TP Vision Europe B.V **.** Prins Bernhardplein 200 JB Amsterdam **1097** The Netherlands

#### 15.4

## **רישיון קוד פתוח**

### **על אודות רישיון קוד פתוח**

 אזכורים וטקסטים של רישיונות עבור כל תוכנת קוד פתוח המשמשת בטלוויזיה זו של Philips .

 זהו מסמך המתאר את חלוקת קוד המקור שנעשה בו שימוש בטלוויזיות Philips, הנכלל ברישיון הציבורי הכללי של גנו ( GPL GNU (או ברישיון הציבורי הכללי המוקטן של גנו ( GNU LGPL ,) או בכל רישיון אחר של קוד מקור פתוח. הוראות לקבלת קוד מקור עבור תוכנה זו נמצאות במדריך למשתמש.

GNU Lesser General Public License v2.1 (LGPL).

Source: http://www.nongnu.org/scew/

#### **libexpat**

Expat is an XML parser library written in C.

It is a stream-oriented parser in which an application registers handlers for things the parser might find in the XML document (like start tags).

Source: http://expat.sourceforge.net/

#### **libdrm**

libdrm provides core library routines for the X Window System to directly interface with video hardware using the Linux kernel's Direct Rendering Manager (DRM).

Source: http://dri.freedesktop.org/libdrm/

#### **FFMpeg (0.6)**

A complete, cross-platform solution to record, convert and stream audio and video.

Source: www.ffmpeg.org

#### **zlib (1.2.7)**

A massively spiffy yet delicately unobtrusive compression library

Source: www.zlib.net

#### **libdirectfb (1.4.11)**

DirectFB is a thin library that provides hardware graphics acceleration, input device handling and abstraction, integrated windowing system with support for translucent windows and multiple display layers, not only on top of the Linux Framebuffer Device.

It is a complete hardware abstraction layer with software fallbacks for every graphics operation that is not supported by the underlying hardware. DirectFB adds graphical power to embedded systems and sets a new standard for graphics under Linux.

Source: http://directfb.org/

#### **libTomMath (0.42.0)**

LibTom Projects are open source libraries written in portable C under WTFPL. The libraries supports a variety of cryptographic and algebraic primitives designed to enable developers and students to pursue the field of cryptography much more efficiently.

Source: http://libtom.org/

#### **MTD utility (1.5.0)**

MTD subsystem (stands for Memory Technology Devices) provides an abstraction layer for raw flash devices. It makes it possible to use the same API when working with different -flash types and technologies, e.g. NAND, OneNAND, NOR, AG AND, ECC'd NOR, etc.

MTD subsystem does not deal with block devices like MMC, eMMC, SD, CompactFlash, etc. These devices are not raw flashes but they have a Flash Translation layer inside, which makes them look like block devices. These devices are the subject of the Linux block subsystem, not MTD.

Source: http://www.linux-mtd.infradead.org/source.html

#### **libscew**

The aim of SCEW is to provide an easy interface around the XML Expat parser, as well as a simple interface for creating new XML documents. It provides functions to load and access XML elements without the need to create Expat event handling routines every time you want to load a new XML document.

SCEW is freely available for download under the terms of the

# **מפרטים**

<span id="page-46-4"></span><span id="page-46-0"></span>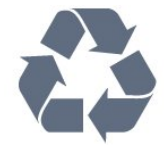

#### 16.1

16

## **סביבתי**

#### **תווית אנרגיה אירופאית**

**תווית האנרגיה האירופאית** מיידעת אותך על סיווג היעילות האנרגטית של מוצר זה. ככל שסיווג נצילות האנרגיה של המוצר ירוק יותר, כך הוא צורך פחות אנרגיה.

 בתווית, תוכל למצוא את הסיווג של נצילות האנרגיה, את צריכת החשמל הממוצעת של המוצר בהיותו בשימוש ואת צריכת החשמל הממוצעת במשך שנה. את ערכי צריכת החשמל של המוצר תוכל למצוא גם באתר Philipsבארץ שלך, TV **/**www.philips.com בכתובת

#### **מיקרופיש מוצר**

#### **טלוויזיה מסדרה 4031**

#### PFx4031 **22**

- סיווג יעילות אנרגיה: A
- גודל מסך נראה: 55 ס"מ / 22 אינץ'
- צריכת חשמל במצב מופעל (ואט): 21 ואט
- צריכת חשמל שנתית (קוט"ש) \* : 31 קוט"ש
- צריכת חשמל בהמתנה (ואט) \*\*: 0.30 ואט
- רזולוציית תצוגה (פיקסלים): 1,920 1x,080 p

#### PHx4031 **24**

- סיווג יעילות אנרגיה: A
- גודל מסך נראה: 60 ס"מ / 24 אינץ'
- צריכת חשמל במצב מופעל (ואט): 22 ואט
- צריכת חשמל שנתית (קוט"ש) \* : 32 קוט"ש
- צריכת חשמל בהמתנה (ואט) \*\*: 0.30 ואט
- רזולוציית תצוגה (פיקסלים): 1,366 p768x

\* צריכת חשמל בקילו-ואט לשנה על בסיס צריכת החשמל של הטלוויזיה בהנחה שהיא מופעלת ארבע שעות ביום למשך 365 ימים. צריכת המחשמל בפועל תלויה באופן השימוש בטלוויזיה.

\*\* כאשר מגבים את הטלוויזיה באמצעות השלט רחוק ואין אף פונקציה פעילה.

### **תום השימוש**

#### **השלכת המכשיר הישן והסוללות הישנות**

Your product is designed and manufactured with high which can be recycled , quality materials and components and reused

<span id="page-46-1"></span>כאשר מצורף למוצר סמל של פח מחוק עם גלגלים, המשמעות היא שעל המוצר חלה הנחיית האיחוד האירופאי /2012/19 EU.

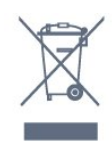

אנא ברר על מערכת האיסוף המקומית הנפרדת למוצרים אלקטרוניים וחשמליים.

אנא נהג בהתאם לתקנות המקומיות ואל תשליך את המוצרים הישנים שלך יחד עם האשפה הביתית. השלכה נאותה של המכשירים הישנים שלך עוזרת למניעת השפעות שליליות פוטנציאליות על הסביבה ועל בריאות האדם.

המוצר שלך מכיל סוללות שעליהן חלה הנחיית האיחוד האירופאי 2006/66/ EC, קרי לא ניתן להשליכן ביחד עם האשפה הביתית הרגילה.

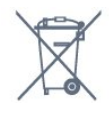

<span id="page-46-2"></span>אנא ברר בעצמך מהם הכללים המקומיים הנוגעים לאיסוף נפרד של סוללות, מכיוון שגריטה נכונה מסייעת למנוע השפעות שליליות פוטנציאליות על הסביבה ועל בריאות האדם.

16.2

## **חשמל**

מפרט המוצר כפוף לשינויים ללא הודעה מראש. לקבלת פרטים נוספים על אודות המוצר הזה, בקר [support](http://www.philips.com/support) [/](http://www.philips.com/support)[www.philips.com](http://www.philips.com/support) באתר

#### **חשמל**

- מתח רשת: ז& quot;ח 220-240 וולט ±10%
	- טמפרטורת סביבה: 5° Cעד 35° C
- מאפייני חיסכון בחשמל: מצב ידידותי לסביבה, השתקת תמונה (לרדיו), טיימר כיבוי אוטומטי, תפריט הגדרות סביבה.

למידע על צריכת חשמל, עיין בפרק **&** quot**;מיקרופיש מוצר&** quot**;**.

<span id="page-46-3"></span>צריכת החשמל הנקובה על לוחית הסוג של המוצר היא צריכת החשמל של המוצר במהלך שימוש ביתי רגיל ( .2Ed 62087 IEC .) צריכת החשמל הנקובה המקסימלית, המופיעה בסוגריים, משמשת כביטחון חשמלי ( 8.0 .Ed 60065 IEC.)

## 16.3 **קליטה**

#### **עבור טלוויזיות מסדרה PxT**

- כניסת אנטנה: 75 אוהם קואקסיאלי ( 75IEC)

- תחומי תדרים של הטיונר: Hyperband, ו UHF .S-Channel VHF ,

- QAM (כבלים (DVB-C , DVB-T2 :DVB
	- הקרנת וידיאו אנלוגי: SECAM, PAL

(HD /MPEG2 SD :דיגיטלי וידיאו הקרנת - IEC /ISO )IEC 14496-10 /ISO (HD /MPEG4 SD ); 13818-2 - השמעת שמע דיגיטלי ( ISO/ 13818-3 IEC)

#### 16.4

### **סוג תצוגה**

#### **טלוויזיה מסדרה 4031**

#### **גודל אלכסוני של המסך**

22 - 4031PFx: 55 ס& quot;מ / 22 אינץ' 4' - 914x4031 O3 ס& auot;מ / 24 אינץ'

#### **רזולוציות תצוגה**

x768p : 1,366PHx4031 -

p ,080x1 : 1,920PFx4031 -

#### 16.5

## **רזולוציות כניסה של התצוגה**

#### **עבור טלוויזיות מסדרה PHx**

#### **תבניות וידיאו**

רזולוציה – קצב רענון

480 i –-60 הרץ 480 - p - 60 הרץ 576 - i - 50 הרץ 576 - p - 50 הרץ 720 - p - 50 הרץ, 60 הרץ 1080 - i - 50 הרץ, 60 הרץ 1080 - p - 24 הרץ, 25 הרץ, 30 הרץ

#### **תבניות מחשב**

רזולוציות (בין היתר)

הרץ 60 x 480p - - 640 הרץ 60 x 480p - - 640 הרץ 60 x 768p - - 1,024 הרץ 60 x 768p - - 1,280 הרץ 60 x 765p - - 1,360 הרץ 60 x 768p - - 1,360

#### **עבור טלוויזיות מסדרה PFx**

#### **תבניות וידיאו**

רזולוציה – קצב רענון

480 i –-60 הרץ 480 - p - 60 הרץ 576 - i - 50 הרץ 576 - p - 50 הרץ 720 - p - 50 הרץ, 60 הרץ 1080 - i - 50 הרץ, 60 הרץ 1080 - p - 24 הרץ, 25 הרץ, 30 הרץ

#### **תבניות מחשב**

רזולוציות (בין היתר)

<span id="page-47-0"></span>הרץ 60 x 480p - - 640 הרץ 60 x 480p - - 640 הרץ 60 x 768p - - 1,024 הרץ 60 x 768p - - 1,280 הרץ 60 x 765p - - 1,360 הרץ 60 x 768p - - 1,360 הרץ 60 p - ,024x 1 - 1,280 הרץ 60 p - ,080x 1 - 1,920

#### 16.6

## **ממדים ומשקלים**

#### **טלוויזיה מסדרה 4031**

#### PFx4031 **22**

<span id="page-47-2"></span><span id="page-47-1"></span>- ללא מעמד לטלוויזיה: רוחב 512.3 מ& quot;מ - גובה 308 מ& quot;מ - עומק 45.7 מ& quot;מ - משקל ±2.56 ק& quot;ג

- עם מעמד לטלוויזיה: 112 היחב 512.3 מ& a15.9;מ - גובה 315.9 מ& a10;מ - עומק מ& quot;מ - משקל ±2.59 ק& quot;ג

#### PHx4031 **24**

- ללא מעמד לטלוויזיה: רוחב 559.6 מ& quot;מ - גובה 335.8 מ& quot;מ - עומק 22.9 מ& quot;מ - משקל ±3.21 ק& quot;ג

<span id="page-47-3"></span>- עם מעמד לטלוויזיה: רוחב 559.6 מ& quot;מ - גובה 343 מ& quot;מ - עומק 112 מ& quot;מ - משקל ±3.24 ק& quot;ג

#### 16.7

## **קישוריות**

#### **טלוויזיות מסדרה 4031/05**

PHT4031 **/**PFT4031 **עבור** 

#### **גב מקלט הטלוויזיה**

- ARC 1 HDMI: HDMIערוץ שמע חוזר
	- $HDMI$  2 -
- )Freeview HD עבור (RJ45 LAN רשת
	- U .SERV: יציאת שירות
		- VGA: כניסת מחשב
- SCART מתאם : )CVBS /RGB (SCART -
- <span id="page-48-0"></span> - IN AUDIO (DVI/ VGA(: מיני שקע 3.5 מ& quot;מ סטריאו
	- SPDIF :DIGITAL AUDIO OUT -
	- טלוויזיה עם אנטנה: 75 אוהם קואקסיאלי ( IEC)

#### **צד הטלוויזיה**

- CI: ממשק משותף
	- USB -
- אוזניות: מיני שקע 3.5 מ& auot;מ סטריאו

## 16.8

## **צליל**

#### **טלוויזיה מסדרה 4031**

- סטריאו HD
- הספק חשמלי ( RMS(: 6 ואט
	- Digital Plus ®Dolby -
	- ™Digital Out +DTS 2.0 -

16.9

## **מולטי-מדיה**

חיבורי מולטימדיה נתמכים

<span id="page-48-1"></span>USB התקני רק חבר : )NTFS /FAT 32 /FAT (USB - שצריכת החשמל שלהם היא 500 מילי-אמפר או פחות.

#### **קובצי תמונה נתמכים**

BMP , PNG , GIF , JPEG -

#### **קובצי שמע נתמכים**

) v9.2 עד v2 (WMA , AAC , WAV , MP3 -

#### **קובצי וידיאו נתמכים**

MPEG2 , MPEG1 , MPEG-4 AVC /H.264 , MKV , AVI - HEVC , VC1 /WMV9 , MPEG4 ,

#### **תבנית כתוביות נתמכת**

TXT , ASS , SUB , SSA , SMI , SRT -

# **עזרה ותמיכה**

#### 17.1

17

## **רישום הטלוויזיה**

רשום את מקלט הטלוויזיה שלך ותיהנה ממגוון הטבות, כולל תמיכה מלאה (וכולל הורדות), גישה מועדפת למידע על מוצרים חדשים, הצעות והנחות בלעדיות, הסיכוי לזכות בפרסים ואף להשתתף בסקרים מיוחדים על גרסאות חדשות.

welcome **/**www.philips.com לאתר היכנס

#### 17.2

## **שימוש בעזרה**

טלוויזיה זאת מציעה עזרה על המסך.

#### **פתיחת העזרה**

1. לחץ על**∩** כדי לפתוח את התפריט "בית". .2 בחר**"כלי עזר"** >**"עזרה"** ולחץ על OK.

\_20160729v21 \_T \_UMv

## 17.3

## **בעיות**

#### **הפעלה ושלט רחוק**

#### **הטלוויזיה אינה נדלקת**

- נתק את כבל החשמל משקע החשמל. המתן במשך דקה אחת ואז חבר את הכבל חזרה.

- ודא שכבל החשמל מחובר היטב.

#### **צליל חריקה באתחול או בכיבוי**

בעת הפעלת הטלוויזיה, כיבויה או העברתה להמתנה, אתה שומע צליל חריקה מתושבת הטלוויזיה. צליל החריקה נובע מהתרחבות טבעית ומהתכווצות טבעית של הטלוויזיה, כאשר הטלוויזיה מתחממת או מתקררת. הדבר אינו משפיע על ביצועיה.

#### **הטלוויזיה אינה מגיבה לשלט רחוק**

הטלוויזיה זקוקה לזמן מסוים כדי להיפתח. במהלך זמן זה, היא אינה מגיבה לשלט הרחוק או למתגי הטלוויזיה. זאת התנהגות תקנית. אם הטלוויזיה ממשיכה שלא להגיב לשלט הרחוק, תוכל להשתמש במצלמת טלפון סלולרי ולבדוק אם השלט הרחוק פועל. העבר את הטלפון למצב מצלמה וכוון את השלט הרחוק אל עדשת המצלמה. אם תלחץ על מקש כלשהו של השלט הרחוק ותבחין בהבהוב של ה- LEDהאינפרה-אדום, השלט הרחוק עובד. יהיה צורך לבדוק את הטלוויזיה.

אם אינך מבחין בהבהוב, ייתכן שהשלט הרחק מקולקל או שהסוללות חלשות.

בדיקה זאת של בדיקת השלט הרחוק אינה אפשרית עם שלטים רחוקים שקושרו לטלוויזיה בצורה אלחוטית.

#### **הטלוויזיה חוזרת למצב המתנה לאחר הצגת מסך הפתיחה**

**של** Philips

<span id="page-49-4"></span><span id="page-49-0"></span> כאשר הטלוויזיה במצב המתנה, יופיע תחילה מסף הפתיחה של Philipsולאחר מכן הטלוויזיה תחזור למצב המתנה. זאת התנהגות תקנית. כאשר הטלוויזיה מנותקת מהחשמל ומחוברת שוב, מסך הפתיחה מוצג בפתיחה הבאה. כדי להעביר את הטלוויזיה ממצב המתנה, לחץ על השלט הרחוק או על הטלוויזיה.

#### **נורית ההמתנה ממשיכה להבהב**

<span id="page-49-1"></span>נתק את כבל החשמל משקע החשמל. המתן 5 דקות וחבר את הכבל שוב. אם ההבהוב חוזר על עצמו, פנה לשירות הלקוחות של פיליפס.

#### **ערוצים**

#### **לא נמצאו ערוצים דיגיטליים במהלך ההתקנה**

<span id="page-49-2"></span>עיין במפרט הטכני כדי לוודא שהטלוויזיה שלך תומכת ב- T-DVB או ב- C-DVBבמדינתך. ודא שכל הכבלים מחוברים כראוי וכי נבחרה הרשת הנכונה.

#### **ערוצים שהותקנו לפני כן אינם מופיעים ברשימת הערוצים**

ודא שנבחרה רשימת הערוצים הנכונה.

## **(תמונה) Picture**

#### **אין תמונה / התמונה מעוותת**

- ודא שהאנטנה מחוברת כראוי לטלוויזיה.
- <span id="page-49-3"></span>- ודא שנבחר המכשיר הנכון בתור מקור התצוגה.
- ודא שהמכשיר החיצוני או המקור מחובר היטב.

#### **יש צליל אך אין תמונה**

- ודא שהגדרות התמונה נכונות.

#### **קליטה חלשה של האנטנה**

- ודא שהאנטנה מחוברת כראוי לטלוויזיה.

- רמקולים, מערכות שמע ללא הארקה, אורות ניאון, בניינים גבוהים וחפצים גדולים אחרים עלולים להשפיע על איכות הקליטה. אם אפשר, נסה לשפר את איכות הקליטה על ידי שינוי כיוון האנטנה או הרחקת המכשירים מהטלוויזיה.

- אם הקליטה לקויה בערוץ אחד בלבד, כוונן את הערוץ כוונון עדין.

#### **תמונה לא טובה מהמכשיר**

- ודא שהמכשיר מחובר היטב.
- ודא שהגדרות התמונה נכונות.

#### **הגדרות התמונה משתנות כעבור זמן מה**

ודא שה**&** quot**;מיקום&** quot**;**מוגדר ל**&** quot**;בית&** quot**;**. במצב זה, תוכל לשנות ולשמור את ההגדרות.

#### **כרזת פרסומת מופיעה על המסך**

ודא שה**&** quot**;מיקום&** quot**;**מוגדר ל**&** quot**;בית&** quot**;**.

#### **התמונה אינה מתאימה למסך**

- החלף את פורמט התמונה.

#### **תבנית התמונה משתנה בערוצים השונים.**

- בחר בפורמט תמונה שאינו & quot;אוטומטי& quot.;

#### **מיקום התמונה אינו נכון**

- ייתכן שאותות התמונה ממכשירים אחדים אינם מתאימים היטב למסך. בדוק את יציאת האותות של המכשיר המחובר.

#### **התמונה מהמחשב אינה יציבה**

- ודא שהמחשב עושה שימוש ברזולוציה נתמכת ורענן את הקצב.

#### **צליל**

#### **אין צלי או איכות הצליל ירודה**

אם לא אותר אות שמע, הטלוויזיה עוברת אוטומטית למצב כיבוי השמע - אך זה אינו מצביע על תקלה.

- ודא שהגדרות הצליל נכונות.

- ודא שכל הכבלים מחוברים היטב.

- ודא שעוצמת הקול לא הושתקה ולא הוגדרה לאפס.

- ודא שיציאת השמע של הטלוויזיה מחוברת לכניסת השמע של מערכת הקולנוע הביתי.

- את הצליל צריך לשמוע מרמקולי ה- HTS.

 חלק מהמכשירים עשויים להצריך הפעלה ידנית של יציאת שמע HDMI . אם הופעלה כבר יציאת שמע HDMIאך אתה עדיין אינך שומע את הצליל, נסה לשנות את תבנית השמע הדיגיטלי של המכשיר ל- PCM)אפנון קוד מתקפים). להוראות, עיין בתיעוד המצורף למכשיר שלך.

#### **חיבורים**

#### HDMI

- שים לב שהתמיכה ב- HDCP) הגנה על תוכן דיגיטלי ברוחב פס גבוה) עשויה להשהות את הזמן הדרוש לטלוויזיה להציג תוכן ממכשיר HDMI.

- אם הטלוויזיה אינה מזהה את מכשיר ה- HDMIואינה מציגה תמונה כלשהי, העבר את המקור ממכשיר אחד לאחר וחזרה. - אם יש הפרעות צליל לסירוגין, ודא שהגדרות היציאה ממכשיר ה- HDMIנכונות.

 - אם אתה משתמש במתאם HDMIל- DVI או בכבל HDMI ל- DVI , ודא שכבל השמע הנוסף מחובר לכניסת IN AUDIO (שקע מיני בלבד), אם כניסה זו זמינה.

#### EasyLink**אינו עובד**

- ודא שמכשירי ה- HDMI שלך הם תואמי CEC-HDMI . התכונות של EasyLink פועלות רק אם מכשירים שהם תואמי CEC-HDMI.

#### **לא מוצג סמל עוצמת הקול**

- כאשר מחובר מכשיר שמע CEC-HDMI, התנהגות זאת טבעית.

#### **לא מוצגים תמונות, סרטונים ומוזיקה מהתקן** USB

 - ודא שהתקן הזיכרון מסוג USB מוגדר כתואם דרגת Mass , כמתואר בתיעוד התקן האחסון. Storage - ודא שהתקן הזיכרון מסוג USBתואם לטלוויזיה. - ודא שהתבניות של קובצי השמע והתמונה נתמכים על ידי הטלוויזיה.

#### **השמעה/הצגה לא יציבה של קובצי** USB

<span id="page-50-0"></span> - ביצוע ההעברה מהתקן הזיכרון מסוג USBעלול להגביל את קצב ההעברה לטלוויזיה והדבר גורם לאיכות השמעה/הצגה ירודה.

#### 17.4 **עזרה מקוונת**

<span id="page-50-2"></span>לפיתרון כל בעייה הקשורה לטלוויזיה פיליפס, באפשרותך להיוועץ

של המוצר שלך.

.support **/**www.philips.com לאתר היכנס

באתר התמיכה, תוכל למצוא את מספר הטלפון בארצך להתקשרות איתנו, וכן תשובות לשאולות נפוצות (שו& quot;ת). בארצות מסוימות, תוכל צוטט עם אחד מהשותפים שלנו ולהציג את שאלתך ישירות, או לשלוח שאלה בדוא& quot;ל.

בתמיכה המקוונת. תוכל לבחור את שפתך ולהכניס את מספר הדגם

<span id="page-50-1"></span>תוכל להוריד תוכנת טלוויזיה חדשה או את מדריך ההפעלה, לקריאה במחשב שלך.

#### $17.5$

## **שירות לקוחות / תיקון**

לתמיכה ותיקונים, צור קשר עם הקו החם של שירות לקוחות פיליפס במדינתך. מצא את מספר הטלפון בתיעוד המודפס שהגיע עם הטלוויזיה. או בקר באתר האינטרנט שלנו

.support **/**www.philips.com בכתובת

#### **מספר הדגם והמספר הסידורי של הטלוויזיה**

ייתכן שתתבקש למסור את מספר הדגם ואת המספר הסידורי של מקלט הטלוויזיה. מצא את המספרים האלו על תווית האריזה או על תווית הסוג שנמצאת בגב מקלט הטלוויזיה או בחלקו התחתון.

#### **אזהרה**

לעולם אל תנסה לתקן את הטלוויזיה בעצמך. הדבר עלול לגרום לפציעה קשה, לנזק בלתי הפיך לטלוויזיה שלך או לביטול האחריות.

## **בטיחות וטיפוח**

18.1

18

## **בטיחות**

#### **חשוב**

קראו והבינו את כל הוראות הבטיחות לפני השימוש בטלוויזיה. אחריות היצרן לא תחול במקרה של נזק שייגרם עקב אי-הקפדה לפעול על פי ההוראות.

#### **אבטח את הטלוויזיה מפני התהפכות**

השתמש תמיד בתושבת הקיר שסופקה, כדי לאבטח את הטלוויזיה מפני התהפכות. הרכב את התושבת ואבטח את הטלוויזיה עליה, גם אם בכוונתך להניח את הטלוויזיה על הרצפה.

תוכל למצוא הוראות הרכבה ב& quot;מדריך להתחלה מהירה& quot ;שצורף למקלט הטלוויזיה. אם איבדת אותו, תוכל להוריד את המדריך מאתר www.philips.com השתמש במספר סוג המוצר של הטלוויזיה כדי לחפש ולהוריד את ה& quot;מדריך להתחלה מהירה& quot.;

#### **סכנת התחשמלות או אש**

- לעולם אין לחשוף את הטלוויזיה לגשם או למים. לעולם אין להציב כלים המכילים מים, כגון אגרטלים, בקרבת הטלוויזיה. אם הותז נוזל על הטלוויזיה או בתוכה, נתק אותה מייד משקע החשמל.

לפני שתחזור להשתמש בטלוויזיה, פנה לשירות הלקוחות של פיליפס לצורך בדיקתה.

- לעולם אין לחשוף את הטלוויזיה, את השלט הרחוק או את הסוללות לחום יתר. לעולם אין להציב אותם בקרבת נרות דולקים, להבות פתוחות או מקורות חום אחרים, לרבות קרני שמש ישירות.

- לעולם אל תחדיר חפצים אל תוך חריצי האוורור או אל תוך פתחים אחרים של הטלוויזיה.

- לעולם אין להניח חפצים כבדים על כבל החשמל.

- יש להימנע מהפעלת כוח על תקעי החשמל. תקעים רופפים עלולים לגרום לקשת חשמלית או לאש. יש לוודא שלא יופעל לחץ על כבל החשמל, כשאתה מסובב את מסך הטלוויזיה.

- כדי לנתק את הטלוויזיה משקע החשמל שבקיר, יש לנתק את תקע החשמל של הטלוויזיה. לצורך הניתוק, יש למשוך תמיד בתקע – לעולם לא בכבל. יש לוודא שיש תמיד גישה מלאה לתקע החשמל, לכבל החשמל ולשקע שבקיר.

## **סכנת פציעה או נזק לטלוויזיה**

- כדי להרים ולשאת מקלט טלוויזיה שמשקלו יותר מ25- ק& quot;ג, יש צורך בשני אנשים.

- אם אתה מתקין את הטלוויזיה על מעמד, השתמש רק במעמד שסופק. אבטח היטב את המעמד לטלוויזיה. העמד את הטלוויזיה על משטח חלק ואופקי, המסוגל לשאת את המשקל המשולב של הטלוויזיה והמעמד.

<span id="page-51-2"></span><span id="page-51-0"></span> - בעת התקנה על קיר, ודא שהתושבת על הקיר מסוגלת לשאת בבטחה את משקל מקלט הטלוויזיה. Vision TPאינה נושאת באחריות להתקנה לא תקינה שתוצאתה תאונה או פציעה.

<span id="page-51-1"></span>- חלקים ממוצר זה עשויים להיות מיוצרים מזכוכית. טפל בזהירות כדי למנוע פציעה או נזק.

#### **סכנת נזק לטלוויזיה!**

לפני חיבור הטלוויזיה לשקע החשמל ודאו שמתח החשמל תואם את הערך המודפס בחלקה האחורי של הטלוויזיה. לעולם אין לחבר את הטלוויזיה לשקע החשמל אם המתח החשמלי שונה.

#### **סכנת פציעה לילדים**

פעל על פי אמצעי הזהירות האלו כדי למנוע נפילת מקלט הטלוויזיה על ילד ופציעתו כתוצאה מכך:

- לעולם אין להניח את הטלוויזיה על משטח המכוסה במפה או בחומר אחר, שניתן למשוך החוצה.

- ודא שאף חלק של הטלוויזיה אינו בולט מעל השפה של משטח ההתקנה.

- לעולם אין להציב טלוויזיה על רהיט גבוה, כגון כוננית ספרים, מבלי לחבר גם את הרהיט וגם את הטלוויזיה לקיר, או לנקודת תמיכה מתאימה.

- חנך את הילדים והסבר להם את הסכנות הכרוכות בטיפוס על רהיטים, כדי להגיע לטלוויזיה.

#### **סכנת בליעה של סוללות!**

השלט הרחוק עשוי לכלול סוללות מטבע, שילדים קטנים יכולים לבלוע בקלות. הרחק תמיד את הסוללות האלו מהישג ידם של ילדים.

#### **סכנת התחממות יתר**

לעולם אין להתקין את הטלוויזיה במקום תחום. השאר תמיד מרווח אוורור של 10 ס& quot;מ לפחות סביב הטלוויזיה. ודא שווילונות או חפצים אחרים לא יכסו לעולם את חריצי האוורור של הטלוויזיה.

#### **סופות ברקים**

לפני סופת ברקים צפויה, נתק את הטלוויזיה משקע החשמל ואת האנטנה.

בזמן סופות ברקים, לעולם אל תיגע בחלק כלשהו של הטלוויזיה, של כבל החשמל או של כבל האנטנה.

#### **סכנת נזק לשמיעה**

הימנע משימוש באוזניות בעוצמת קול גבוהה או במשך פרקי זמן ארוכים.

#### **טמפרטורות נמוכות**

אם הובלת הטלוויזיה בוצעה בטמפרטורות מתחת ל5°- C, פתח את האריזה ולפני שאתה מחבר את מקלט הטלוויזיה לרשת החשמל, המתן עד שהטמפרטורה שלו תגיע לטמפרטורת החדר.

## **לחות**

<span id="page-52-1"></span><span id="page-52-0"></span>בהזדמנויות נדירות, ובהתאם לטמפרטורה וללחות, ייתכן עיבוי קל בצדה הפנימי של החזית מזכוכית (בדגמים מסוימים). כדי למנוע זאת, אין לחשוף את הטלוויזיה לקרני שמש ישירות, לחום או ללחות קיצונית. אם אירע עיבוי, הוא ייעלם מעצמו לאחר שהטלוויזיה פעלה במשך מספר שעות.

לחות העיבוי לא תזיק לטלוויזיה ולא תגרום לתפקוד לקוי.

## $\overline{18.2}$

## **טיפול במסך**

- לעולם אל תיגע במסך ואל תדחוף אותו, אל תשפשף אותו ואל תחבוט בו בחפץ כלשהו.

- לפני ניקוי, נתק את הטלוויזיה משקע החשמל.

- נקה את מקלט הטלוויזיה ואת המסגרת שלו בעזרת מטלית רכה לחה ונגב בעדינות. לעולם אין לנקות את הטלוויזיה באמצעות חומרים כגון אלכוהול, כימיקלים או חומרי ניקוי ביתיים.

- למניעת עיוותים ודהיית הצבע, נגב טיפות מים סמוך ככל האפשר לאירוע.

- הימנעו מתמונות קבועות עד כמה שניתן. תמונות קבועות הן תמונות שנותרות על המסך לפרקי זמן ארוכים. תמונות קבועות הן, בין היתר, תפריטים על המסך, מחוונים שחורים, תצוגות זמן, וכן הלאה. עם אתם חייבים להשתמש בתמונות קבועות הפחיתו את הניגודיות ואת הבהירות של המסך כדי למנוע גרימת נזק למסך.

#### 19.1

19

## **תנאי שימוש.**

2016 © TP Vision Europe B.V. כל הזכויות שמורות.

מוצר זה הובא לשוק על-ידי V.B Europe Vision TP. או אחת מהחברות המסונפות לה, להלן "TP Vision", שהיא יצרן המוצר. TP צורפה שאליו הטלוויזיה למקלט ביחס הכוח מיופית היא Vision חוזרת זאת. Philips וסמל המגן של פיליפס הם סימנים מסחריים .V.N Philips Koninklijke של רשומים

המפרט כפוף לשינויים ללא הודעה מראש. סימנים מסחריים הינם הרכוש של Koninklijke Philips Electronics N.V או של בעליהם בהתאמה. TP Vision Netherlands B.V שומרת לעצמה את הזכות לבצע שינויים במוצרים בכל עת, מבלי שתהיה מחויבת להתאים על פיהם מוצרים שסופקו לפני כן.

החומר הכתוב, המצורף לטלוויזיה, והמדריך השמור בזיכרון הטלוויזיה או שהורד מאתר האינטרנט של לשימוש כמתאימים נחשבים [www.philips.com/support](http://www.philips.com/support)Philips המיועד של המערכת.

החומר במדריך זה למשתמש נחשב לחומר המתאים לשימוש המיועד במערכת. אם המוצר, רכיביו הפרטניים או נוהלי השימוש בו ישמשו למטרות אחרות מאלו המפורטות כאן, יש לקבל אישור לתקפותן ולתאימותן. TP Vision ערבה לכך שהחומר עצמו אינו מפר פטנט כלשהו מהפטנטים האמריקניים. לא ניתנת כל אחריות אחרת, מפורשת או מרומזת. TP Vision לא תהיה אחראית לשגיאות כלשהן בתוכן מסמך זה וגם לא לבעיות כלשהן הנובעות מתוכנו של מסמך זה. שגיאות שיובאו לידיעת פיליפס יותאמו ויפורסמו באתר התמיכה של פיליפס מוקדם ככל האפשר.

תנאי האחריות - סכנת פציעה, נזק לטלוויזיה או ביטול האחריות! לעולם אל תנסה לתקן את הטלוויזיה בעצמך. השתמש בטלוויזיה ובאביזריה לפי הייעוד שקבע היצרן. סימן הזהירות המודפס על גב הטלוויזיה מציין סכנת התחשמלות. לעולם אין להסיר את כיסוי הטלוויזיה. לצורך שירות או תיקון, פנה תמיד לשירות הלקוחות של פיליפס. מצא את מספר הטלפון בתיעוד המודפס שהגיע עם הטלוויזיה. או עיין באתר **support/com.philips.www** ובחר ארץ במקרה הצורך. כל פעולה האסורה מפורשות במדריך זה, או כל כוונון או נוהל הרכבה שלא הומלצו ו/או לא הורשו במדריך זה, יגרמו לביטול האחריות.

#### מאפייני פיקסלים

מוצר LCD/LED זה כולל מספר רב של פיקסלי צבע. על אף פיקסלים אפקטיביים בשיעור 99.999% ויותר, נקודות שחורות או נקודות אור בהירות (אדומות, ירוקות או כחולות) עשויות להופיע באופן קבוע על המסך. זוהי תכונה מובנית של הצג (במסגרת תקני הענף הרגילים) ולא מדובר בתפקוד לקוי.

#### תאימות CE

תואמת זו שטלוויזיה בזאת מצהירה .V.B Europe Vision TP לדרישות החיוניות ולדרישות הרלוונטיות האחרות של הנחיות 2014/53/EU (RED), 2009/125/EC (תכנון סביבתי(, 2010/30/EU (תוויות אנרגיה) ו/2011/65-EC) RoHS(.

תאימות EMF

<span id="page-53-3"></span><span id="page-53-0"></span>,אלו מוצרים ;לקוח מכווני רבים מוצרים ומוכרת מייצרת Vision TP כמו כל מכשיר אלקטרוני, מסוגלים בדרך כלל לפלוט ולקלוט אותות אלקטרו-מגנטיים. אחד מהעקרונות העסקיים המובילים של TP הזהירות אמצעי בכל לנקוט הוא שלה למוצרים בהקשר Vision הבריאותיים והבטיחותיים הדרושים, על מנת לעמוד בכל דרישות החוק החלות וכן על מנת להישאר במסגרת תקני השדות המגנטיים החשמליים (EMF (הישימים, הקיימים בעת ייצור המוצרים.

<span id="page-53-1"></span>גורמים שאינם מוצרים של ושיווק ייצור ,לפיתוח מחויבת Vision TP לכל השפעה שלילית על הבריאות. TP Vision מאשרת שכל עוד המוצרים שלה מטופלים בצורה נכונה ובהתאם לשימוש המיועד להם, הם בטוחים לשימוש בהתאם להוכחות המדעיות הזמינות כיום. TP Vision ממלאת תפקיד פעיל בפיתוח תקני שדות מגנטיים חשמליים (EMF (ותקני בטיחות בינלאומיים, המאפשרים ל-TP מראש לשלב שתוכל תקנים של נוספים פיתוחים לצפות Vision במוצריה.

#### $19.2$

### **זכויות יוצרים ורישיונות**

#### **HDMI**

<span id="page-53-2"></span>High-Definition Multimedia Interface **-ו**HDMI **המונחים והסמליל** HDMI **הם סימנים מסחריים או סימנים מסחריים רשומים של החברה** LLC Licensing HDMI **–בארצות הברית ובמדינות אחרות.**

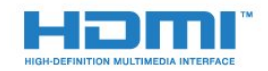

#### **Dolby Digital Plus**

 **יוצר ברישיון מאת מעבדות** Dolby .Dolby **והסמל עם** D **כפולה הם סימנים מסחריים של מעבדות** Dolby**.**

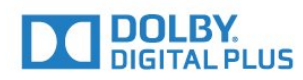

#### **DTS 2.0 + Digital Out ™**

למידע על פטנטים DTS , ראה patents.dts.com ://http . יוצר על פי רישיון מאת DTS .Limited Licensing DTS, הסמל שלה,  $\log$ והסמל שלה, ביחד, הם סימנים מסחריים רשומים,  $\log$ ו- 2.0 DTS+ Out Digital היא סימן מסחרי של DTS, Inc . © DTS, Inc.שמורות הזכויות כל .

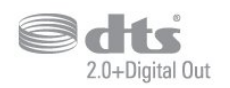

### **Kensington**

הם סימנים מסחריים רשומים Kensingtonו- Saver Micro , בארה& auot; ב של התאגיד העולמי ACCO World Corporation , עם רישומים מונפקים ועם פניות תלויות ועומדות בארצות אחרות בכל רחבי העולם.

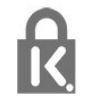

#### **תוכנת MHEG**

 זכות היוצרים לתוכנת MHEG (&quot;התוכנה& quot ,;) המותקנת בטלוויזיה זאת (& quot;מוצר זה& quot (; והכלולה כדי לאפשר לך להשתמש בתכונות האינטראקטיביות של הטלוויזיה, היא T CLIENT SYSTEMS LIMITED;amp &S של בבעלותה &) auot;הבעלים& guot;). מותר לך להשתמש בתוכנה רק ביחד עם מוצר זה.

#### **סימנים מסחריים אחרים**

כל יתר הסימנים המסחריים, הרשומים והלא רשומים, הנם רכושם של בעליהם בהתאמה.

# **Cמפתח**

[מותנית גישה רכיב - CAM 8](#page-7-1) [9 CAM PIN](#page-8-1) [8 CI+](#page-7-1) [33 Clear Sound](#page-32-0)

#### **D**

**E**[\)דיגיטלי וידיאו שידור\) DVB 41](#page-40-2)

[7 EasyLink](#page-6-2) [כבוי או מופעל ,EasyLink 8](#page-7-1) **H**[רחוק שלט ,EasyLink 8](#page-7-1)

[7 HDMI, ARC](#page-6-2) [8 HDMI, חיבור DVI](#page-7-1)

#### **I**

[33 Incredible Surround](#page-32-0)

#### **א**

[12 אוזניות, חיבור](#page-11-4) [אורך תדר 42](#page-41-0) [איזון יציאת שמע 11](#page-10-1) [איזון עוצמה אוטומטי 33](#page-32-0) [איכות הקליטה 42](#page-41-0) [איתור ופתירת בעיות 50](#page-49-4) [43 אנטנה, התקנה ידנית](#page-42-1) **ב**[19 אפשרויות, בערוץ](#page-18-1)

[באס 33](#page-32-0) [בדיקת קליטה 42](#page-41-0) [51 בעיות, חיבור, HDMI](#page-50-2) [51 בעיות, חיבור, USB](#page-50-2) [50 בעיות, ערוצים](#page-49-4) [51 בעיות, צליל](#page-50-2) [50 בעיות, שלט רחוק](#page-49-4) **ג**[50 בעיות, תמונה](#page-49-4)

[גישה אוניברסלית 39](#page-38-0) [39 גישה אוניברסלית, קשי שמיעה](#page-38-0) [39 גישה אוניברסלית, רמקולים/אוזניות](#page-38-0) **ה**[גמא 31](#page-30-0)

[הגדרות יציאת אודיו 10](#page-9-1) [הגדרות סביבה 35](#page-34-2) [הגדרות שעון 37](#page-36-0) [הגדרות שפה 35](#page-34-2) [הוראות בטיחות 52](#page-51-2) [Artefact MPEG הפחתת 32](#page-31-1) [הפחתת רעש 32](#page-31-1) [הפעלה 15](#page-14-4) [הקלטה 23](#page-22-3) [השהה טלוויזיה 24](#page-23-0) [השהיית יציאת אודיו 10](#page-9-1) [השלכת הטלוויזיה או הסוללות 47](#page-46-4) [13 התחבר, כונן הבזק USB](#page-12-3) [התקנת טלוויזיה 41](#page-40-2) [התקנת טלוויזיה מחדש 41](#page-40-2)

**ח**[התקנת רשת 6](#page-5-2)

<span id="page-55-0"></span>[חדות 30](#page-29-0) [32 חדות, הפחתת ארטיפקטים ב-MPEG](#page-31-1) [32 חדות, צמצום רעש](#page-31-1) [8 חיבור SCART, עצות](#page-7-1) [חיבור אנטנה 5](#page-4-0) [חיבור לחשמל 4](#page-3-6) **ט**[חריץ לממשק משותף 8](#page-7-1)

[טיימר כיבוי 15](#page-14-4) [טיימר שינה 15](#page-14-4) [טיפול במסך 53](#page-52-1) [טלטקסט 20](#page-19-1) [טקסט 20](#page-19-1) [טקסט דיגיטלי 20](#page-19-1) **י**[טרבל 33](#page-32-0)

**כ**[8 יציאת אודיו – אופטית, טיפים](#page-7-1)

[43 כבלים, התקנה ידנית](#page-42-1) [13 כונן קשיח USB, התקנה](#page-12-3) [13 כונן קשיח USB, שטח דיסק](#page-12-3) [כיבוי אוטומטי 15](#page-14-4) **מ**[8 כרטיס חכם, CAM](#page-7-1)

[מדיה 27](#page-26-4) [22 מדריך הטלוויזיה, תזכורת](#page-21-3) [מדריך טלוויזיה 22](#page-21-3) [מדריך קישרויות 7](#page-6-2) [מוגבל ראייה 39](#page-38-0) [מוגבלי ראייה 39](#page-38-0) [14 מחשב, חיבור](#page-13-1) [4 מיקום, מיקום הטלוויזיה](#page-3-6) [4 מיקום, מרחק צפייה](#page-3-6) [מיקרופיש מוצר 47](#page-46-4) [11 מערכת קולנוע ביתי, איזון עוצמת קול](#page-10-1) [11 מערכת קולנוע ביתי, בעיות](#page-10-1) [מצב צליל היקפי 33](#page-32-0) [13 מצלמה, חיבור](#page-12-3) [14 מצלמת וידאו, חיבור](#page-13-1) [משחק או מחשב 26](#page-25-4) **נ**[30 משחק או מחשב, הגדרה](#page-29-0)

[39 נגישות, קשי שמיעה](#page-38-0) [12 נגן DVD](#page-11-4) [11 נגן תקליטורי Blu-ray, חיבור](#page-10-1) [ניגודיות 30](#page-29-0) [ניגודיות תאורה אחורית 30](#page-29-0) [31 ניגודיות, גמא](#page-30-0) [31 ניגודיות, מצב ניגודיות](#page-30-0) [31 ניגודיות, ניגודיות דינמית](#page-30-0) [31 ניגודיות, ניגודיות וידיאו](#page-30-0) **ס**[נעילת ילדים 38](#page-37-2)

[סגנון הצליל 32](#page-31-1)

[סגנון התמונה 29](#page-28-3) [סנכרון אודיו ווידיאו 10](#page-9-1) [סנכרון אודיו לווידאו 10](#page-9-1) [סקירת תדרים 42](#page-41-0)

#### **ע**

[עדכון ערוצים אוטומטי 41](#page-40-2) [עוצמת האוזניות 34](#page-33-0) [עותק רשימת ערוצים 43](#page-42-1) [43 עותק רשימת ערוצים, גרסה נוכחית](#page-42-1) [44 עותק רשימת ערוצים, העלאה](#page-43-0) [43 עותק רשימת ערוצים, העתק](#page-42-1) [35 על הקיר, מיקום הטלוויזיה](#page-34-2) [35 על מעמד טלוויזיה, מיקום הטלוויזיה](#page-34-2) [ערוץ 18](#page-17-3) [19 ערוץ, אפשרויות](#page-18-1) [41 ערוץ, התקנת אנטנה](#page-40-2) [41 ערוץ, התקנת כבלים](#page-40-2) [22 ערוץ, מדריך טלוויזיה](#page-21-3) [41 ערוץ, עדכון ערוצים אוטומטי](#page-40-2) [41 ערוץ, עדכון ערוצים ידני](#page-40-2) [41 ערוצים, התקנה מחדש](#page-40-2)

#### **פ**

[פורמט יציאת שמע 11](#page-10-1) [32 פורמט תמונה, בסיסי](#page-31-1) [32 פורמט תמונה, מתקדם](#page-31-1) [פיצוי יציאת שמע 11](#page-10-1) [פרשנות אודיו 39](#page-38-0)

#### **צ**

[צבע 30](#page-29-0) [30 צבע, טמפרטורת צבע](#page-29-0) [30 צבע, טמפרטורת צבע מותאמת אישית](#page-29-0) [30 צבע, שיפור צבע](#page-29-0) [צור קשר עם פיליפס 51](#page-50-2) [33 צליל, איזון עוצמה אוטומטי](#page-32-0) [33 צליל, באס](#page-32-0) [33 צליל, טרבל](#page-32-0) [33 צליל, מחק צליל](#page-32-0) [33 צליל, מצב צליל היקפי](#page-32-0) [34 צליל, עוצמת האוזניות](#page-33-0)

#### **ק**

[27 קובצי מדיה, מכונן USB](#page-26-4) [12 קונסולת משחק, חיבור](#page-11-4) [קשי שמיעה 39](#page-38-0)

#### **ר**

[רשום את המוצר שלך 50](#page-49-4) [רשימת הערוצים 18](#page-17-3) [19 רשימת ערוצים, על אודות](#page-18-1) [רשת קווית 6](#page-5-2) [6 רשת, IP סטטי](#page-5-2) [6 רשת, הגדרות](#page-5-2) [6 רשת, הצגת הגדרות](#page-5-2) [6 רשת, חיבור](#page-5-2) [6 רשת, קווית](#page-5-2)

#### **ש**

[שירות לקוחות 51](#page-50-2) [שלט רחוק וסוללות 17](#page-16-4) [20 שפה, שמע](#page-19-1) [שפת הכתוביות 19](#page-18-1) [19 שפת הכתוביות,: משני](#page-18-1) [19 שפת הכתוביות,: ראשי](#page-18-1) [20 שפת השמע, משנית](#page-19-1) [20 שפת השמע, ראשית](#page-19-1)

[21 שפת טקסט, משנית](#page-20-0) [21 שפת טקסט, ראשית](#page-20-0)

#### **ת**

[תדר רשת 42](#page-41-0) 47 תו תקן ירוק (Ecolabel) אירופאי [תוכנת קוד פתוח 45](#page-44-5) [תום השימוש 47](#page-46-4) [תחנות רדיו 19](#page-18-1) [תיאור אודיו 39](#page-38-0) [תיקון 51](#page-50-2) [30 תמונה, ניגודיות תאורה אחורית](#page-29-0) [30 תמונה, צבע](#page-29-0) [27 תמונות, סרטונים ומוזיקה](#page-26-4) [תמיכה מקוונת 51](#page-50-2) [51 תמיכה, מקוונת](#page-50-2) [תנאי שימוש 54](#page-53-3) [תפריט הבית 25](#page-24-3)

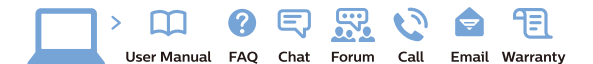

www.philips.com/support

Հայաստան – <mark>Armenia</mark> Հաձախորդների սպասարկում<br>0 800 01 004 *u*nhuuungluo 0,03€/ min

Azərbaycan - Azerbaijan Müstari xidmatlar 088 220 00 04 ooo 220 00 04<br>Köçürüldü zəng edin 0,17€/min

**България**<br>Грижа за клиента<br>**02 4916 273** (Национапен номер)

België/Belgique Klantenservice/ Service Consommateurs  $(0.15 \in /min.)$ 

**Bosna i Hercegovina**<br>Potpora potrošačima 033 941 251 (Lokalni poziv)

Republika Srbija Potpora potrošačima<br>011 321 6840 (Lokalni poziv)

Česká republika zákaznická podpora<br>228 880 895 (Mistni tarif)

Danmark Danmark<br>Kundeservice<br>3525 8314

Deutschland Kundendienst 069 66 80 10 10 (Zum Festnetztarif Ihres Anbieters)

Ελλάδα Ελλάδα<br>Τμήμα καταναλωτών<br>**2111983028** (Διεθνής κλήση)

**Eesti**<br>Klienditugi 668 30 61 Kohalikud kõned)

España Atencion al consumidor<br>913 496 582  $(0,10€ + 0,08€/min.)$ 

France Service Consommateurs 01 57 32 40 50 coût d'un annel local sauf surcoûtéventuel selon opérateur réseau)

Hrvatska Potpora potrošačima<br>01 777 66 01 (Lokalni poziv)

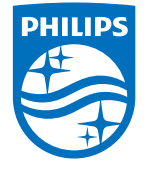

**Indonesia** Consumer Care<br>0800 133 3000

Ireland Consumer Care 015 24 54 45 (National Call)

**Italia**<br>Servizio Consumatori 0245 28 70 14 (Chiamata nazionale)

Қазақстан Республикасы байланыс орталығі 810 800 2000 00 04 (стационарлык нөмірлерден сонционарлық попірлордын<br>ҚазақстанРеспубликасы бойынша<br>қоңырау шалу тегін)

**Latvija**<br>Klientu atbalsts 6616 32 63 (Vietējais tarifs)

**Lietuva**<br>Klientų palaikymo tarnyba<br>**8 521 402 93** (Vietinais tarifais)

Luxembourg Service Consommateurs 24871100 (Appel nat./(Nationale Ruf)

**Magyarország**<br>Ügyfélszolgálat<br>**(061) 700 81 51** (Belföldi hívás)

Malaysia Consumer Care 1800 220 180

Nederland Klantenservice 0900 202 08 71  $(1 \in \text{/gesprek})$ 

Norge<br>Forbrukerstøtte 22 97 19 14

Österreich<br>Kundendienst 0150 284 21 40  $(0,05\varepsilon/Min.)$ 

Республика Беларусь 8 10 (800) 2000 00 04 РеспубликеБеларусь со

стационарных номеров)

Российская Федерация 8 (800) 220 00 04 .<br>тный звонок по России)  $16a$ 

All registered and unregistered trademarks are property of their respective owners.<br>Specifications are subject to change without notice. Philips and the Philips' shield<br>emblem are trademarks of Koninklijke Philips N.V. an

philips.com

**Polska**<br>Wsparcie Klienta 22 397 15 04 (Połączenie lokalne)

**Portugal**<br>Assistência a clientes 800 780 068  $(0,03€/min. - Móvel 0,28€/min.)$ 

**România**<br>Serviciul Clienți<br>**031 630 00 42** (Tarif local)

Schweiz/Suisse/Svizzera Kundendienst/Service Consommateurs/Servizio Consumatori 0848 000 291 (0,04 CHF/Min)

**Slovenija**<br>Skrb za potrošnike<br>**01 88 88 312** (Lokalni klic)

Slovensko zákaznícka podpora<br>02 332 154 93 (vnútroštátny hovor)

Suomi **Finland Kuluttajanalvelu** 09 88 62 50 40

**Sverige**<br>Kundtjänst<br>08 57 92 90 96

**Türkiye**<br>Tüketici Hizmetleri 0 850 222 44 66

**Україна**<br>Служба підтримки<br>споживачів 0-800-500-480 (лзвінки зі стаціонарних дзыннугэг стадоларних г<br>40більних телефонів у межах України безкоштовні)

Кыргызстан Байланыш борбору<br>810 800 2000 00 04

**United Kingdom** Consumer Care<br>020 79 49 03 19 (5n/min BT landline) Argentina<br>Consumer Care<br>0800 444 77 49 - Buenos Aires<br>0810 444 7782 Brasil Suporte ao Consumidor 0800 701 02 45<br>- São Paulo 29 38 02 45